BA02136P/14/FR/02.22-00 71585474 2022-07-27 Valable à partir de la version 01.00.zz

# Manuel de mise en service Cerabar M, Deltapilot M

Pression / hydrostatique IO-Link

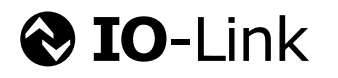

Cerabar M

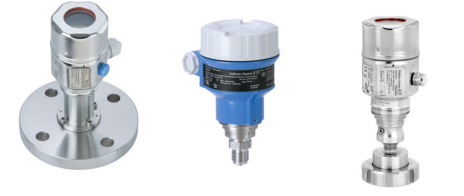

Deltapilot M

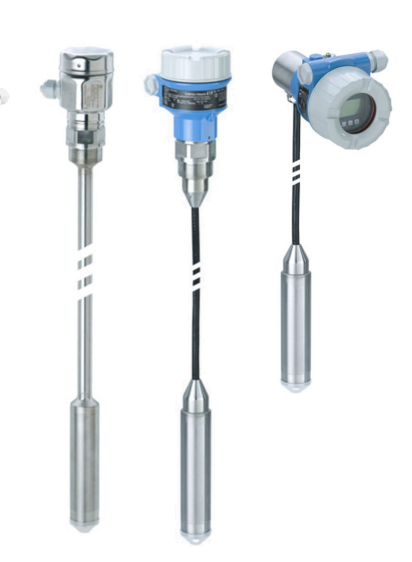

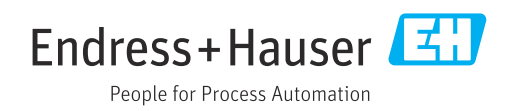

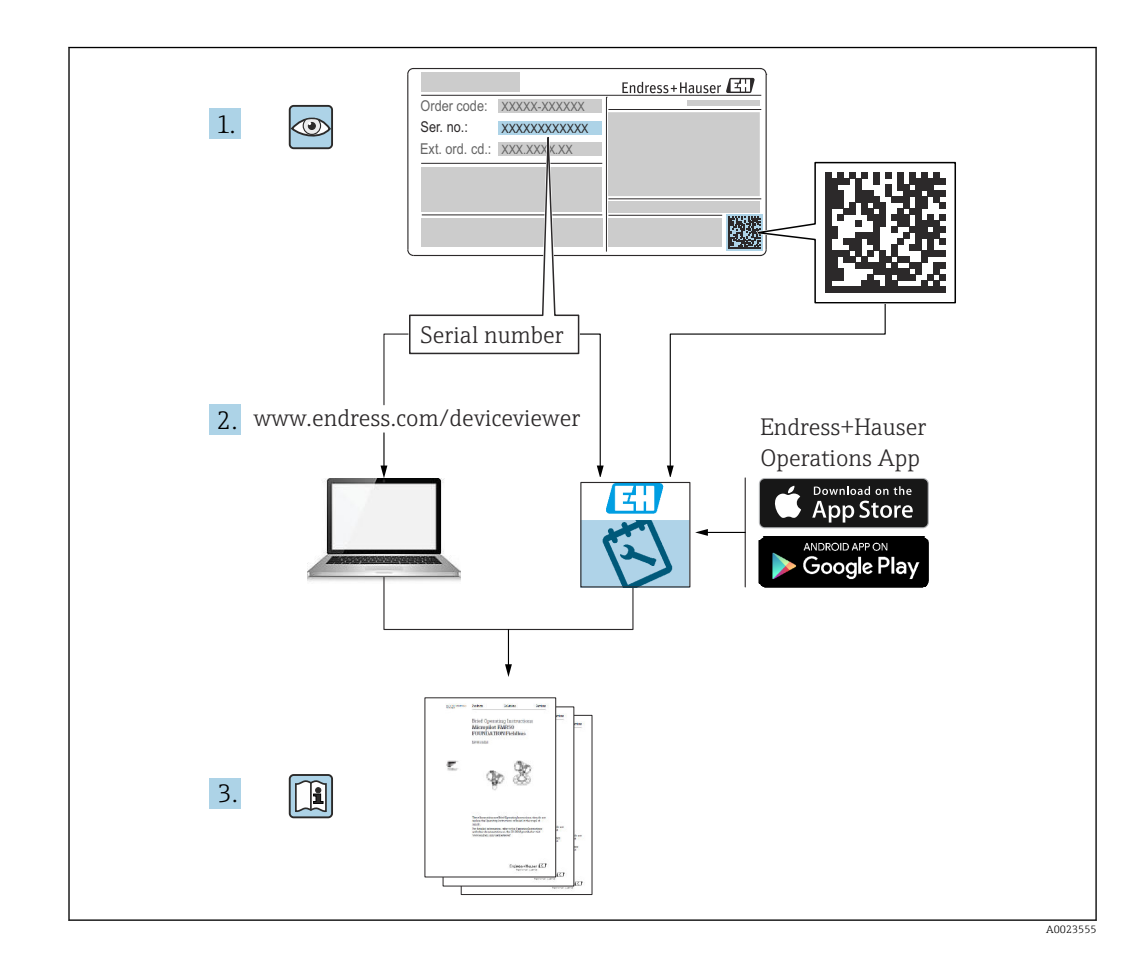

- Veiller à stocker le document dans un endroit sûr de manière à ce qu'il soit toujours disponible lors des travaux sur ou avec l'appareil.
- Afin d'éviter tout risque pour les personnes ou l'installation : bien lire le chapitre "Consignes de sécurité de base" ainsi que toutes les autres consignes de sécurité spécifiques à l'application dans le document.
- Le fabricant se réserve le droit de modifier les caractéristiques techniques sans avis préalable. Consulter Endress+Hauser pour les dernières nouveautés et les éventuelles mises à jour du présent manuel.

# Sommaire

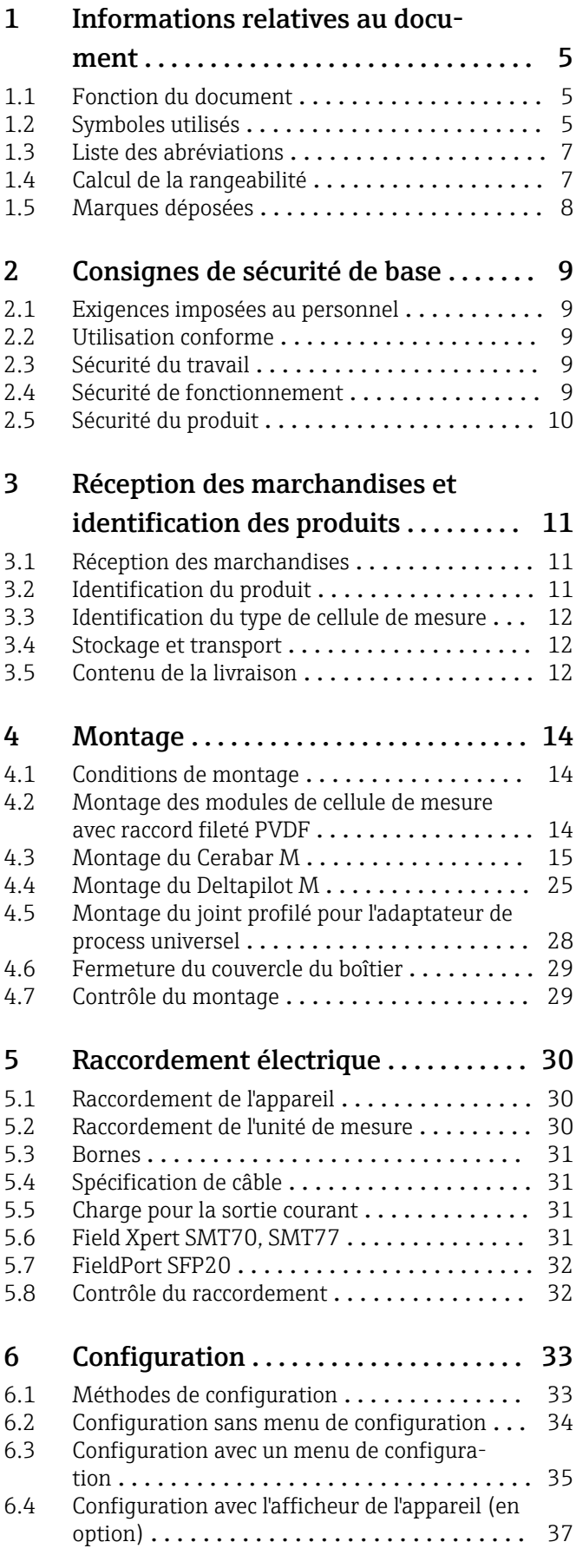

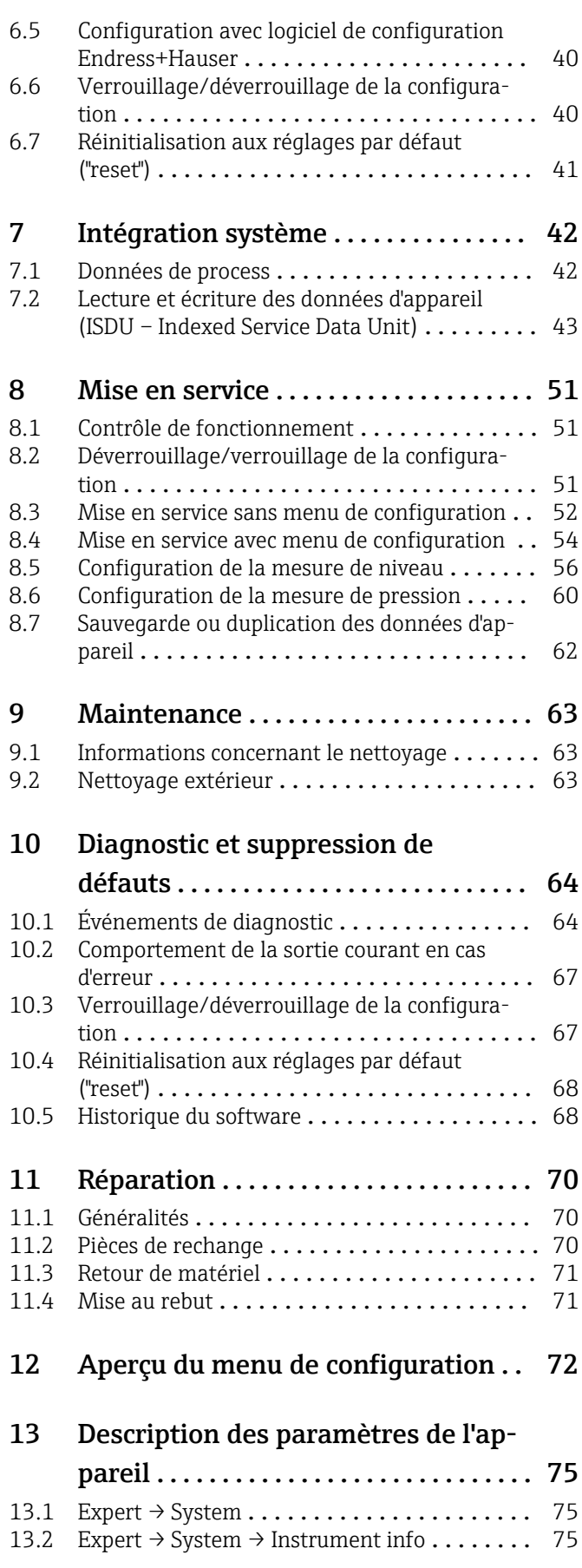

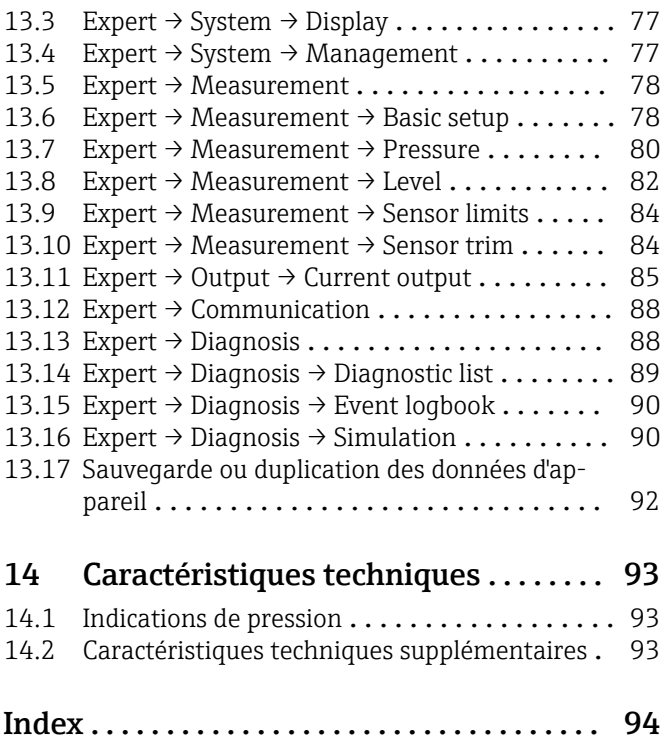

# <span id="page-4-0"></span>1 Informations relatives au document

## 1.1 Fonction du document

Le présent manuel de mise en service contient toutes les informations nécessaires aux différentes phases du cycle de vie de l'appareil : identification du produit, réception et stockage, montage, raccordement, configuration et mise en service, suppression des défauts, maintenance et mise au rebut.

# 1.2 Symboles utilisés

## 1.2.1 Symboles d'avertissement

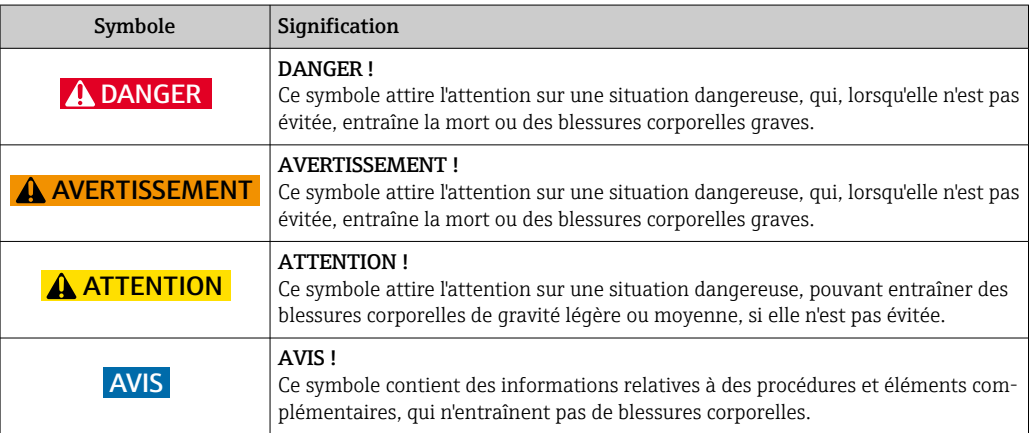

## 1.2.2 Symboles électriques

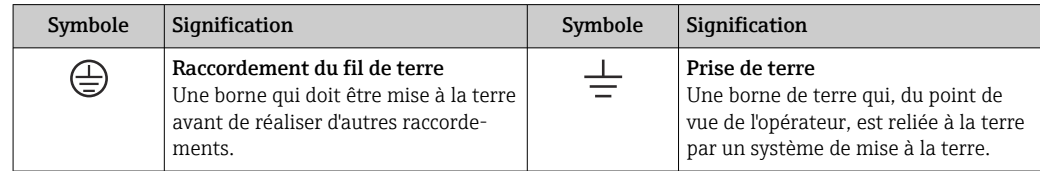

## 1.2.3 Symboles d'outils

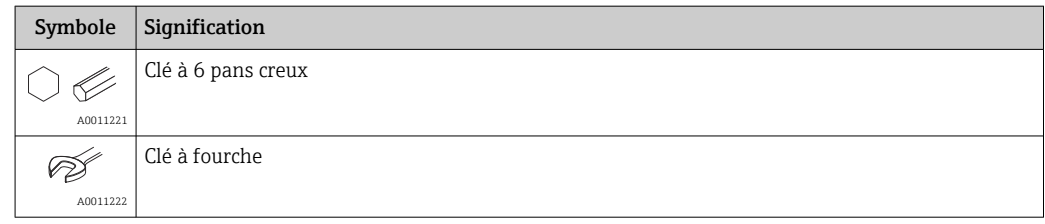

## 1.2.4 Symboles pour certains types d'information

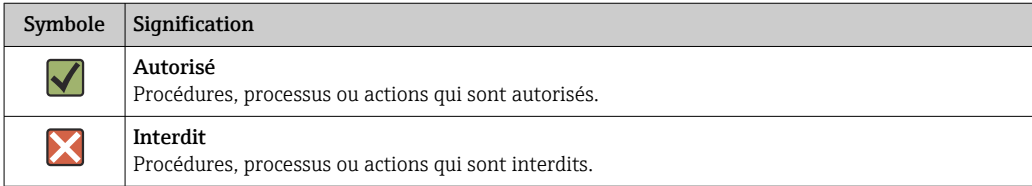

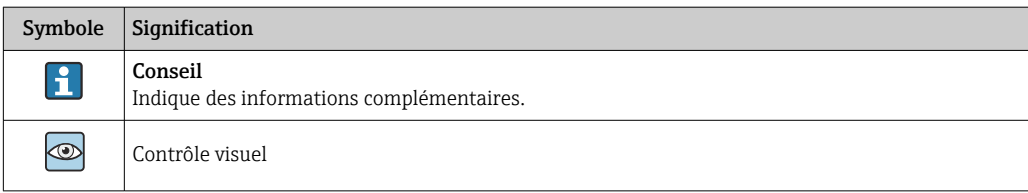

# 1.2.5 Symboles utilisés dans les graphiques

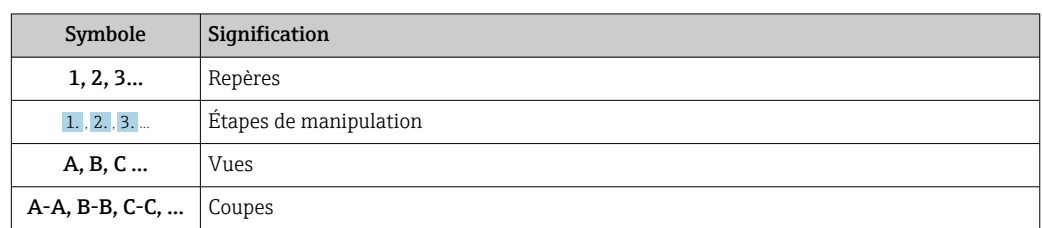

# 1.2.6 Symboles sur l'appareil

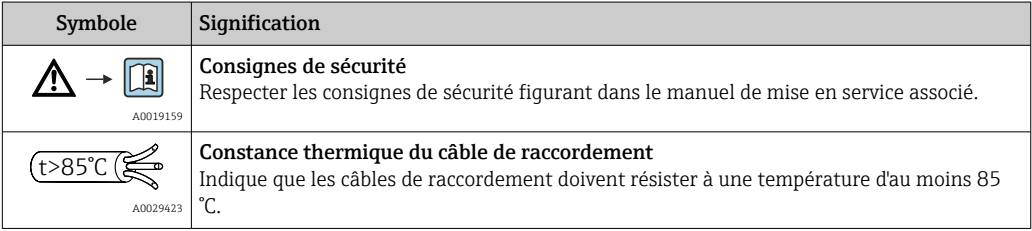

## 1.3 Liste des abréviations

<span id="page-6-0"></span>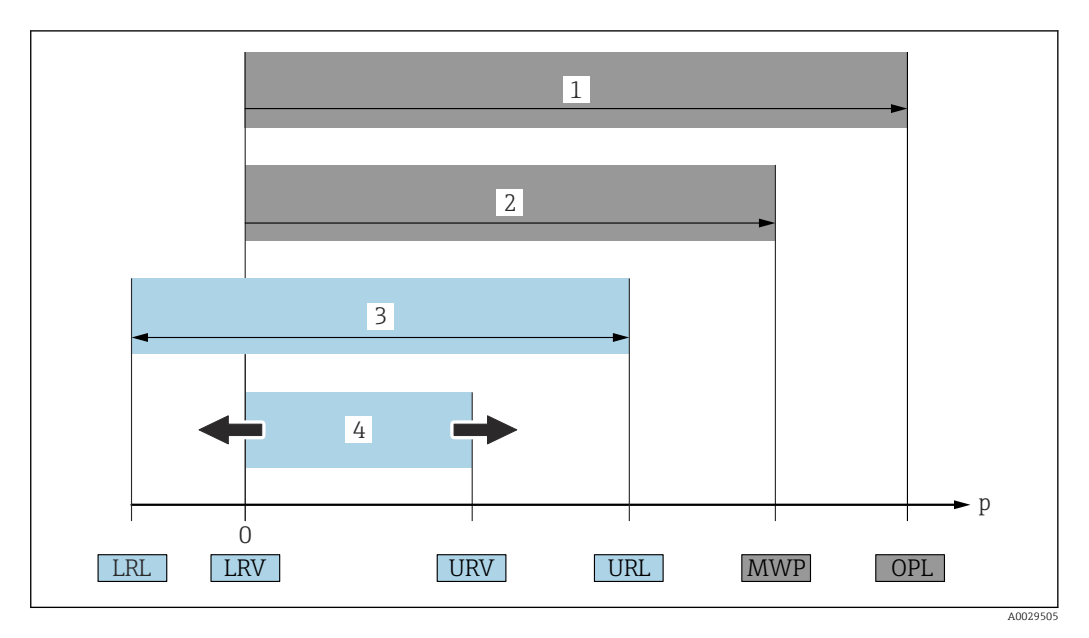

- *1 OPL : L'OPL (Over pressure limit = limite de surpression de la cellule de mesure) de l'appareil dépend de l'élément le moins résistant à la pression parmi les composants sélectionnés, c'est-à-dire qu'il faut tenir compte non seulement de la cellule de mesure mais également du raccord process. Tenir compte de la relation pression-température.*
- *2 MWP : La MWP (Maximum working pressure/pression de service maximale) pour les différentes cellules de mesure dépend de l'élément le moins résistant à la pression parmi les composants sélectionnés, c'est-à-dire qu'il faut tenir compte non seulement de la cellule de mesure mais également du raccord process. Tenir compte de la relation pression-température. La MWP peut être appliquée à l'appareil sur une durée illimitée. La MWP figure sur la plaque signalétique.*
- *3 La gamme de mesure maximale correspond à l'étendue entre la LRL et l'URL. Cette gamme de mesure est équivalente à l'étendue de mesure maximale étalonnable/ajustable.*
- *4 L'étendue de mesure étalonnée/ajustée correspond à l'étendue entre la LRV et l'URV. Réglage usine : 0 à URL. D'autres étendues de mesure étalonnées peuvent être commandées comme étendues de mesure personnalisées.*
- *p Pression*
- *LRL Lower Range Limit = limite inférieure de la gamme*
- *URL Upper range limit = limite supérieure de la gamme*
- *LRV Lower range value = valeur de début d'échelle*
- *URV Upper range value = valeur de fin d'échelle*
- *TD Rangeabilité. Exemple voir le chapitre suivant.*

# 1.4 Calcul de la rangeabilité

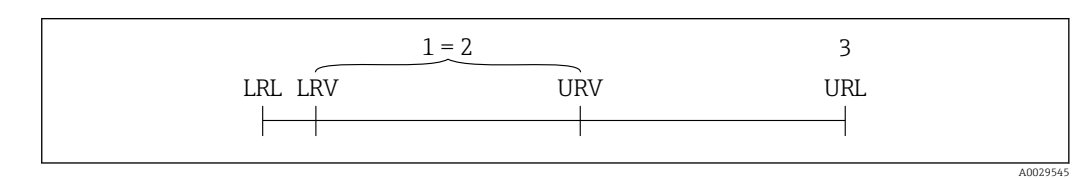

*1 Étendue de mesure étalonnée/ajustée*

- *2 Étendue basée sur le zéro*
- *3 Upper range limit = limite supérieure de la gamme*

Exemple :

- Cellule de mesure : 10 bar (150 psi)
- Limite supérieure de la gamme (URL) = 10 bar (150 psi)
- Étendue étalonnée/ajustée : 0 … 5 bar (0 … 75 psi)
- Limite inférieure de la gamme (LRV) = 0 bar (0 psi)
- Fin d'échelle (URV) = 5 bar (75 psi)

<span id="page-7-0"></span> $\mbox{TD}$ URL |URV - LRV|

Dans cet exemple, TD est égale à 2:1. Cette étendue est basée sur le point zéro.

# 1.5 Marques déposées

- KALREZ®
	- Marque déposée de E.I. Du Pont de Nemours & Co, Wilmington, USA
- TRI-CLAMP®
	- Marque déposée de Ladish & Co., Inc., Kenosha, USA
- @ IO-Link Marque déposée de la communauté IO-Link.
- GORE-TEX® est une marque déposée de W.L. Gore & Associates, Inc., USA

# <span id="page-8-0"></span>2 Consignes de sécurité de base

# 2.1 Exigences imposées au personnel

Le personnel chargé de l'installation, la mise en service, le diagnostic et la maintenance doit remplir les conditions suivantes :

- ‣ Les spécialistes formés et qualifiés doivent avoir une qualification pertinente pour cette fonction et cette tâche spécifiques
- ‣ Sont autorisés par le propriétaire / l'exploitant de l'installation
- ‣ Connaissent les réglementations fédérales/nationales
- ‣ Avant de commencer le travail, lire et comprendre les instructions du manuel et de la documentation complémentaire ainsi que les certificats (selon l'application)
- ‣ Suivre les instructions et respecter les conditions fondamentales
- Le personnel d'exploitation doit remplir les conditions suivantes :
- ‣ Le personnel de service doit être formé et habilité par le propriétaire / l'exploitant de l'installation conformément aux exigences liées à la tâche
- ‣ Suivre les instructions du présent manuel

# 2.2 Utilisation conforme

Le Cerabar M est un transmetteur de pression destiné à la mesure de niveau et de pression.

Le Deltapilot M est un capteur de pression hydrostatique destiné à la mesure de niveau et de pression.

## 2.2.1 Mauvaise utilisation

Le fabricant décline toute responsabilité en cas de dommages résultant d'une mauvaise utilisation ou d'une utilisation non conforme.

Vérification des cas limites :

▶ Dans le cas de produits à mesurer et de produits de nettoyage spéciaux : Endress+Hauser propose volontiers son aide pour vérifier la résistance à la corrosion des matériaux en contact avec le produit, mais décline toute garantie ou responsabilité.

# 2.3 Sécurité du travail

Lors des travaux sur et avec l'appareil :

- ‣ Porter un équipement de protection individuelle conforme aux réglementations nationales en vigueur.
- ‣ Mettre l'appareil hors tension avant d'effectuer le raccordement.

# 2.4 Sécurité de fonctionnement

Risque de blessure !

- ‣ N'utiliser l'appareil que dans un état technique parfait et sûr.
- ‣ L'opérateur est responsable du fonctionnement sans interférence de l'appareil.

#### Transformations de l'appareil

Les modifications non autorisées de l'appareil ne sont pas permises et peuvent entraîner des dangers imprévisibles :

‣ Si malgré cela des modifications sont nécessaires, consulter Endress+Hauser.

#### <span id="page-9-0"></span>Réparation

Assurer la sécurité et la fiabilité opérationnelles continues :

- ‣ N'effectuer des réparations sur l'appareil que si elles sont expressément autorisées.
- ‣ Respecter les prescriptions nationales relatives à la réparation d'un appareil électrique.
- ‣ N'utiliser que des pièces de rechange et des accessoires d'origine Endress+Hauser.

#### Zone explosible

Pour éliminer un danger pour les personnes ou pour l'installation lorsque l'appareil est utilisé dans une zone explosible (p. ex. protection antidéflagrante, sécurité des appareils sous pression) :

- ‣ Vérifier sur la plaque signalétique si l'appareil commandé est autorisé pour l'utilisation prévue dans la zone explosible.
- ‣ Respecter les consignes figurant dans la documentation complémentaire séparée, qui fait partie intégrante du présent manuel.

# 2.5 Sécurité du produit

Cet appareil de mesure est conçu conformément aux bonnes pratiques d'ingénierie pour répondre aux exigences de sécurité les plus récentes, a été testé et a quitté l'usine dans un état tel qu'il peut être utilisé en toute sécurité.

Elle satisfait aux exigences générales de sécurité et aux exigences légales. Il est également conforme aux directives CE énumérées dans la déclaration CE de conformité spécifique à l'appareil. Endress+Hauser confirme ce fait en appliquant la marque CE.

# <span id="page-10-0"></span>3 Réception des marchandises et identification des produits

# 3.1 Réception des marchandises

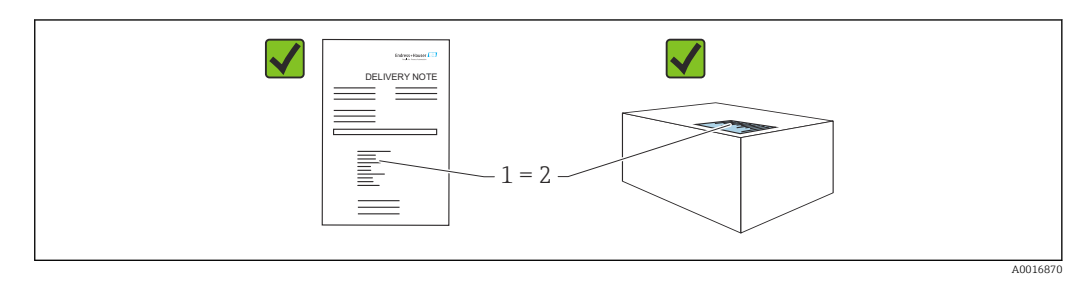

- La référence de commande sur le bordereau de livraison (1) est-elle identique à la référence de commande sur l'autocollant du produit (2) ?
- La marchandise est-elle intacte ?
- Les données sur la plaque signalétique correspondent-elles aux informations de commande et au bordereau de livraison ?
- La documentation est-elle disponible ?
- Si nécessaire (voir la plaque signalétique) : Les Conseils de sécurité (XA) sont-ils présents ?

Si l'une de ces conditions n'est pas remplie, contacter Endress+Hauser.

# 3.2 Identification du produit

Les options suivantes sont disponibles pour identifier l'appareil de mesure :

- Indications de la plaque signalétique
- Référence de commande (order code) avec énumération des caractéristiques de l'appareil sur le bordereau de livraison
- Entrer les numéros de série figurant sur les plaques signalétiques dans *W@M Device Viewer* ([www.endress.com/deviceviewer](http://www.endress.com/deviceviewer)) : toutes les informations sur l'appareil de mesure sont affichées.

Pour un aperçu de la documentation technique fournie, entrer le numéro de série figurant sur les plaques signalétiques dans le *W@M Device Viewer* ([www.endress.com/deviceviewer\)](http://www.endress.com/deviceviewer)

## 3.2.1 Adresse du fabricant

Endress+Hauser SE+Co. KG Hauptstraße 1 79689 Maulburg, Allemagne Lieu de fabrication : voir plaque signalétique.

## 3.2.2 Plaques signalétiques

Différentes plaques signalétiques sont utilisées selon la version de l'appareil.

<span id="page-11-0"></span>Les plaques signalétiques contiennent les informations suivantes :

- Nom du fabricant et nom de l'appareil
- Adresse du titulaire du certificat et pays de fabrication
- Référence de commande et numéro de série
- Caractéristiques techniques
- Indications relatives aux agréments

Comparer les données de la plaque signalétique avec la commande.

#### 3.2.3 Identification du type de cellule de mesure

Dans le cas des cellules de mesure de pression relative, le paramètre "Pos. zero adjust" apparaît dans le menu de configuration ("Setup" -> "Pos. zero adjust").

Dans le cas des cellules de mesure de pression absolue, le paramètre "Calib. offset" apparaît dans le menu de configuration ("Setup" -> "Calib. offset").

## 3.3 Identification du type de cellule de mesure

Dans le cas des cellules de mesure de pression relative, le paramètre "Pos. zero adjust" apparaît dans le menu de configuration ("Setup" -> "Pos. zero adjust").

Dans le cas des cellules de mesure de pression absolue, le paramètre "Calib. offset" apparaît dans le menu de configuration ("Setup" -> "Calib. offset").

## 3.4 Stockage et transport

#### 3.4.1 Conditions de stockage

Utiliser l'emballage d'origine.

Conserver l'appareil de mesure dans un endroit propre et sec et le protéger contre les chocs (EN 837-2).

#### Gamme de température de stockage

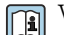

Voir l'"Information technique" document : www.endress.com → Télécharger

#### 3.4.2 Transport du produit vers le point de mesure

#### **A** AVERTISSEMENT

#### Mauvais transport !

Le boîtier et la membrane peuvent être endommagés, et il y a un risque de blessure !

- ‣ Transporter l'appareil de mesure vers le point de mesure dans son emballage d'origine ou en le tenant par le raccord process.
- ‣ Respecter les consignes de sécurité et les conditions de transport pour les appareils pesant plus de 18 kg (39,6 lbs).
- ‣ Ne pas utiliser les capillaires comme aide au transport pour les séparateurs.

## 3.5 Contenu de la livraison

La livraison comprend :

- Appareil
- Accessoires en option

Documentation fournie :

- Instructions condensées
- Rapport d'inspection finale
- Conseils de sécurité supplémentaires pour appareils avec agréments (p. ex. ATEX, IECEx, NEPSI, etc.)
- En option : certificat d'étalonnage en usine, certificats de réception
- Le manuel de mise en service est disponible sur Internet, sous :

www.endress.com → Télécharger

# <span id="page-13-0"></span>4 Montage

# 4.1 Conditions de montage

## 4.1.1 Instructions générales de montage

- Appareils avec filetage G 1 1/2 :
	- En vissant l'appareil dans la cuve, le joint plat doit être positionné sur la surface d'étanchéité du raccord process. Pour éviter toute contrainte supplémentaire sur la membrane, le filetage ne doit jamais être étanchéifié avec du chanvre ou des matériaux similaires.
- Appareils avec filetages NPT :
	- Enrouler du ruban téflon autour du filetage pour le sceller.
	- Serrer l'appareil uniquement au niveau du boulon hexagonal. Ne pas tourner au niveau du boîtier.
	- Ne pas serrer excessivement le filetage lors du vissage. Couple de serrage max. : 20 … 30 Nm (14,75 … 22,13 lbf ft)
- Pour les raccords process suivants, un couple de serrage de max. 40 Nm (29,50 lbf ft) est requis :
	- Filetage ISO228 G1/2 (option de commande "GRC" ou "GRJ" ou "G0J")
	- Filetage DIN13 M20 x 1,5 (option de commande "G7J" ou "G8J")

## 4.2 Montage des modules de cellule de mesure avec raccord fileté PVDF

#### **A** AVERTISSEMENT

#### Risque d'endommagement du raccord process !

Risque de blessure !

‣ Les modules de cellule de mesure avec raccord fileté PVDF doivent être montés avec l'étrier de montage fourni !

#### **A** AVERTISSEMENT

#### Fatigue des matériaux par la pression et la température !

Risques de blessures en cas d'éclatement de pièces ! Le raccord fileté peut se desserrer s'il est exposé à des charges de pression et de température élevées.

‣ L'intégrité du filetage doit être contrôlée régulièrement. De plus, il peut être nécessaire de resserrer le filetage avec le couple de serrage maximal de 7 Nm (5,16 lbf ft). Un ruban téflon est recommandé pour l'étanchéité du raccord fileté ½" NPT.

# <span id="page-14-0"></span>4.3 Montage du Cerabar M

- En raison de la position de montage du Cerabar M, il peut y avoir un décalage du point zéro, c'est-à-dire que lorsque la cuve est vide ou partiellement remplie, la valeur mesurée n'affiche pas zéro. Ce décalage du zéro peut être corrig[é→ 35](#page-34-0)"Fonction des éléments de configuration".
- L'afficheur local peut être tourné par pas de 90°.
- Pour le PMP55, se référer à la section "Instructions de montage pour les appareils avec séparateurs – PMP55"→ ■ 17.
- Endress+Hauser propose un étrier de montage pour le montage sur tube ou paroi. →  $\triangleq$  22, section "Montage mural et sur tube (en option)".

## 4.3.1 Instructions de montage pour les appareils sans séparateurs – PMP51, PMC51

## **AVIS**

#### Endommagement de l'appareil !

Si un appareil chauffé est refroidi pendant un processus de nettoyage (p. ex. par de l'eau froide), un vide se développe pendant un court moment et, par conséquent, de l'humidité peut pénétrer dans la cellule de mesure à travers l'élément de compensation de pression (1).

‣ Monter l'appareil comme suit.

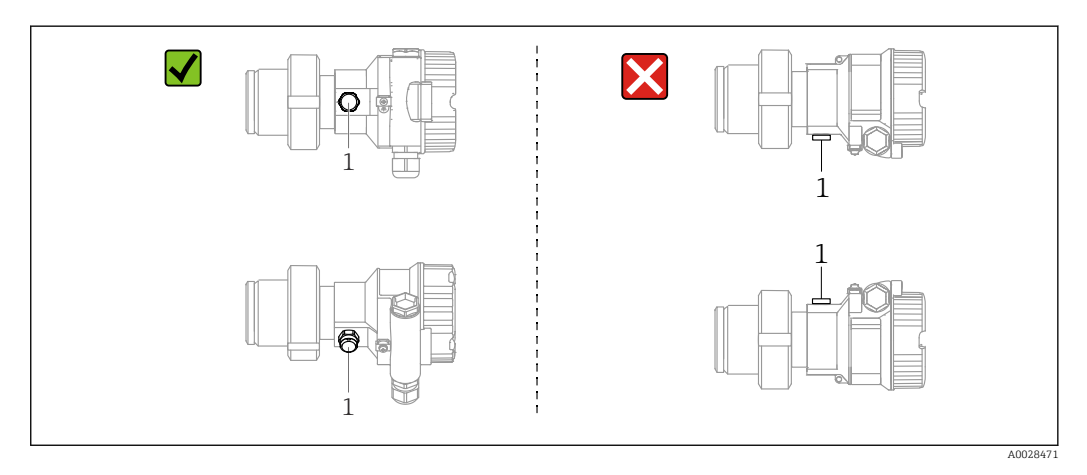

- Veiller à ce que la compensation de pression et le filtre GORE-TEX® (1) soient exempts d'impuretés.
- Les transmetteurs Cerabar M sans séparateurs sont montés selon les normes pour manomètres (DIN EN 837-2). Nous recommandons l'utilisation de dispositifs d'arrêt et de siphons. La position de montage dépend de l'application de mesure.
- Ne pas nettoyer ou toucher les membranes avec des objets durs ou pointus.
- L'appareil doit être monté comme suit afin de respecter les exigences de nettoyabilité de l'ASME-BPE (partie SD Cleanability) :

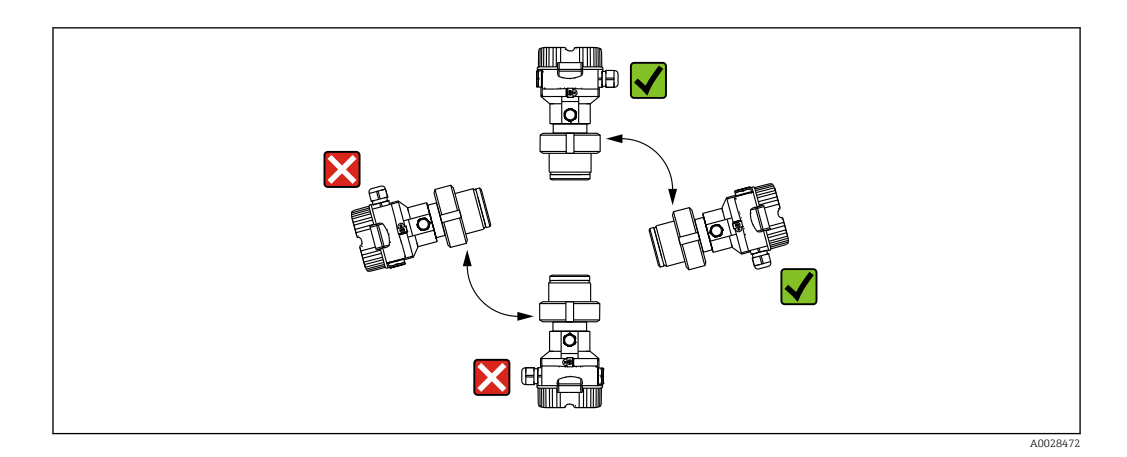

#### Mesure de la pression dans les gaz

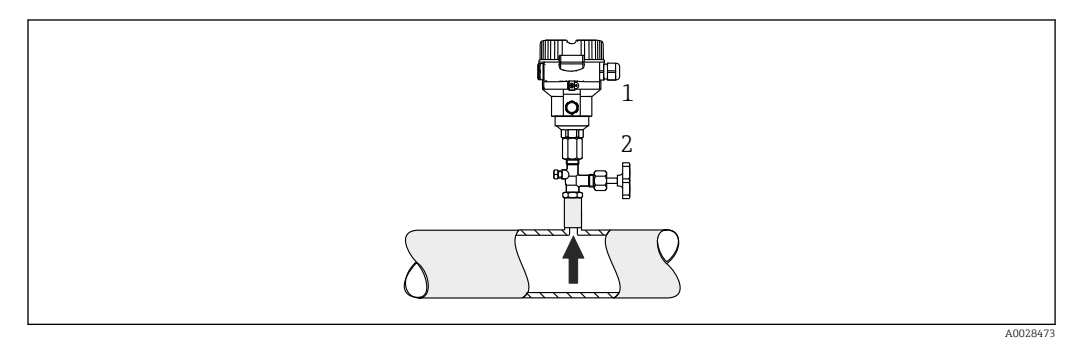

- *1 Cerabar M*
- *2 Vanne d'arrêt*

Monter le Cerabar M avec le dispositif d'arrêt au-dessus de la prise de pression afin que le condensat éventuel puisse s'écouler dans le process.

#### Mesure de la pression dans les vapeurs

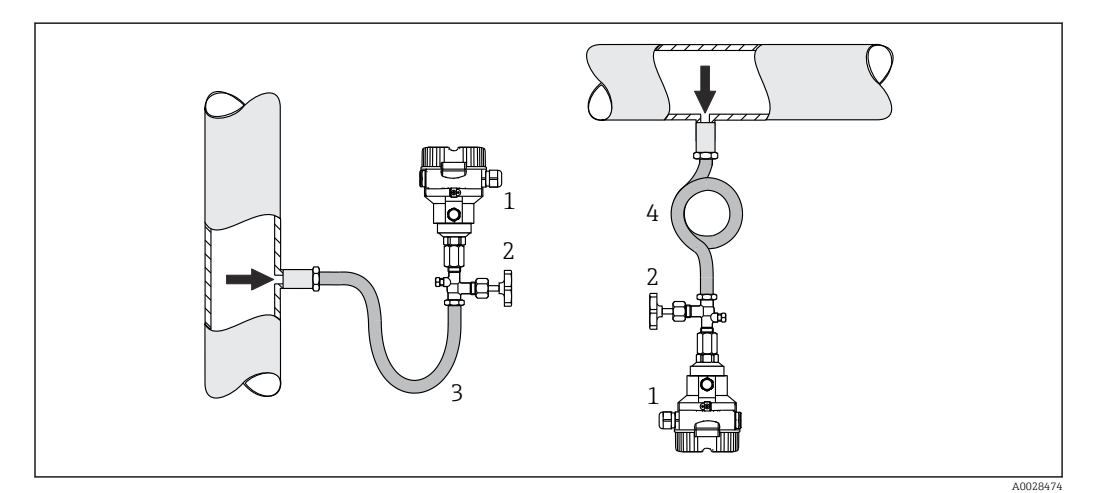

- *1 Cerabar M*
- *2 Vanne d'arrêt*
- *3 Siphon en forme de U*
- *4 Siphon en forme de O*
- Monter le Cerabar M avec le siphon sous la prise de pression.
- Remplir le siphon de liquide avant la mise en service. Le siphon réduit la température à une température presque ambiante.

#### <span id="page-16-0"></span>Mesure de la pression dans les liquides

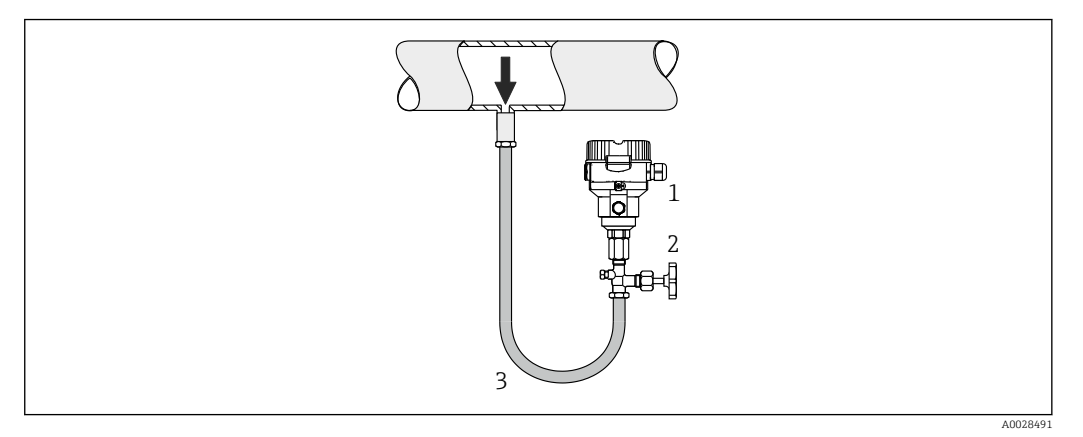

- *1 Cerabar M*
- *2 Vanne d'arrêt*

Monter le Cerabar M avec le dispositif d'arrêt au-dessous ou au même niveau que la prise de pression.

#### Mesure de niveau

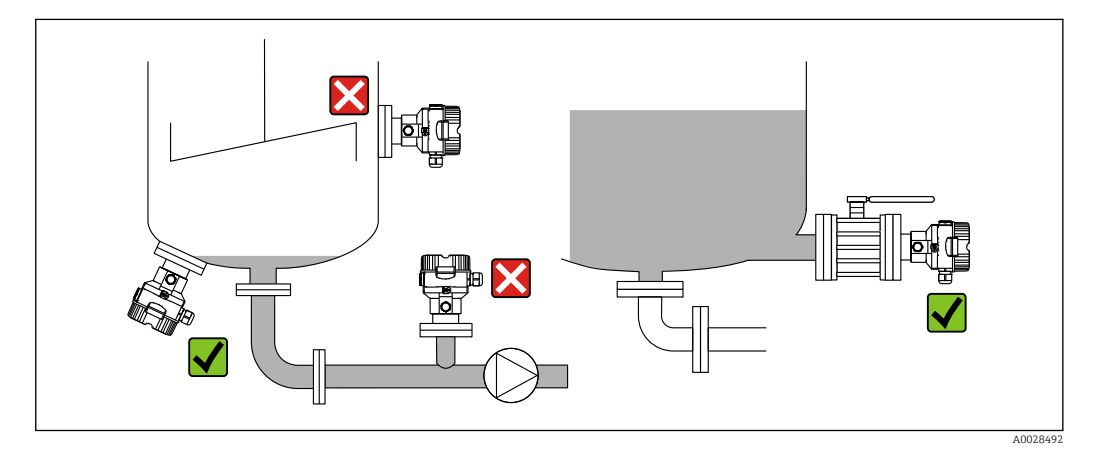

- Toujours monter l'appareil sous le point de mesure le plus bas.
- Ne pas monter l'appareil aux positions suivantes :
	- dans la veine de remplissage
	- dans la sortie de la cuve
	- dans la zone d'aspiration d'une pompe
- en un point dans la cuve qui pourrait être soumis aux impulsions de pression d'un agitateur
- L'étalonnage et le contrôle du fonctionnement peuvent être effectués plus facilement si l'appareil est monté en aval d'une vanne d'arrêt.

#### 4.3.2 Instructions de montage pour les appareils avec séparateurs – PMP55

- Les appareils Cerabar M avec séparateurs sont vissés, bridés ou serrés, selon le type de séparateur.
- Il faut tenir compte du fait que la pression hydrostatique des colonnes de liquide dans les capillaires peut provoquer un décalage du zéro. Le décalage du zéro peut être corrigé.
- Ne pas nettoyer ni toucher la membrane du séparateur avec des objets durs ou pointus.
- Ne retirer la protection de la membrane que juste avant le montage.

## AVIS

#### Mauvaise manipulation !

Endommagement de l'appareil !

- ‣ Un séparateur et le transmetteur de pression forment ensemble un système étalonné fermé, rempli d'huile. L'orifice du fluide de remplissage est scellé et ne peut pas être ouvert.
- ‣ En cas d'utilisation d'un étrier de montage, une décharge de traction suffisante doit être assurée pour les capillaires afin d'éviter qu'ils ne se déforment (rayon de courbure ≥ 100 mm (3,94 in)).
- ‣ Respecter les limites d'application du liquide de remplissage de séparateur comme indiqué dans l'Information technique pour le Cerabar M TI00436P, section "Instructions de planification pour les systèmes avec séparateur".

## AVIS

Afin d'obtenir des résultats de mesure plus précis et d'éviter un défaut de l'appareil, il faut monter les capillaires de la façon suivante :

- ‣ Sans vibrations (afin d'éviter des fluctuations de pression supplémentaires) !
- ‣ Pas à proximité de lignes de chauffage ou de refroidissement !
- ‣ Isoler si la température ambiante est inférieure ou supérieure à la température de référence !
- Monter avec un rayon de courbure  $\geq 100$  mm (3,94 in) !
- ‣ Ne pas utiliser les capillaires comme aide au transport pour les séparateurs !

#### Applications de vide

#### *Instructions de montage*

Dans les applications de vide, il est préférable d'utiliser des transmetteurs de pression avec une membrane de mesure en céramique (sans huile).

Pour des applications sous vide, Endress+Hauser recommande de monter le transmetteur de pression sous le séparateur. Cela évite d'exposer le séparateur au vide du fait de la présence de liquide de remplissage dans le capillaire.

Lorsque le transmetteur de pression est monté au-dessus du séparateur, la différence de hauteur maximale H1, conformément aux illustrations suivantes, ne doit pas être dépassée. L'illustration suivante décrit le montage au-dessus du séparateur inférieur :

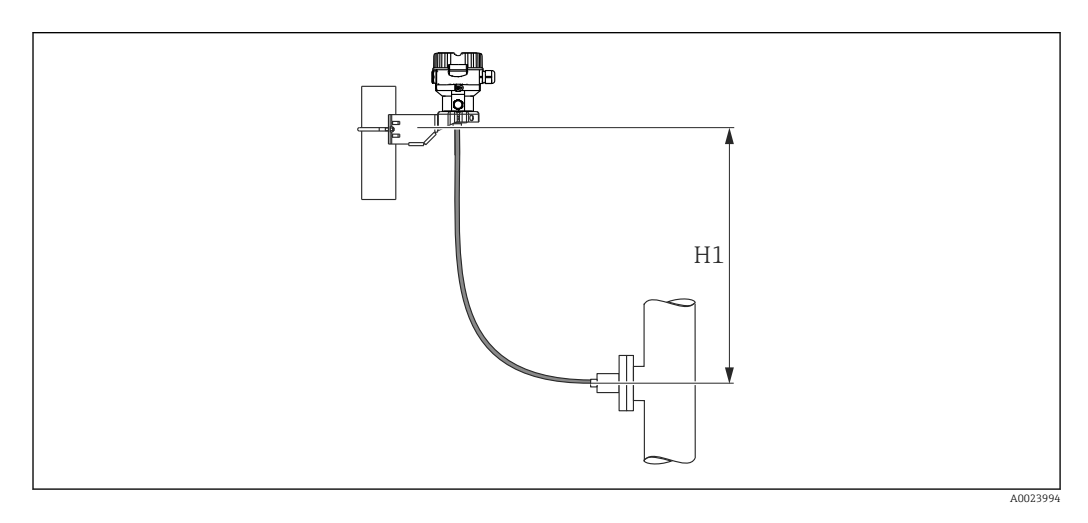

La différence de hauteur maximale dépend de la densité du liquide de remplissage et de la pression la plus basse autorisée au niveau du séparateur (cuve vide). Voir l'illustration cidessous. Le schéma suivant montre la hauteur de montage maximale au-dessus du séparateur inférieur pour les applications sous vide.

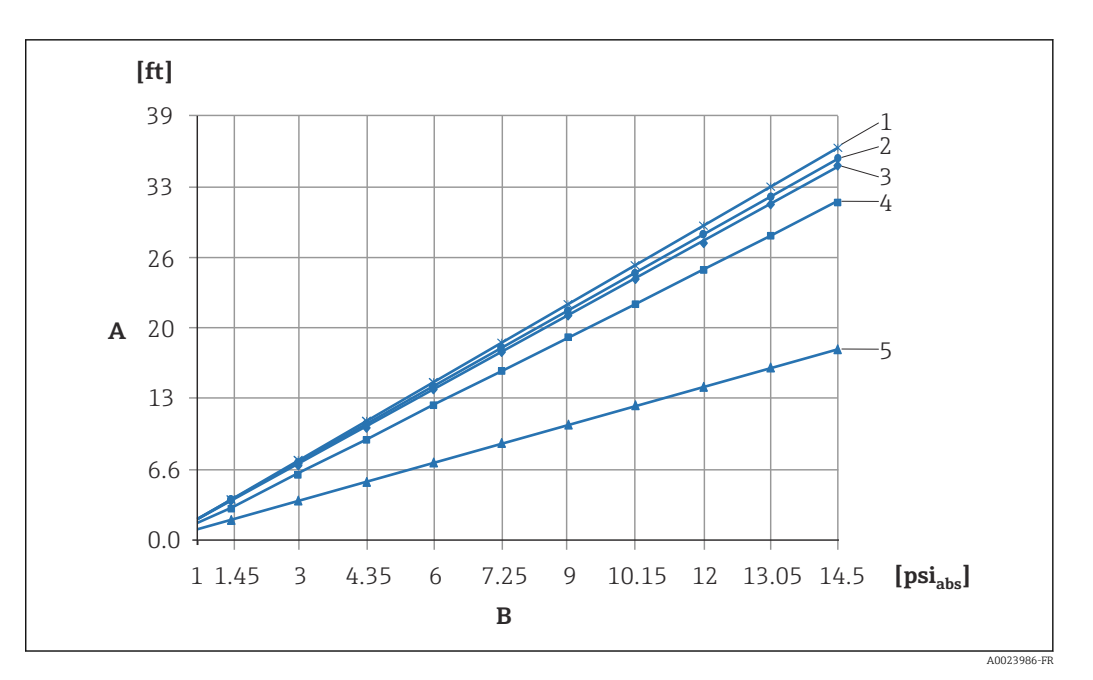

- *A Différence de hauteur H1*
- *B Pression au séparateur*
- *1 Huile basse température*
- *2 Huile végétale*
- *3 Huile silicone*
- *4 Huile haute température*
- *5 Huile inerte*

#### Montage avec élément de refroidissement

Endress+Hauser recommande l'utilisation d'éléments de refroidissement en cas de températures extrêmes constantes du produit, qui entraînent un dépassement de la température maximale admissible de l'électronique, qui est de +85 °C (+185 °F). En fonction du fluide de remplissage utilisé, les systèmes de séparateur avec éléments de refroidissement peuvent être utilisés pour des températures maximales allant jusqu'à +400 °C (+752 °F) , voir l'Information technique, section "Liquides de remplissage de séparateur". Afin de réduire au minimum l'impact de la hausse de température, Endress+Hauser recommande de monter l'appareil à l'horizontale ou avec le boîtier orienté vers le bas. La hauteur de montage supplémentaire entraîne un décalage du point zéro maximal de 21 mbar (0,315 psi) dû à la colonne hydrostatique dans l'élément de refroidissement. Ce décalage du zéro peut être corrigé à l'appareil.

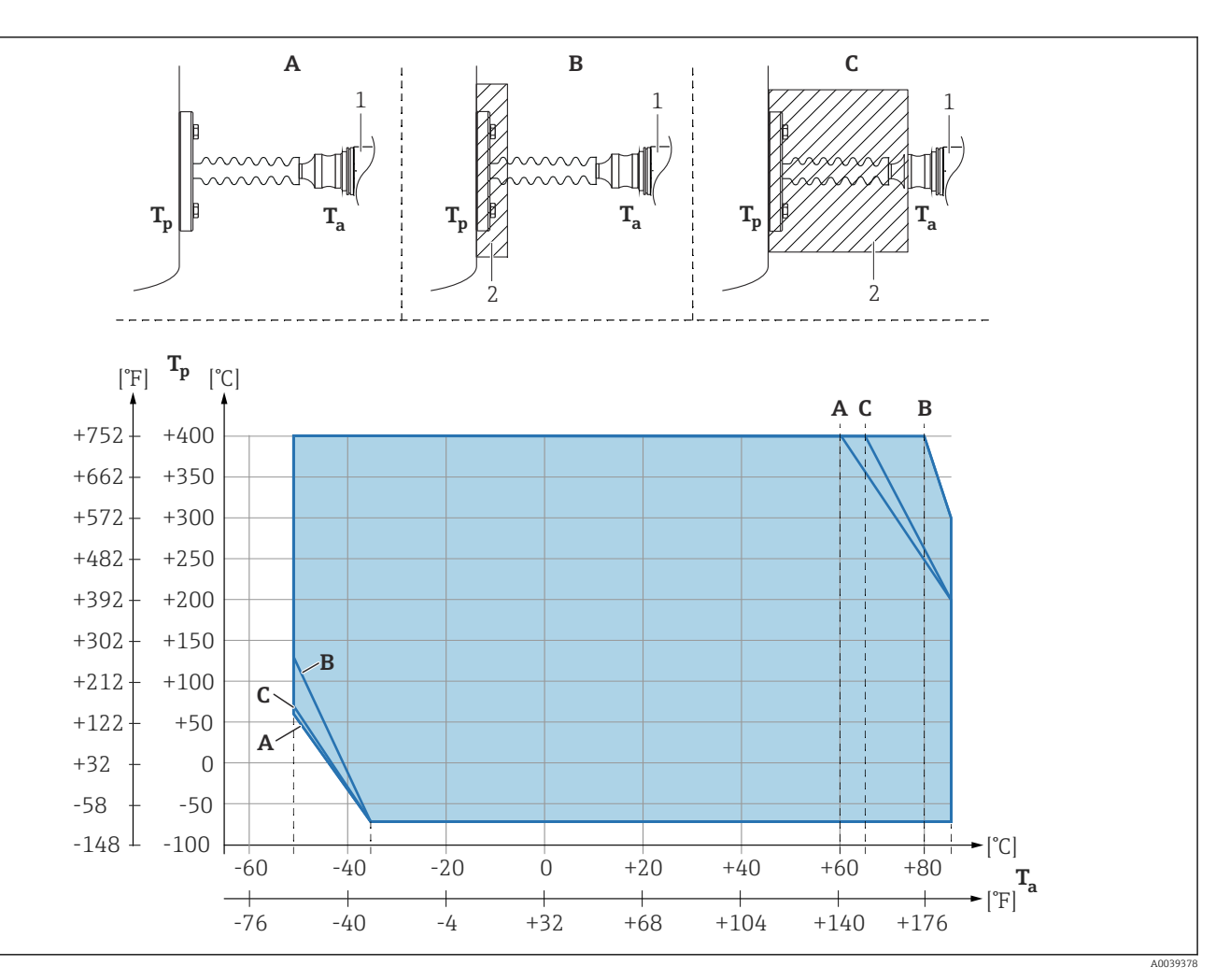

- *A Pas d'isolation*
- *B Isolation 30 mm (1,18 in)*
- *C Isolation maximum*
- *1 Transmetteur*
- *2 Matériau d'isolation*

#### Isolation thermique

Le PMP55 ne doit être isolé qu'à partir d'une certaine hauteur. La hauteur d'isolation maximale autorisée est indiquée sur les appareils et est valable pour un matériau d'isolation ayant une conductivité thermique ≤ 0,04 W/(m x K) et pour la température ambiante et de process maximale autorisée. Les données ont été déterminées dans l'application la plus critique "air non ventilé". Hauteur d'isolation maximale autorisée, indiquée ici sur un PMP55 avec bride :

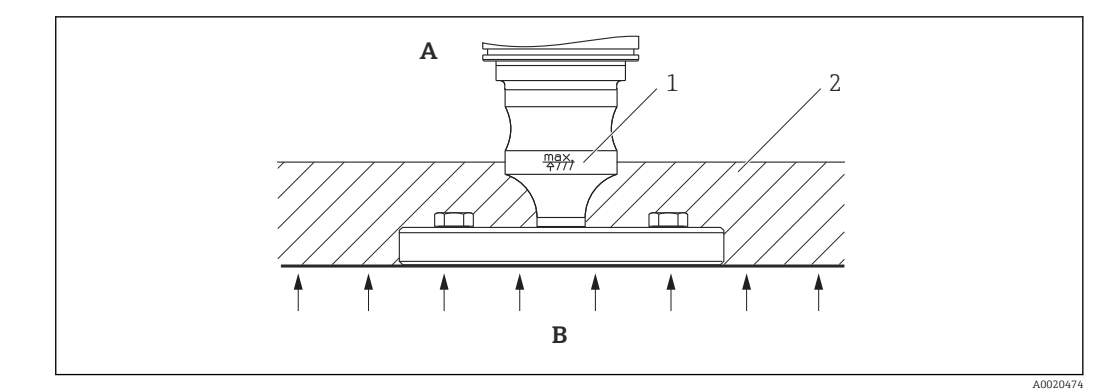

- *A Température ambiante ≤ 70 °C (158 °F)*
- *B Température de process*
- *1 Indication de la hauteur d'isolation autorisée*
- *2 Matériau d'isolation*

## 4.3.3 Joint pour le montage de la bride

## AVIS

#### Résultats de mesure incorrects.

Le joint ne doit pas appuyer sur la membrane, car cela pourrait affecter le résultat de la mesure.

‣ S'assurer que le joint ne touche pas la membrane.

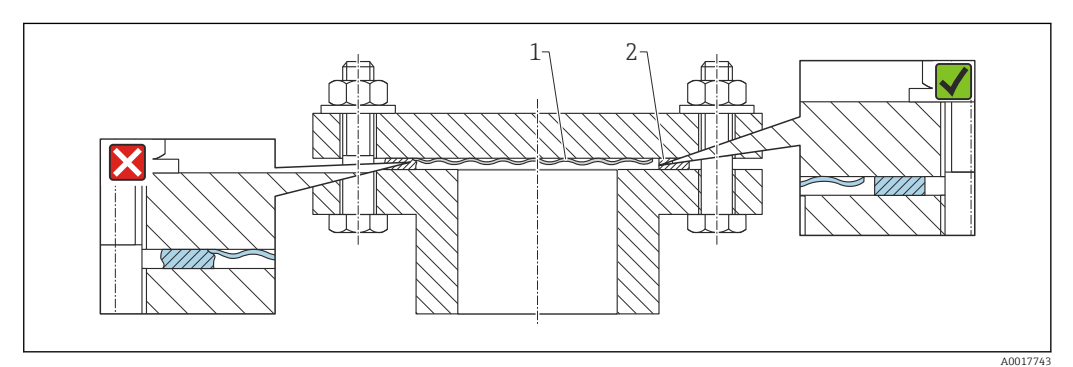

*1 Membrane*

*2 Joint*

## <span id="page-21-0"></span>4.3.4 Montage mural et sur tube (en option)

Endress+Hauser propose un étrier de montage pour le montage sur tubes ou parois (pour les diamètre de tube de 1 ¼" à 2").

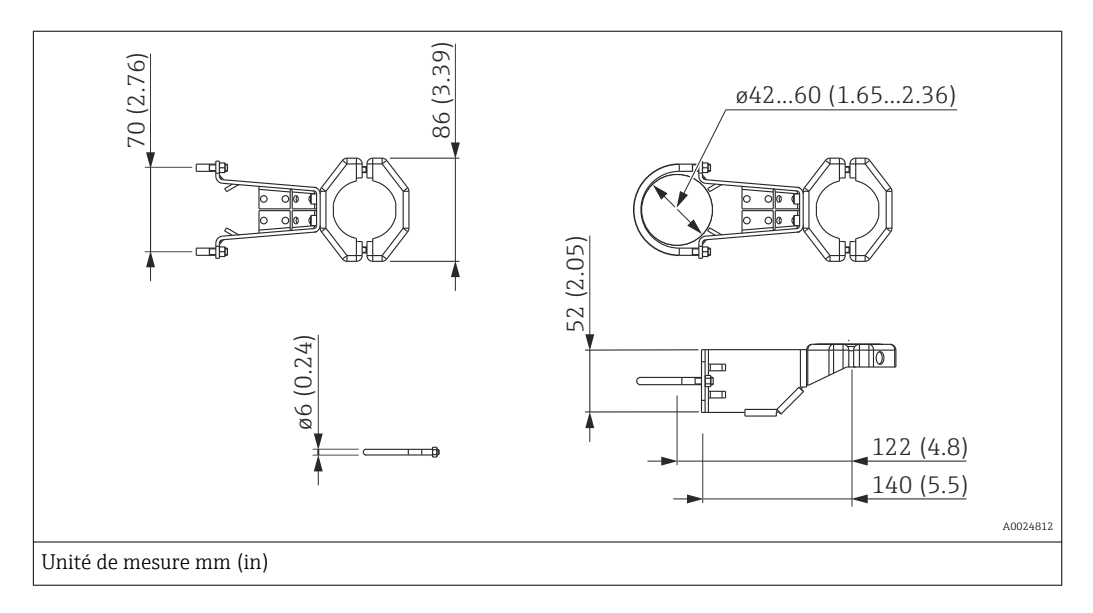

Lors du montage, tenir compte des points suivants :

- Appareils avec tubes capillaires : monter des capillaires avec un rayon de courbure ≥ 100 mm (3,94 in).
- Lors d'un montage sur tube, serrer régulièrement les écrous sur l'étrier de montage avec un couple de serrage d'au moins 5 Nm (3,69 lbf ft).

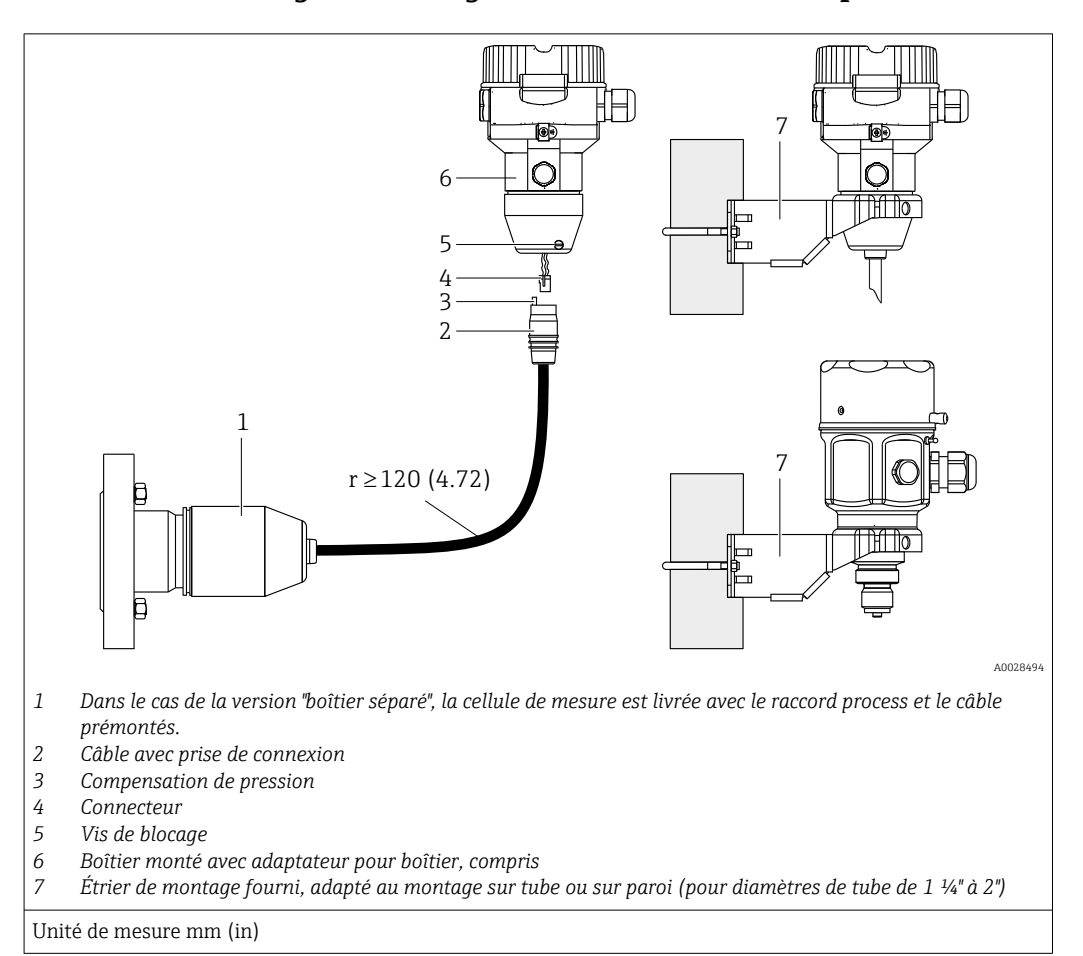

#### 4.3.5 Assemblage et montage de la version "boîtier séparé"

#### Assemblage et montage

- 1. Insérer le connecteur (pos. 4) dans le connecteur correspondant du câble (pos. 2).
- 2. Enficher le câble dans l'adaptateur de boîtier (pos. 6).
- 3. Serrer la vis de blocage (pos. 5).
- 4. Monter le boîtier sur une paroi ou un tube à l'aide de l'étrier de montage (pos. 7). Lors du montage sur un tube, serrer uniformément les écrous de l'étrier avec un couple d'au moins 5 Nm (3,69 lbf ft). Monter le câble avec un rayon de courbure (r) ≥ 120 mm (4,72 in).

#### Pose du câble (p. ex. à travers un tube)

Un kit de raccourcissement de câble est nécessaire.

Référence : 71125862

Pour plus de détails sur le montage, voir SD00553P/00/A6.

## 4.3.6 PMP51, version préparée pour montage sur séparateur – recommandation de soudage

Version XSJ : préparée pour montage sur séparateur

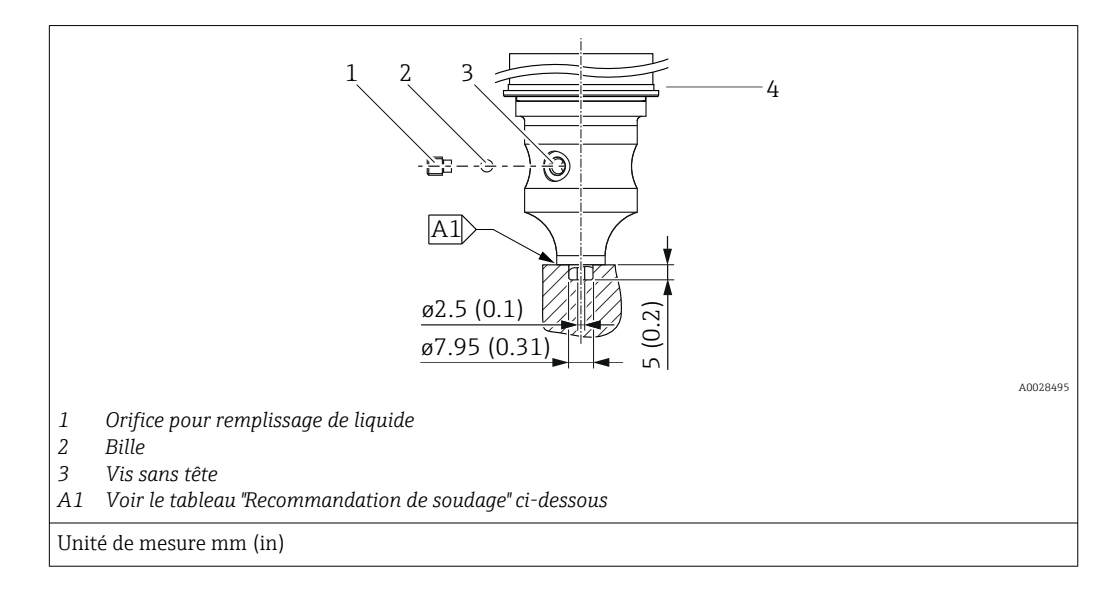

Pour la version "XSJ – Préparée pour montage sur séparateur" dans la caractéristique 110 "Raccord process" de la référence de commande jusqu'aux cellules de mesure 40 bar (600 psi) incluses, Endress+Hauser recommande un soudage sur le séparateur comme suit : la profondeur totale de soudage de la soudure d'angle est de 1 mm (0,04 in) avec un diamètre extérieur de 16 mm (0,63 in). Le soudage est effectué selon la méthode WIG.

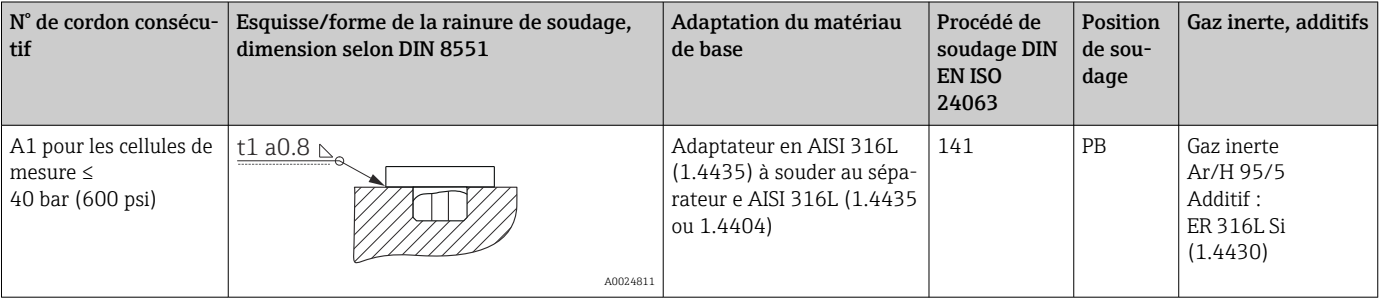

#### Informations sur le remplissage

Le séparateur doit être rempli dès qu'il a été soudé.

• Après le soudage dans le raccord process, l'ensemble cellule de mesure doit être correctement rempli avec une huile de remplissage et scellé de manière étanche au gaz avec une bille d'étanchéité et une vis de blocage.

Une fois le séparateur rempli, au point zéro, l'affichage de l'appareil ne doit pas dépasser 10 % de la fin d'échelle de la gamme de mesure de la cellule. La pression interne du séparateur doit être corrigée en conséquence.

- Ajustage / étalonnage :
	- L'appareil est opérationnel une fois qu'il a été entièrement assemblé.
	- Effectuer une réinitialisation. L'appareil doit ensuite être étalonné sur la gamme de mesure du process, comme décrit dans le manuel de mise en service.

## <span id="page-24-0"></span>4.4 Montage du Deltapilot M

- En raison de la position de montage du Deltapilot M, il peut y avoir un décalage du point zéro, c'est-à-dire que lorsque la cuve est vide ou partiellement remplie, la valeur mesurée n'affiche pas zéro. Ce décalage du zéro peut être corrigé →  $\triangleq$  35  $\overline{\text{F}}$ onction des éléments de configuration".
- L'afficheur local peut être tourné par pas de 90°.
- Endress+Hauser propose un étrier de montage pour le montage sur tube ou paroi.  $\rightarrow$   $\blacksquare$  22, section "Montage mural et sur tube (en option)".

### 4.4.1 Instructions de montage générales

## AVIS

#### Endommagement de l'appareil !

Si un appareil chauffé est refroidi pendant un processus de nettoyage (p. ex. par de l'eau froide), un vide se développe pendant un court moment et, par conséquent, de l'humidité peut pénétrer dans la cellule de mesure à travers la compensation de pression (1).

‣ Si tel est le cas, monter l'appareil avec la compensation de pression (1) orientée vers le bas.

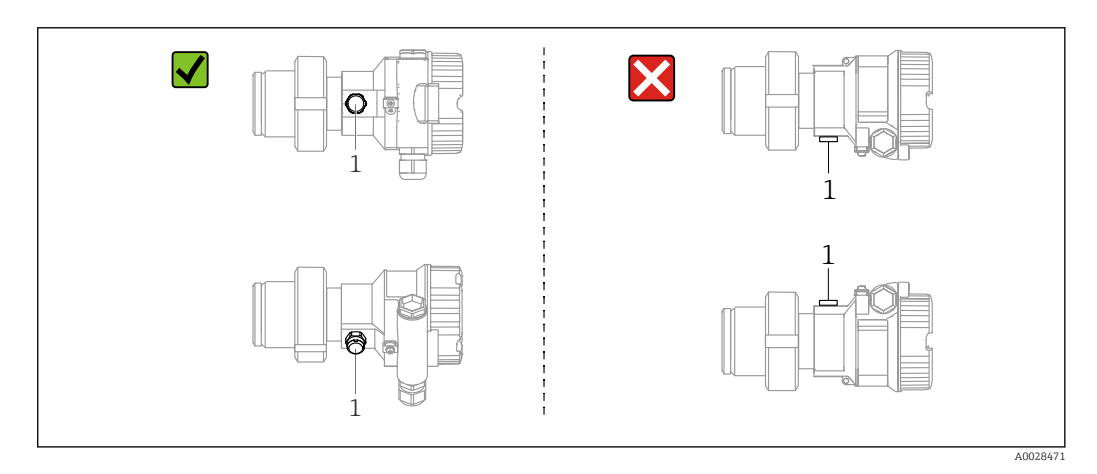

- Veiller à ce que la compensation de pression et le filtre GORE-TEX® (1) soient exempts d'impuretés.
- Ne pas nettoyer ou toucher la membrane avec des objets durs ou pointus.
- La membrane dans la version à tige et à câble est protégée contre les dommages mécaniques par un capuchon en plastique.
- L'appareil doit être monté comme suit afin de respecter les exigences de nettoyabilité de l'ASME-BPE (partie SD Cleanability) :

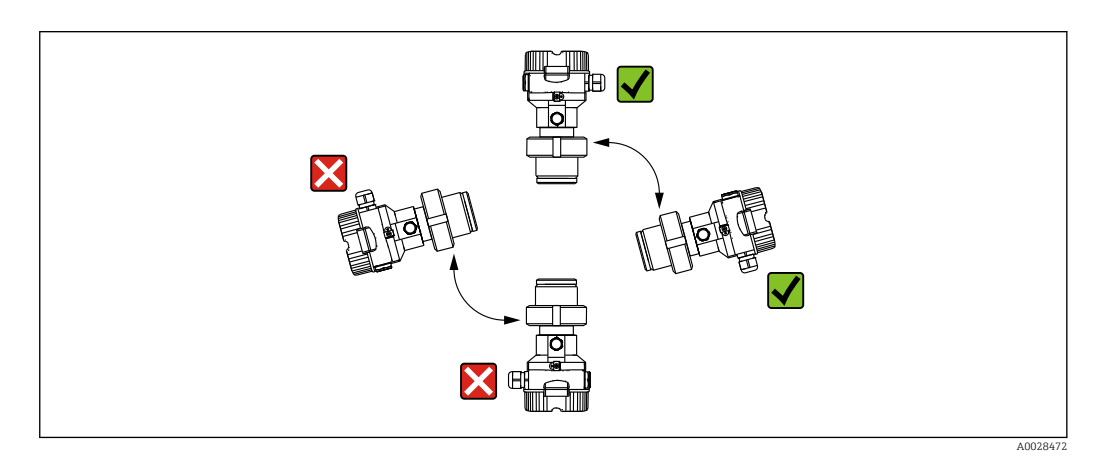

### 4.4.2 FMB50

#### Mesure de niveau

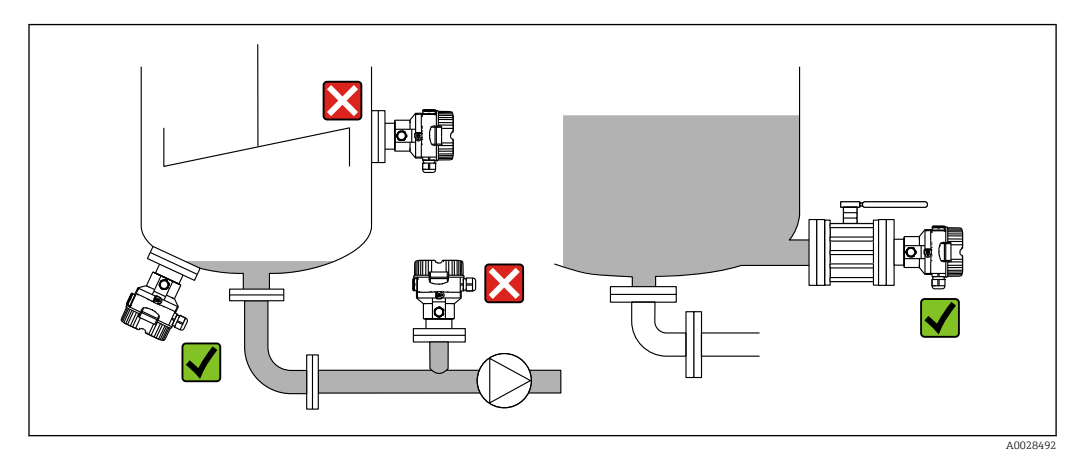

- Toujours installer l'appareil sous le point de mesure le plus bas.
- Ne pas installer l'appareil aux positions suivantes :
	- dans la veine de remplissage
	- dans la sortie de la cuve
	- dans la zone d'aspiration d'une pompe
	- en un point de la cuve qui pourrait être affecté par les impulsions de pression de l'agitateur.
- L'étalonnage et le contrôle du fonctionnement peuvent être effectués plus facilement si l'appareil est monté en aval de la vanne d'arrêt.
- Le Deltapilot M doit également être isolé dans le cas de produits pouvant durcir au froid.

#### Mesure de la pression dans les gaz

Monter le Deltapilot M avec le dispositif d'arrêt au-dessus de la prise de pression afin que le condensat éventuel puisse s'écouler dans le process.

#### Mesure de la pression dans les vapeurs

- Monter le Deltapilot M avec le siphon au-dessus de la prise de pression.
- Remplir le siphon de liquide avant la mise en service. Le siphon réduit la température à une température presque ambiante.

#### Mesure de la pression dans les liquides

Monter le Deltapilot M avec le dispositif d'arrêt au-dessous ou au même niveau que la prise de pression.

#### 4.4.3 Instructions de montage supplémentaires

Scellement du boîtier de capteur

- Aucune humidité ne doit pénétrer dans le boîtier lors de l'installation ou du fonctionnement de l'appareil, ou lors de l'établissement du raccordement électrique.
- Toujours serrer fermement le couvercle du boîtier et les entrées de câble.

## 4.4.4 Joint pour le montage de la bride

## AVIS

#### Résultats de mesure incorrects.

Le joint ne doit pas appuyer sur la membrane, car cela pourrait affecter le résultat de la mesure.

‣ S'assurer que le joint ne touche pas la membrane.

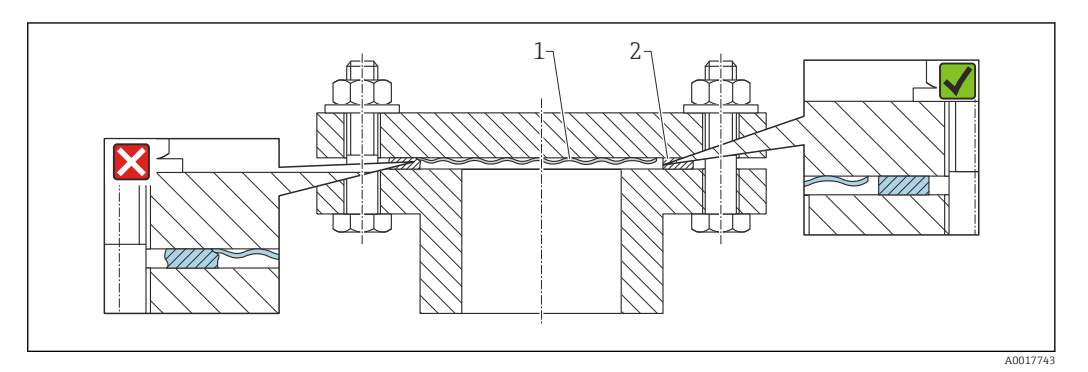

*1 Membrane*

*2 Joint*

## 4.4.5 Montage mural et sur tube (en option)

Endress+Hauser propose un étrier de montage pour le montage sur tubes ou parois (pour les diamètre de tube de 1 ¼" à 2").

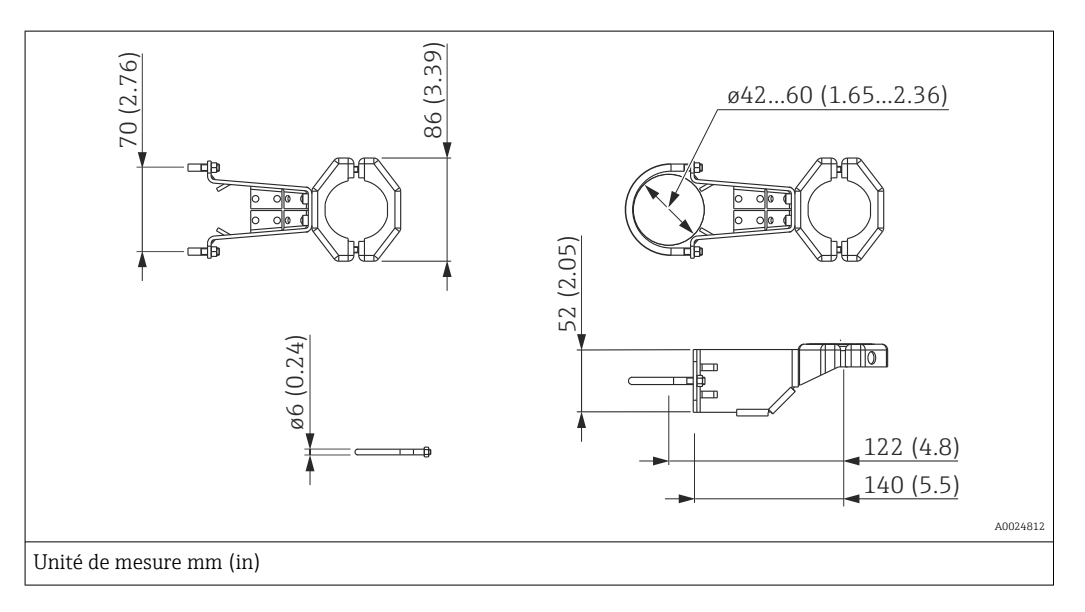

Lors du montage, tenir compte des points suivants :

- Appareils avec tubes capillaires : monter des capillaires avec un rayon de courbure ≥ 100 mm (3,94 in).
- Lors d'un montage sur tube, serrer régulièrement les écrous sur l'étrier de montage avec un couple de serrage d'au moins 5 Nm (3,69 lbf ft).

<span id="page-27-0"></span>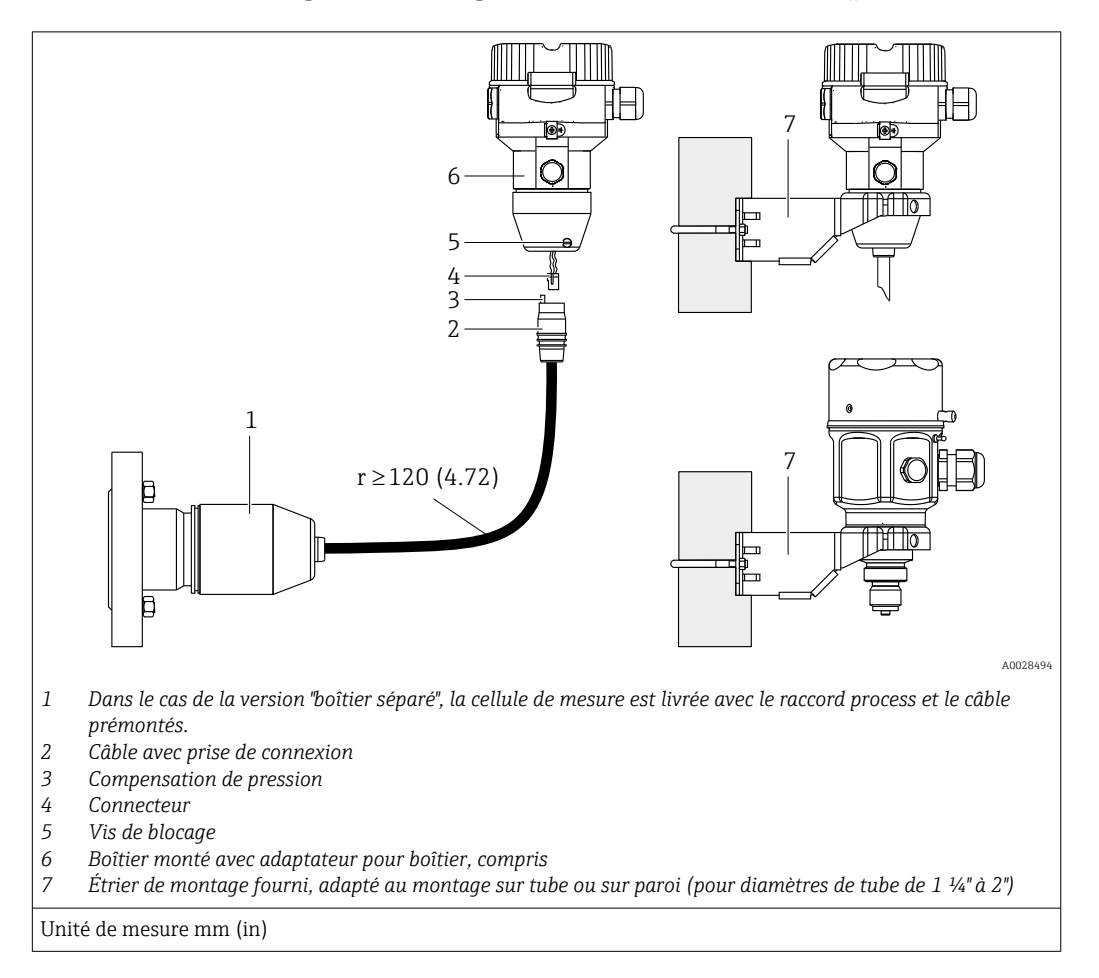

#### 4.4.6 Assemblage et montage de la version "boîtier séparé"

#### Assemblage et montage

1. Insérer le connecteur (pos. 4) dans le connecteur correspondant du câble (pos. 2).

- 2. Enficher le câble dans l'adaptateur de boîtier (pos. 6).
- 3. Serrer la vis de blocage (pos. 5).
- 4. Monter le boîtier sur une paroi ou un tube à l'aide de l'étrier de montage (pos. 7). Lors du montage sur un tube, serrer uniformément les écrous de l'étrier avec un couple d'au moins 5 Nm (3,69 lbf ft). Monter le câble avec un rayon de courbure (r) ≥ 120 mm (4,72 in).

#### Pose du câble (p. ex. à travers un tube)

Un kit de raccourcissement de câble est nécessaire.

Référence : 71125862

Pour plus de détails sur le montage, voir SD00553P/00/A6.

## 4.5 Montage du joint profilé pour l'adaptateur de process universel

Pour plus de détails, voir KA00096F/00/A3.

## <span id="page-28-0"></span>4.6 Fermeture du couvercle du boîtier

## AVIS

#### Appareils avec joint de couvercle EPDM – fuite du transmetteur !

Les lubrifiants d'origine minérale, animale ou végétale provoquent le gonflement du joint du couvercle en EPDM, créant une fuite au niveau du transmetteur.

‣ Le filetage est revêtu en usine et ne nécessite donc aucune lubrification.

## AVIS

Le couvercle du boîtier ne peut plus être fermé.

Filetage endommagé !

‣ Lors de la fermeture du couvercle du boîtier, veiller à ce que le filetage du couvercle et du boîtier soit exempt de toute saleté, p. ex. du sable. Si une résistance est ressentie lors de la fermeture du couvercle, vérifier à nouveau le filetage des deux pour s'assurer qu'ils ne sont pas encrassés.

## 4.6.1 Fermeture du couvercle sur le boîtier inox

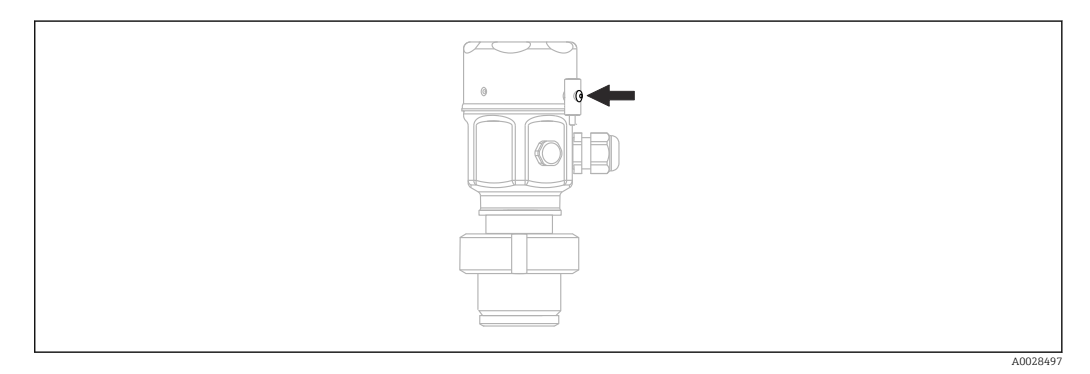

Le couvercle du compartiment électronique est serré à la main au niveau du boîtier jusqu'à la butée. La vis sert de protection DustEx (disponible uniquement pour les appareils avec agrément DustEx).

# 4.7 Contrôle du montage

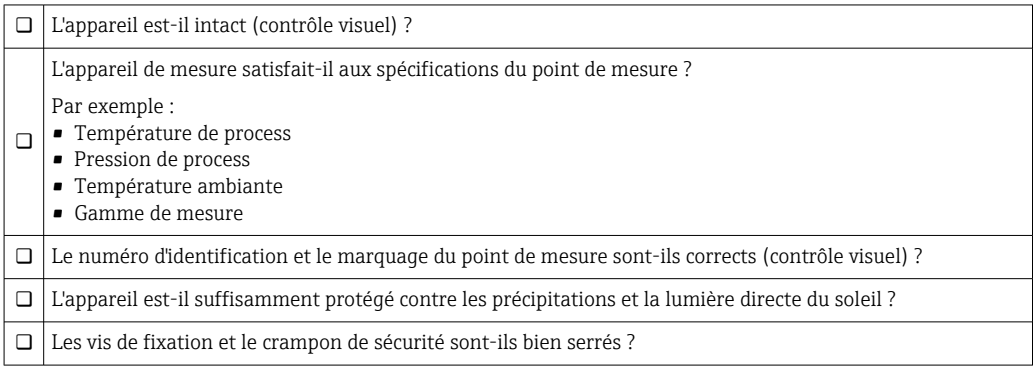

# <span id="page-29-0"></span>5 Raccordement électrique

# 5.1 Raccordement de l'appareil

### **A** AVERTISSEMENT

#### L'appareil peut être sous tension !

Risque d'électrocution et/ou d'explosion !

- ‣ S'assurer qu'aucun process non contrôlé n'est déclenché sur le système.
- ‣ Mettre l'appareil hors tension avant d'effectuer le raccordement.
- ‣ Lors de l'utilisation de l'appareil de mesure dans des zones explosibles, respecter les normes et réglementations nationales correspondantes, ainsi que les conseils de sécurité ou les dessins de montage ou de contrôle.
- ‣ Il faut prévoir un disjoncteur adapté pour l'appareil conformément à la norme IEC/ EN61010.
- ‣ Les appareils avec protection intégrée contre les surtensions doivent être mis à la terre.
- ‣ Des circuits de protection contre les inversions de polarité, les effets haute fréquence et les pics de tension sont intégrés.
- ‣ L'alimentation doit être testée afin de s'assurer de sa conformité aux exigences de sécurité (p. ex., PELV, SELV, classe 2).

Raccorder l'appareil dans l'ordre suivant :

- 1. Vérifier que la tension d'alimentation correspond à la tension d'alimentation indiquée sur la plaque signalétique.
- 2. Mettre l'appareil hors tension avant d'effectuer le raccordement.
- 3. Raccorder l'appareil selon le schéma suivant.
- 4. Appliquer la tension d'alimentation.

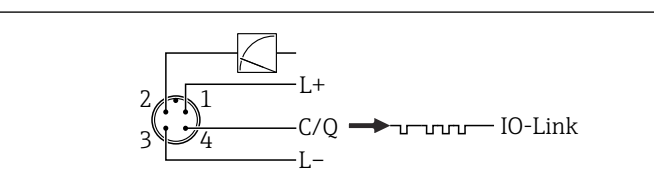

- *1 Tension d'alimentation +*
- *2 4-20 mA*
- *3 Tension d'alimentation -*
- *4 C/Q (communication IO-Link)*

# 5.2 Raccordement de l'unité de mesure

## 5.2.1 Tension d'alimentation

#### IO-Link

- 11,5 à 30 V DC si seule la sortie analogique est utilisée
- 18 à 30 V DC si l'interface IO-Link est utilisée

## 5.2.2 Consommation de courant

IO-Link  $< 60 \text{ mA}$ 

A0045628

## <span id="page-30-0"></span>5.3 Bornes

- **Tension d'alimentation : 0,5 ... 2,5 mm<sup>2</sup> (20 ... 14 AWG)**
- $\bullet$  Borne de terre externe : 0.5 ... 4 mm<sup>2</sup> (20 ... 12 AWG)

## 5.4 Spécification de câble

#### 5.4.1 IO-Link

Endress+Hauser recommande l'utilisation d'un câble torsadé à quatre fils.

## 5.5 Charge pour la sortie courant

Pour assurer une tension aux bornes suffisante, la résistance de charge maximale  $\mathtt{R}_{\text{L}}$  (y compris la résistance de câble) en fonction de la tension d'alimentation  $U_B$  fournie par l'unité d'alimentation ne doit pas être dépassée.

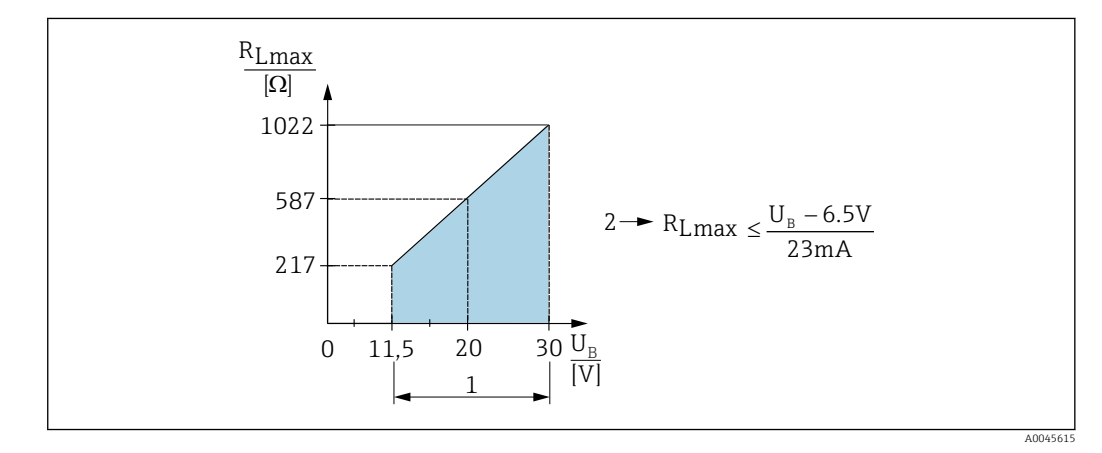

- *1 Alimentation électrique 11,5 ... 30*  $V_{DC}$
- *2 RLmax résistance de charge maximale*
- *U<sup>B</sup> Tension d'alimentation*

Si la charge est trop élevée, l'appareil exécute les points suivants :

- Sortie du courant de défaut et affichage de "M803" (sortie : courant d'alarme MIN)
- Contrôle périodique pour définir s'il est possible de quitter l'état de défaut

# 5.6 Field Xpert SMT70, SMT77

La tablette PC Field Xpert SMT70 pour la configuration des appareils permet une gestion mobile des équipements dans les zones explosibles (zone Ex 2) et non explosibles. Elle est appropriée pour les équipes de mise en service et de maintenance. Elle permet de gérer les instruments de terrain d'Endress+Hauser et d'autres fournisseurs avec une interface de communication numérique, et de documenter la progression des travaux. La SMT70 est conçue comme une solution complète. Elle est livrée avec une bibliothèque de pilotes préinstallée et est un outil tactile facile à utiliser pour gérer les appareils de terrain tout au long de leur cycle de vie.

La tablette Field Xpert SMT77 destinée à la configuration des appareils permet la gestion mobile des équipements dans les zones classées Zone Ex 1. Elle permet au personnel de mise en service et de maintenance une gestion simple des instruments de terrain avec une interface de communication numérique. La tablette PC tactile est conçue comme une solution complète. Elle est livrée avec des bibliothèques de pilotes complètes préinstallées et

<span id="page-31-0"></span>offre aux utilisateurs une interface utilisateur logicielle moderne leur permettant de gérer les instruments de terrain tout au long de leur cycle de vie.

Outil nécessaire pour IO-Link : "IO-Link IODD Interpreter DTM" sur www.endress.com

# 5.7 FieldPort SFP20

FieldPort SFP20 est une interface USB destinée à la configuration des appareils IO-Link d'Endress+Hauser, et également des appareils provenant d'autres fournisseurs. Associée à l'IO-Link CommDTM et à l'IODD Interpreter, FieldPort SFP20 est conforme aux normes FDT/DTM.

# 5.8 Contrôle du raccordement

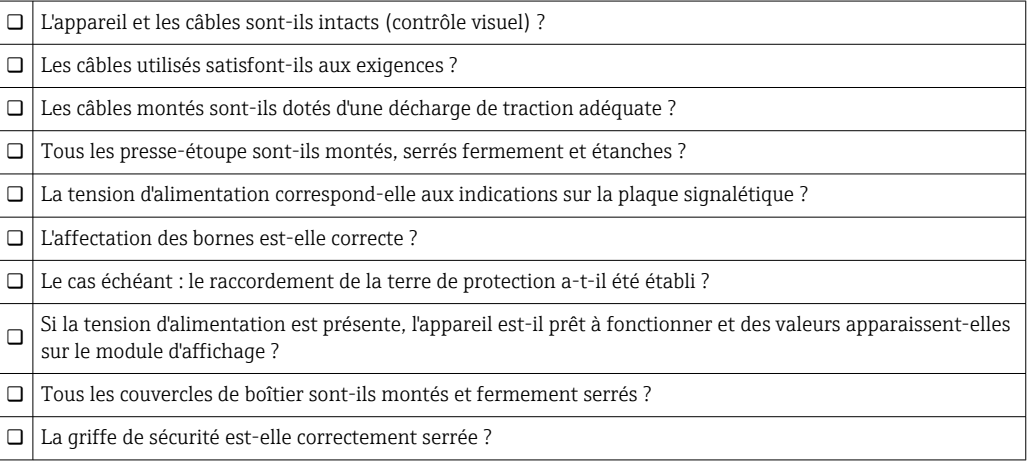

# <span id="page-32-0"></span>6 Configuration

# 6.1 Méthodes de configuration

## 6.1.1 Configuration sans menu de configuration

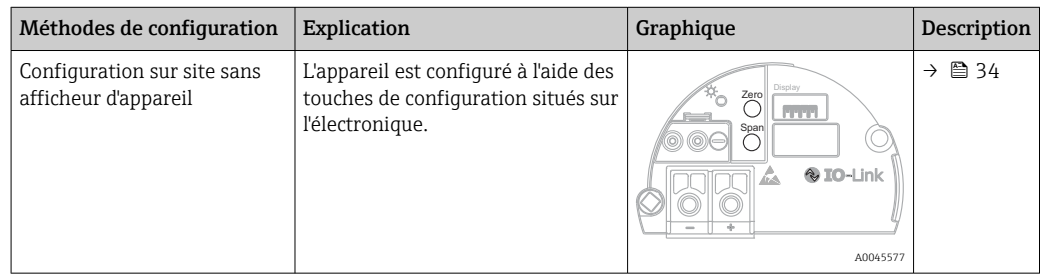

## 6.1.2 Configuration avec un menu de configuration

La configuration avec un menu de configuration est basée sur un concept de configuration reposant sur des "rôles utilisateur"  $\rightarrow$   $\blacksquare$  35.

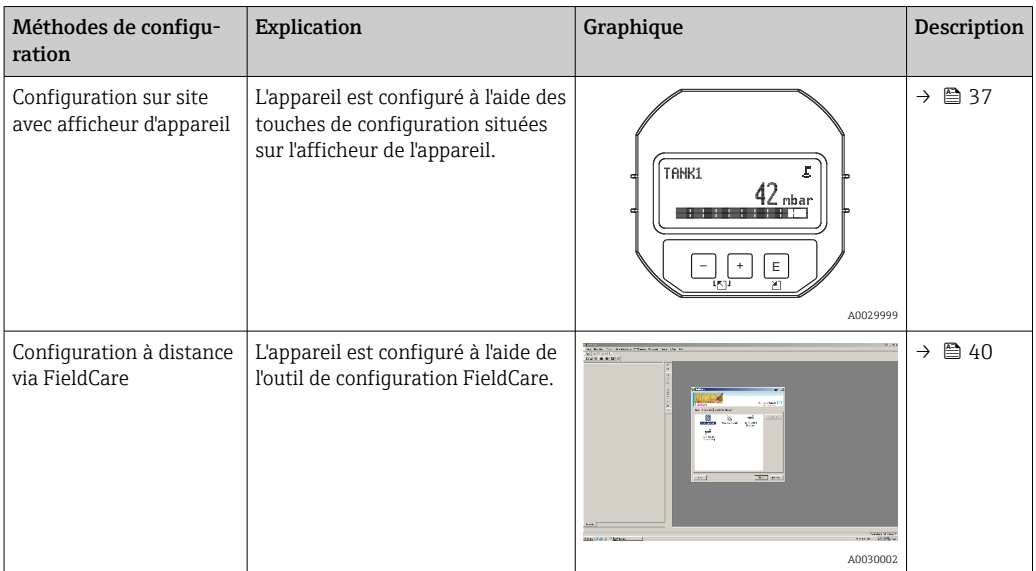

## 6.1.3 IO-Link

#### Informations IO-Link

IO-Link Smart Sensor Profile 2nd Edition

Supports

- Identification
- Diagnostic
- Capteur de mesure numérique (selon SSP 4.3.3)

IO-Link est une connexion point-à-point pour la communication entre l'appareil de mesure et un maître IO-Link. L'appareil de mesure est doté d'une interface de communication IO-Link de type 2 (broche 4) avec une deuxième fonction IO sur la broche 2, ce qui nécessite un ensemble compatible IO-Link (maître IO-Link) pour fonctionner. L'interface de communication IO-Link permet un accès direct aux données de process et de diagnostic. Il offre également la possibilité de configurer l'appareil de mesure en cours de fonctionnement.

<span id="page-33-0"></span>Caractéristiques de l'interface IO-Link :

- Spécification IO-Link : Version 1.1
- IO-Link Smart Sensor Profile 2nd Edition
- Vitesse : COM2 ; 38,4 kbauds
- Temps de cycle minimum : 10 ms
- Largeur des données de process : 14 octets
- Sauvegarde des données IO-Link : oui
- Configuration des blocs : oui
- Appareil opérationnel : L'appareil de mesure est opérationnel 5 secondes après l'application de la tension d'alimentation

#### Téléchargement IO-Link

#### http://www.endress.com/download

- Sélectionner "Drivers d'appareil" parmi les options de recherche affichées
- Pour "Type", sélectionner "Description de l'appareil IO (IODD)" Sélectionner IO-Link (IODD) IODD pour Cerabar M PMC51, PMP51, PMP55 IODD pour Deltapilot FMB50
- Sous la racine produit, sélectionner l'appareil souhaité et suivre les instructions supplémentaires.

#### https://ioddfinder.io-link.com/

- Rechercher par
- Fabricant
- Numéro d'article
- Type de produit

## 6.2 Configuration sans menu de configuration

#### 6.2.1 Emplacement des éléments de configuration

Les touches de configuration sont situées dans l'appareil de mesure, sur l'électronique.

#### IO-Link

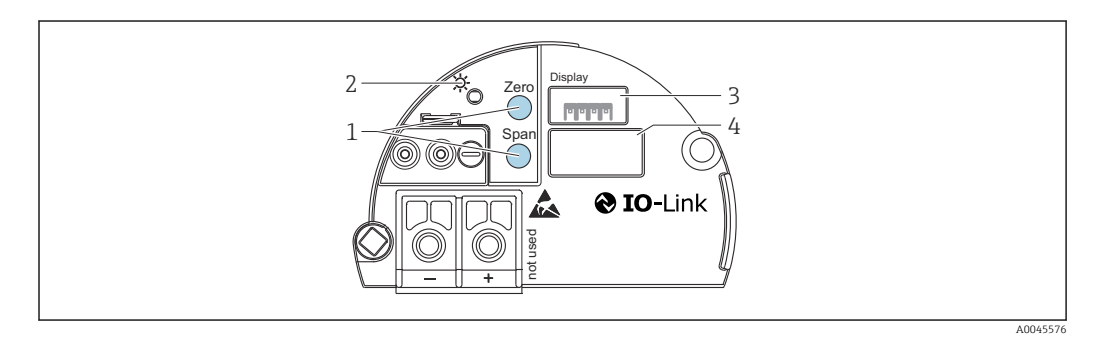

*1 Touches de configuration pour le début d'échelle (zéro) et la fin d'échelle (étendue de mesure)*

- *2 LED verte indiquant une opération réussie*
- *3 Emplacement pour afficheur local en option*
- *4 Emplacement pour connecteur M12*

#### <span id="page-34-0"></span>Fonction des éléments de configuration

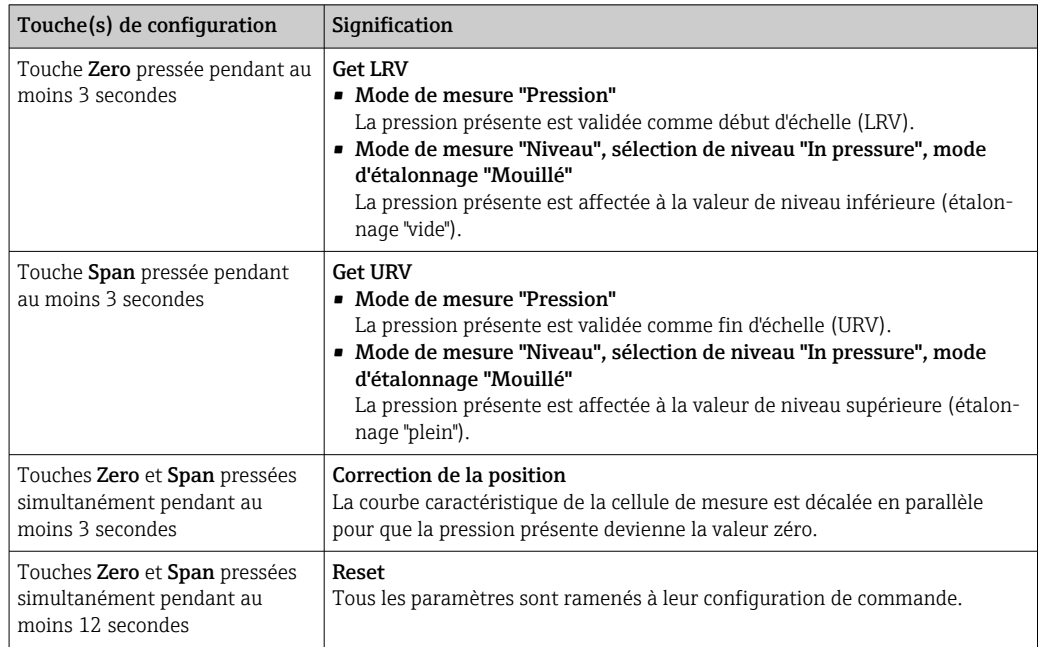

# 6.2.2 Verrouillage/déverrouillage de la configuration

Une fois que tous les paramètres ont été saisis, les entrées peuvent être verrouillées contre tout accès non autorisé et non souhaité.

# 6.3 Configuration avec un menu de configuration

## 6.3.1 Concept de configuration

Le concept de configuration fait une distinction entre les rôles utilisateur suivants :

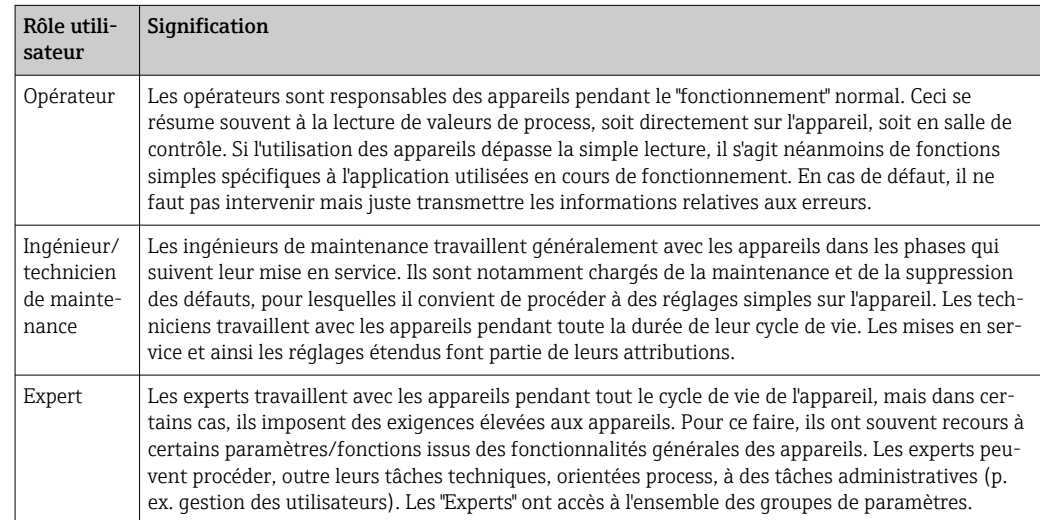

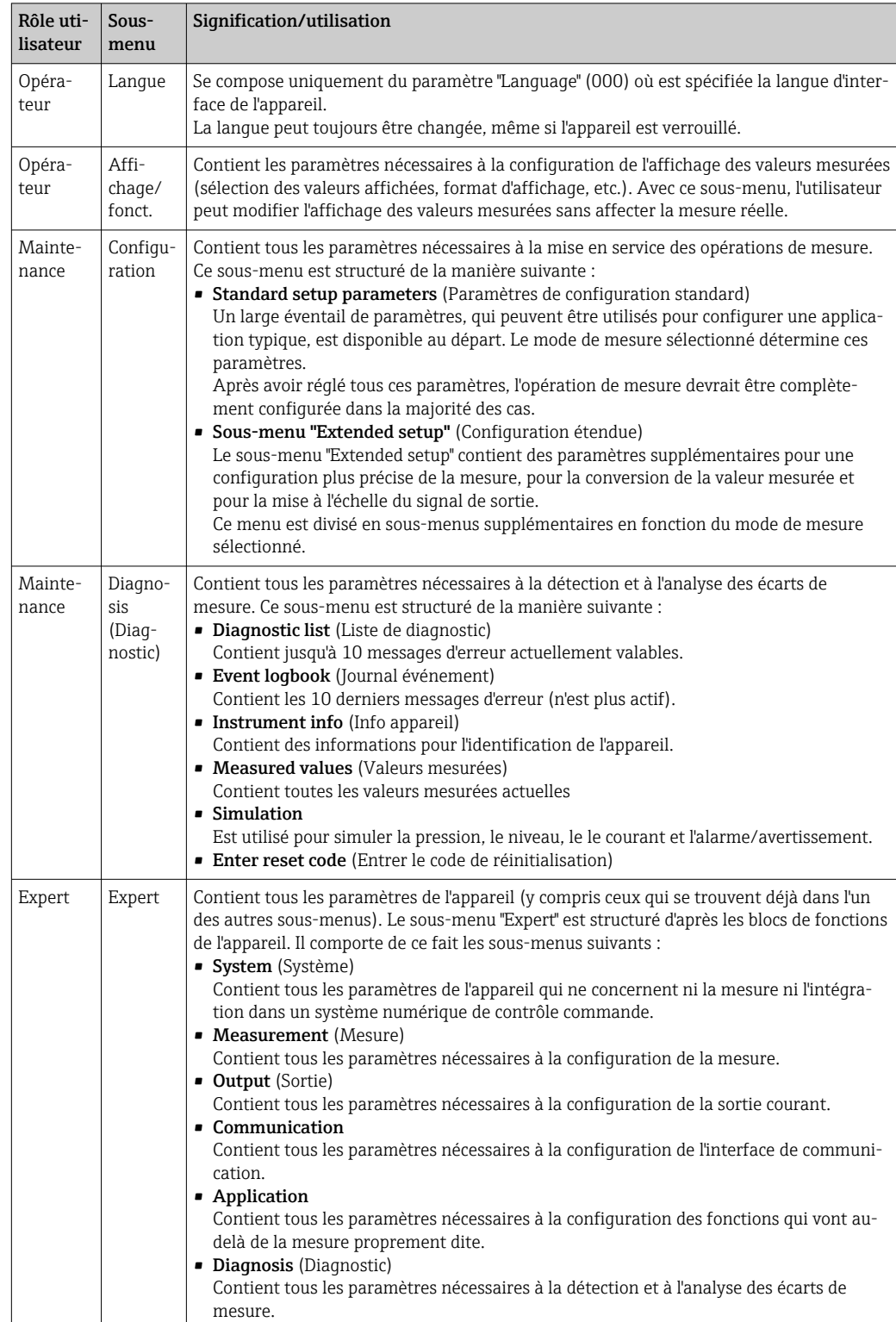

# 6.3.2 Structure du menu de configuration

Pour un aperçu complet du menu de configuration →  $\triangleq$  72.
## 6.4 Configuration avec l'afficheur de l'appareil (en option)

L'affichage et la configuration sont réalisés par le biais d'un affichage à cristaux liquides à 4 lignes (LCD). L'afficheur local montre les valeurs mesurées, les textes de dialogue, les messages d'erreur et les messages d'information. Pour faciliter la configuration, l'afficheur peut être retiré du boîtier (voir figure, étapes 1 à 3). Il est raccordé à l'appareil via un câble long de 90 mm (3,54 in). L'afficheur de l'appareil peut être tourné par pas de 90° (voir la figure, étapes 4 à 6). Selon la position de montage de l'appareil, cela facilite la configuration de l'appareil et la lecture des valeurs mesurées.

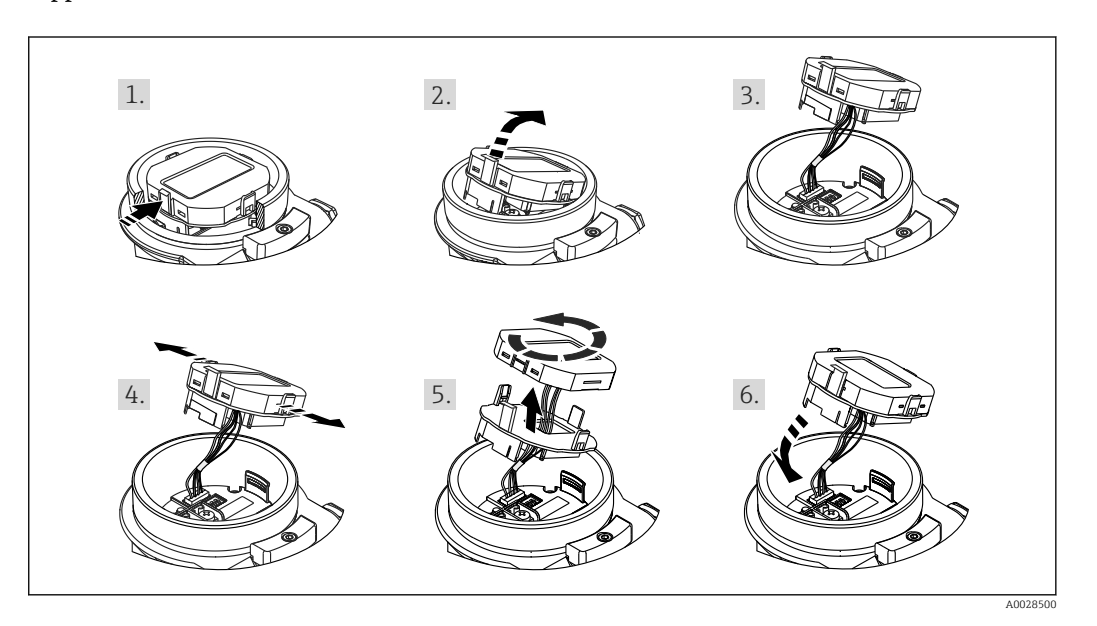

Fonctions :

- Affichage de la valeur mesurée à 8 chiffres, signe et point décimal inclus, bargraph pour 4 à 20 mA comme affichage de courant.
- Trois touches de configuration
- Configuration par menu simple et complète grâce à la répartition des paramètres en plusieurs niveaux et groupes
- Chaque paramètre se voit attribuer un code de paramètre à 3 chiffres pour faciliter la navigation
- Fonctions de diagnostic complètes (message de défaut et d'avertissement, etc.)

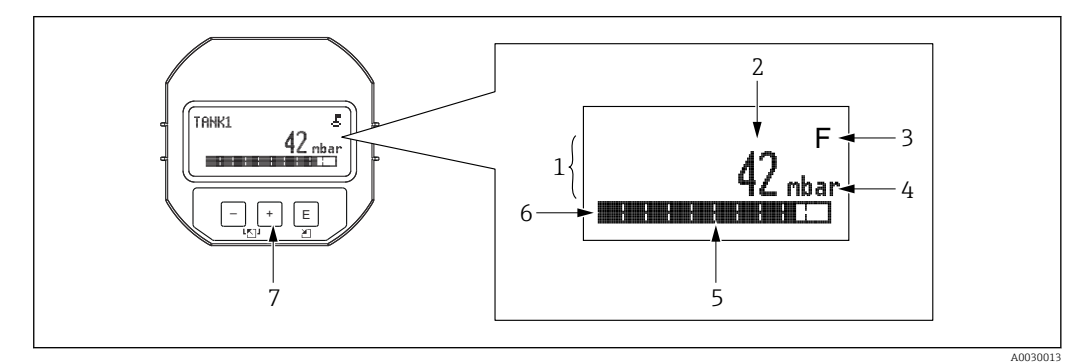

- *1 Ligne principale*
- *2 Valeur*
- *3 Symbole*
- *4 Unité*
- *5 Bargraph*
- *6 Ligne d'information*
- *7 Touches de configuration*

Le tableau suivant illustre les symboles pouvant apparaître sur l'afficheur local. Quatre symboles peuvent apparaître en même temps.

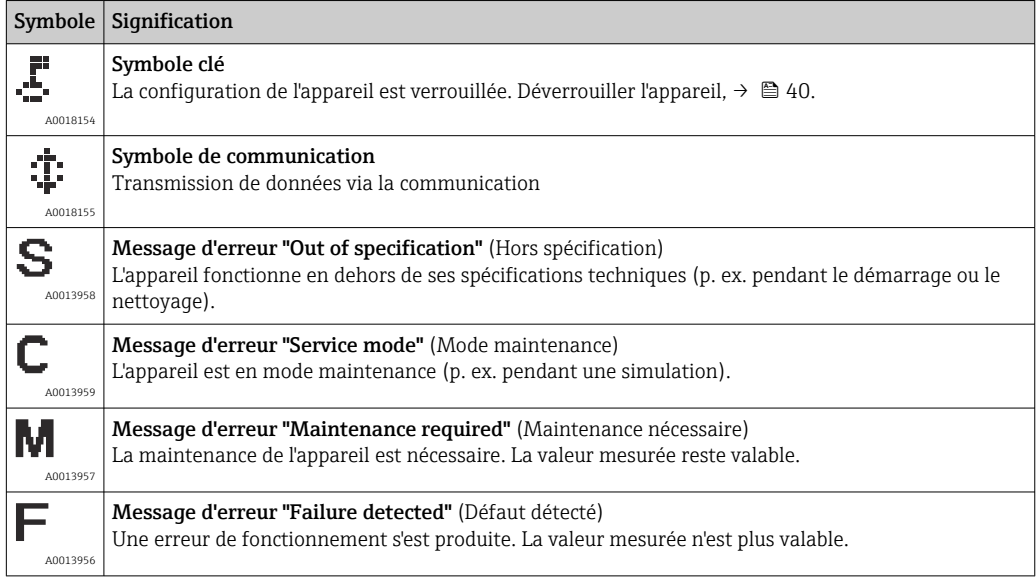

### 6.4.1 Touches de configuration situées sur le module d'affichage et de configuration

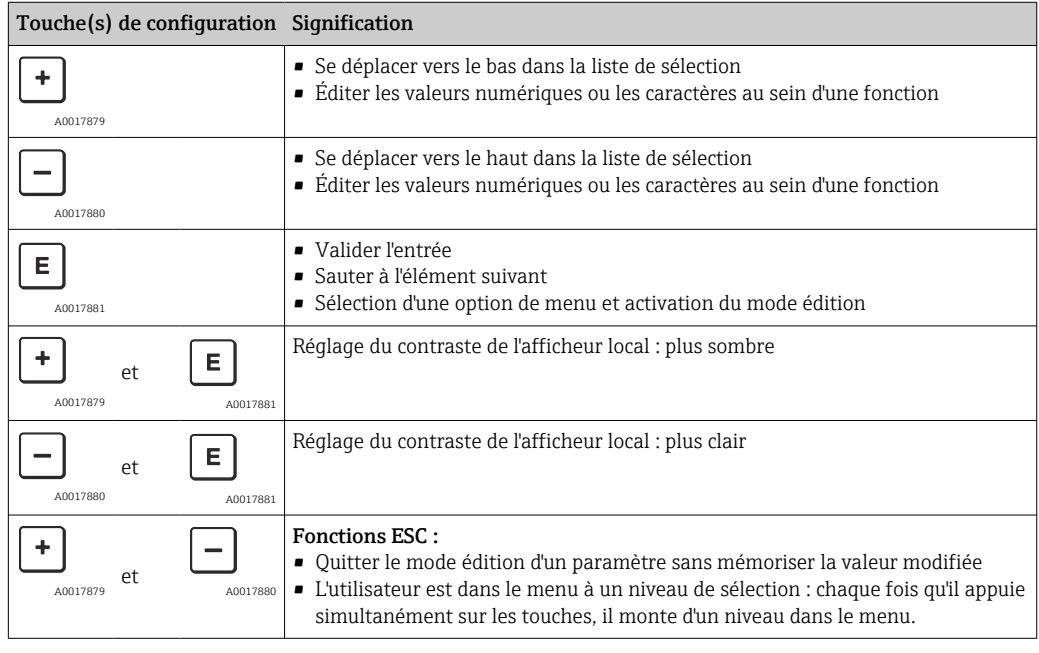

### 6.4.2 Exemple de configuration : paramètres avec une liste de sélection

Exemple : sélection de "Deutsch" comme langue de menu.

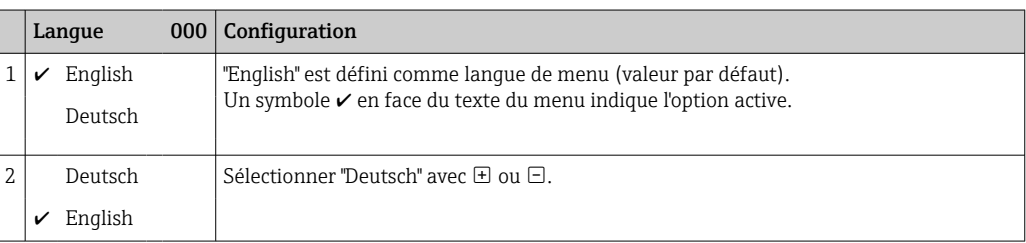

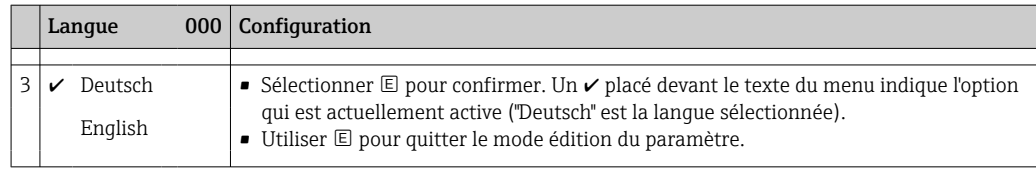

### 6.4.3 Exemple de configuration : paramètres définissables par l'utilisateur

Exemple : réglage du paramètre "Set URV (014)" de 100 mbar (1,5 psi) à 50 mbar (0,75 psi).

Chemin de menu : Setup → Extended setup→ Current output → Set URV

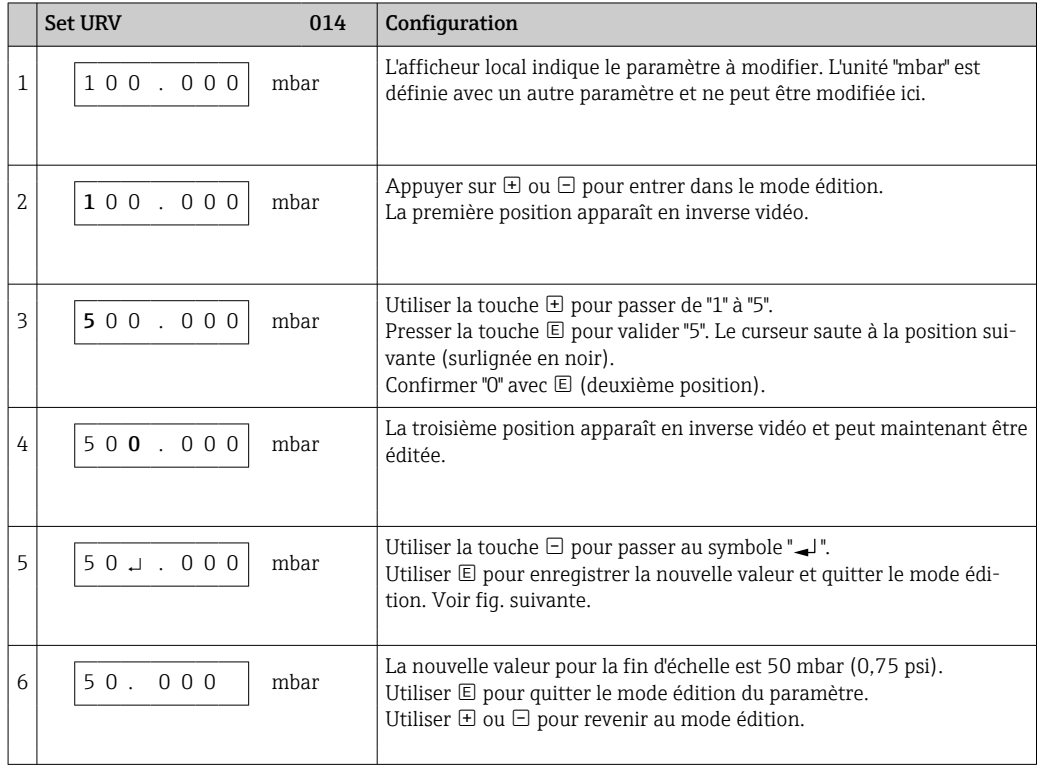

#### 6.4.4 Exemple de configuration : accepter la pression présente

Exemple : réglage de la position zéro.

Chemin de menu : Main menu → Setup → Pos. zero adjust

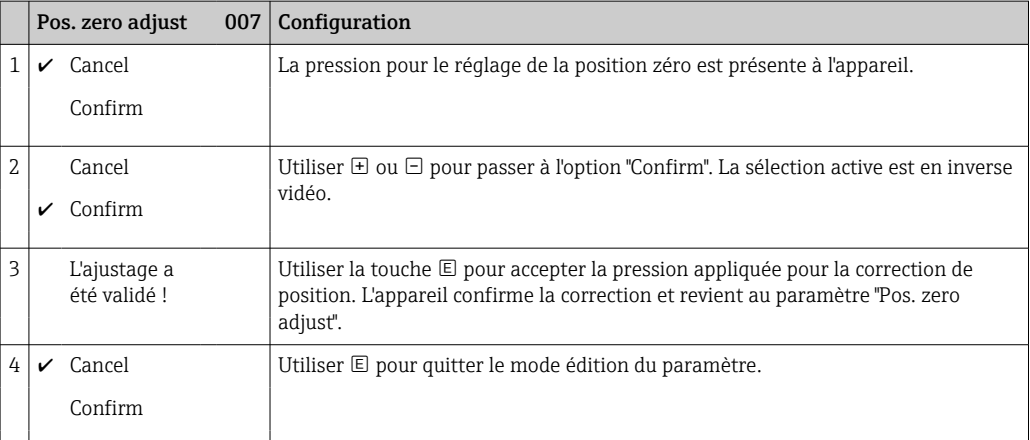

## <span id="page-39-0"></span>6.5 Configuration avec logiciel de configuration Endress +Hauser

Le logiciel de configuration FieldCare est un outil de gestion de la base installée basé FDT d'Endress+Hauser. FieldCare permet de configurer tous les appareils Endress+Hauser, ainsi que les appareils provenant d'autres fabricants et qui prennent en charge le standard FDT.

Les exigences liées au hardware et au software peuvent être trouvées sur Internet :

www.fr.endress.com → Recherche : FieldCare → FieldCare → Données techniques.

#### FieldCare prend en charge les fonctions suivantes :

- Paramétrage de transmetteurs en mode online/offline
- Documentation du point de mesure
- Paramétrage hors ligne des transmetteurs

#### Options de raccordement :

FieldPort SFP20

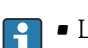

- Les données de configuration peuvent être téléchargées vers le DTM à l'aide de la fonction de téléchargement, modifiées dans le DTM, puis téléchargées vers l'appareil (FDT upload/download).
- Plus d'informations concernant FieldCare sont disponibles sur Internet (http://www.de.endress.com, Download, → Recherche : FieldCare).

## 6.6 Verrouillage/déverrouillage de la configuration

Une fois que tous les paramètres ont été saisis, les entrées peuvent être verrouillées contre tout accès non autorisé et non souhaité.

Une configuration verrouillée est indiquée comme suit :

- Par le symbole sur l'afficheur local
- Les paramètres sont grisés dans FieldCare et dans le terminal portable, ce qui signifie qu'ils ne peuvent pas être modifiés. Informations affichées dans le paramètre "".

Les paramètres se rapportant à l'affichage proprement dit, comme "Language", seront toujours modifiables.

Pour le verrouillage et le déverrouillage de l'appareil, on se servira du paramètre "Operator code".

#### Operator code (021)

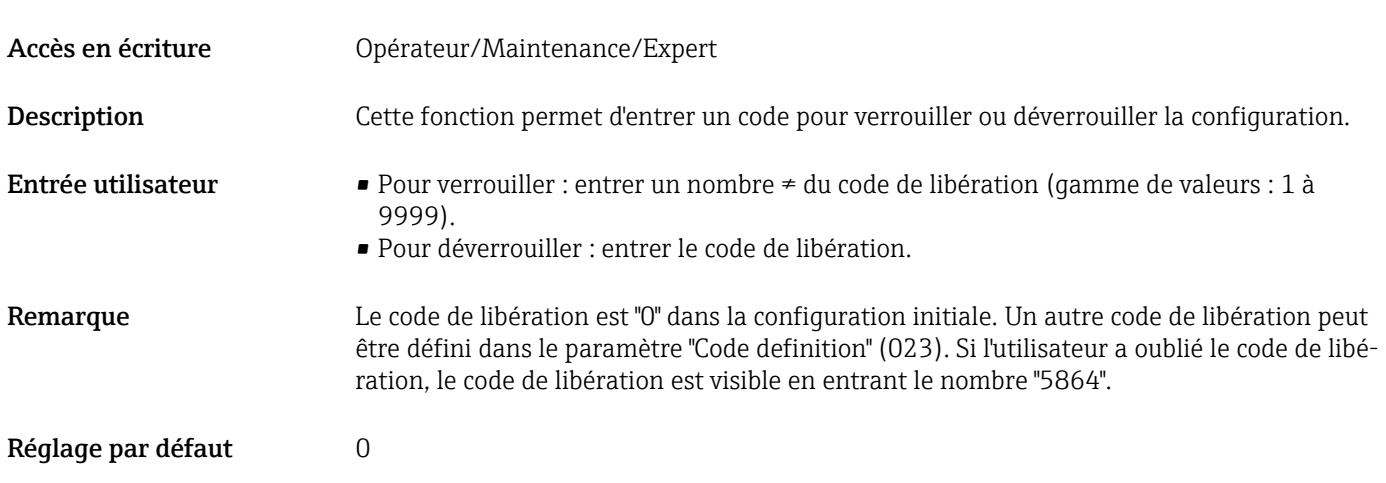

## <span id="page-40-0"></span>6.7 Réinitialisation aux réglages par défaut ("reset")

#### Reset via l'afficheur local

En saisissant un code déterminé, il est possible de réinitialiser complètement ou partiellement les entrées des paramètres aux réglages par défaut 1). Entrer le code au moyen du paramètre "Enter reset code" (chemin de menu : "Diagnosis" → "Reset" → "Enter reset code"). Il existe différents codes de reset pour l'appareil. Le tableau suivant indique le code de reset correspondant à chaque paramètre. La configuration doit être déverrouillée pour réinitialiser les paramètres  $\rightarrow \blacksquare$  40.

#### Réinitialisation via IO-Link

- Réinitialisation aux réglages par défaut :
- System → Device Management → System Command → Restore Factory Setting
- Réinitialisation aux réglages par défaut selon IO-Link (mettre l'appareil hors puis sous tension) :

System → Device Management → System Command → Back-To-Box

• Réinitialisation de l'appareil : System → Device Management → System Command → Device Reset

Les paramétrages spécifiques au client effectués en usine sont maintenus même après un reset. Si l'utilisateur souhaite modifier un paramétrage spécifique au client effectué en usine, contacter le service après-vente Endress+Hauser. Comme aucun niveau de service distinct n'est prévu, la référence de commande et le numéro de série peuvent être modifiés sans code de libération spécifique (p. ex. après le remplacement de l'électronique).

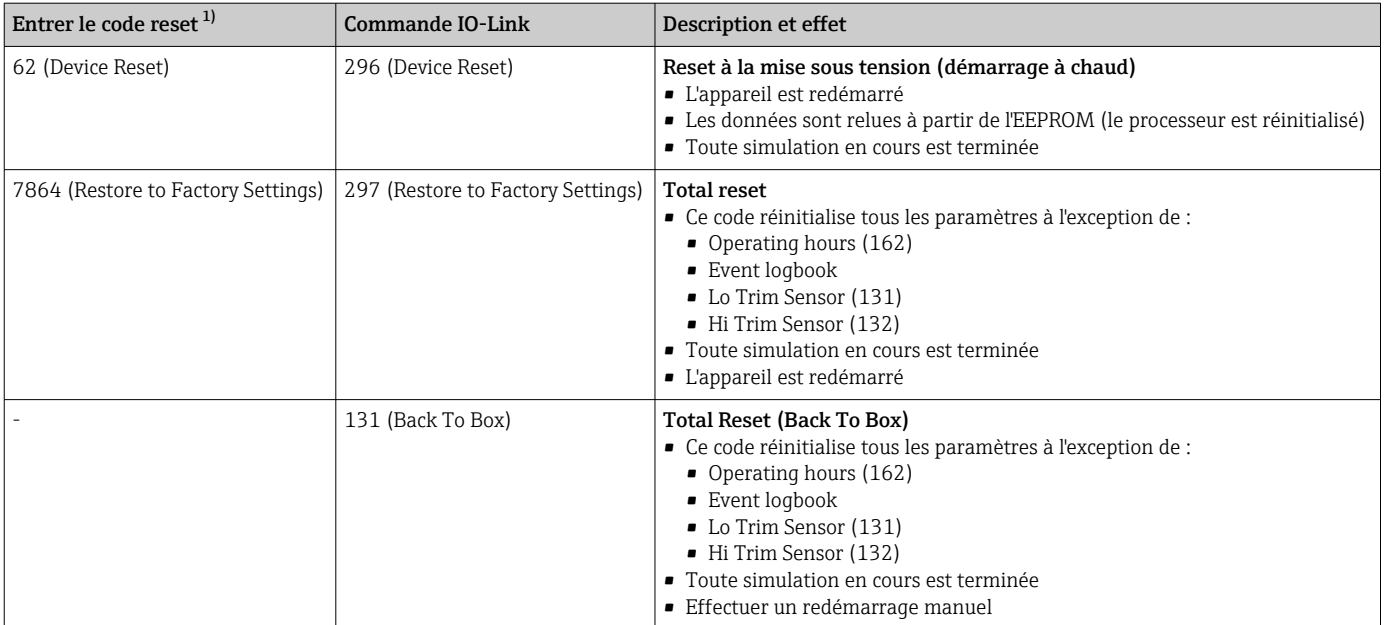

1) dans l'écran "Diagnosis" → "Reset" → "Enter reset code" (124)

<sup>1)</sup> Le réglage par défaut pour les paramètres individuels est indiqué dans la description des paramètres .

# 7 Intégration système

## 7.1 Données de process

L'appareil de mesure est doté d'une sortie courant.

- En mode communication IO-Link, la broche 4 du connecteur M12 est réservée exclusivement à la communication
- La sortie courant à la broche 2 du connecteur M12 est toujours active et peut éventuellement être désactivée via IO-Link
- Les données de process de l'appareil de mesure sont transmises cycliquement selon SSP 4.3.3

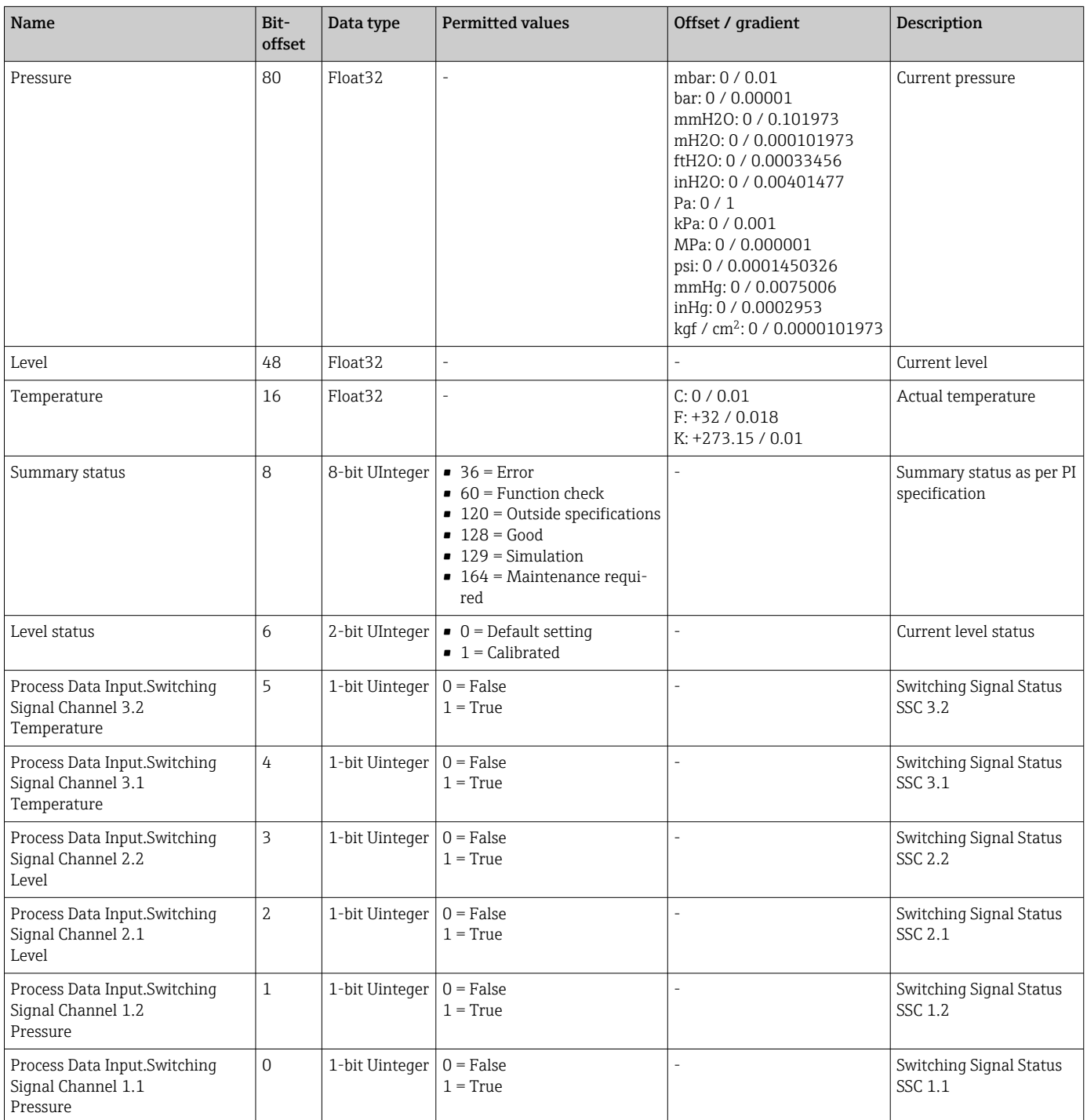

## 7.2 Lecture et écriture des données d'appareil (ISDU – Indexed Service Data Unit)

Les données d'appareil sont toujours échangées acycliquement et à la demande du maître IO-Link. À l'aide des données d'appareil, les valeurs de paramètres suivantes ou les états de l'appareil peuvent être lus :

| <b>ISDU</b><br>(dec) | Designation                         | ISDU (hex) | <b>Size</b><br>(byte) | Data type | Accès       | Default value  | Value range                                                                                                    | Offset /<br>gra-<br>dient | Data<br>storage | Range<br>limits          |
|----------------------|-------------------------------------|------------|-----------------------|-----------|-------------|----------------|----------------------------------------------------------------------------------------------------|---------------------------|-----------------|--------------------------|
| 66                   | Sim. current                        | 0x0042     | 4                     | Float32   | r/w         | $\overline{0}$ |                                                                                                    | $\overline{a}$            | No              | $3.6 - 23.0$             |
| 67                   | Unit changeover                     | 0x0043     | $\,1$                 | Uinteger  | r/w         | $0 = mbar$     | $0 \sim mbar$<br>$1 - bar$<br>$2 \sim mmH2O$<br>$3 \sim mH2O$<br>$4 ~$ + ftH2O<br>$5 \sim \text{inH2O}$<br>$6 \sim Pa$<br>$7 \sim kPa$<br>$8 \sim MPa$<br>$9 \sim \text{psi}$<br>$10 \sim mmHq$<br>$11 \sim \text{inHg}$<br>$12 \sim \text{kgf / cm}^2$ | $\overline{\phantom{a}}$  | Yes             | $\frac{1}{2}$            |
| 68                   | Zero point configura-<br>tion (ZRO) | 0x0044     | 4                     | Float32   | r/w         | $\overline{0}$ | 0 mbar                                                                                                    | $\overline{\phantom{a}}$  | Yes             | ÷,                       |
| 69                   | Zero point adoption<br>(GTZ)        | 0x0045     | $\mathbf{1}$          | unit      | W           | $\overline{a}$ |                                                                                                    | $\overline{a}$            | N <sub>o</sub>  | $\overline{a}$           |
| 70                   | Damping (TAU)                       | 0x0046     | 4                     | Float32   | r/w         | 2 sec.         | en 000.0 sec<br>Default 2.0 sec                                                                                                    | $\frac{1}{2}$             | Yes             | $0.0 -$<br>999.0         |
| 73                   | Pressure applied for<br>4mA (GTL)   | 0x0049     | $\mathbf{1}$          | unit      | W           | $\frac{1}{2}$  | L,                                                                                                    | $\overline{\phantom{a}}$  | N <sub>o</sub>  | $\frac{1}{2}$            |
| 74                   | Pressure applied for<br>20mA (GTU)  | 0x004A     | $\mathbf{1}$          | unit      | $\mathbf W$ | $\frac{1}{2}$  | $\overline{a}$                                                                                                    | $\overline{\phantom{a}}$  | No              | $\overline{\phantom{a}}$ |
| 75                   | Alarm current (FCU)                 | 0x004B     | $\mathbf{1}$          | unit      | r/w         | <b>MAX</b>     | $0 \sim MIN$<br>1 ~ MAX<br>$2 ~$ + HOLD                                                                                                    | $\overline{\phantom{a}}$  | Yes             | $0 - 2$                  |
| 76                   | Simulation mode                     | 0x004C     | $\,1$                 | Uinteger  | r/w         | $0 = OFF$      | $0 \sim$ OFF<br>1 ~ Sim. Pressure<br>$2 \sim$ Sim current<br>3 ~ Sim. Error no.<br>4 ~ Sim. Level                                                                                                    |                           | N <sub>o</sub>  | $0 - 4$                  |
| 77                   | Measuring mode                      | 0x004D     | $\mathbf{1}$          | Uinteger  | r/w         | $0 =$ Pressure | $0 \sim$ Pressure<br>$1 -$ Level                                                                                                    | $\overline{\phantom{a}}$  | Yes             | $0 - 1$                  |
| 78                   | Temp Unit changeover                | 0x004E     | $\mathbf{1}$          | Uinteger  | r/w         | $O = C$        | $0 \sim \textdegree C$<br>$1\sim \mathrm{^{\circ}F}$<br>$2~\sim K$                                                                                                    | $\overline{a}$            | Yes             | $0 - 2$                  |

7.2.1 Données d'appareil spécifiques à Endress+Hauser

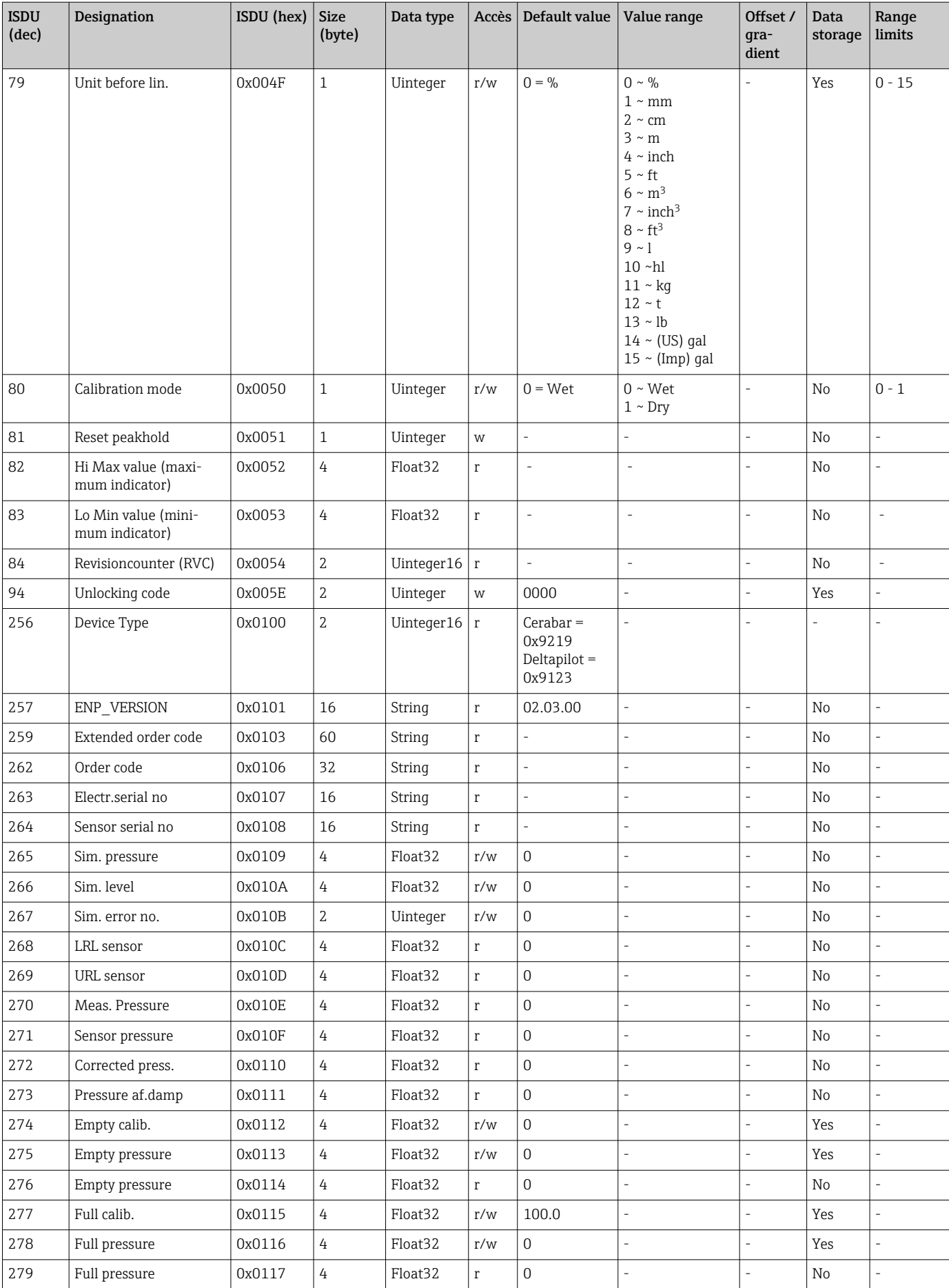

![](_page_44_Picture_545.jpeg)

Les réglages des paramètres peuvent être effectués via IO-Link et l'afficheur. Le tableau suivant énumère les réponses aux défauts si des valeurs de paramètres incorrectes sont définies ou si une valeur limite est dépassée en raison d'une correction de l'offset d'étalonnage.

![](_page_44_Picture_546.jpeg)

![](_page_44_Picture_547.jpeg)

1) Le point de commutation peut uniquement être configuré via IO-Link.<br>2) Le contrôle est également effectué si la sortie courant et/ou la sortie to

2) Le contrôle est également effectué si la sortie courant et/ou la sortie tor est désactivée.

*Configuration via l'afficheur local*

| Paramètre  | Contrôle               | Réponse au défaut |
|------------|------------------------|-------------------|
| <b>LRV</b> | Limites sortie courant | M431 est affiché  |
| <b>URV</b> | Limites sortie courant | M431 est affiché  |

![](_page_45_Picture_503.jpeg)

1) Le contrôle est également effectué si la sortie courant et/ou la sortie tor est désactivée.

## 7.2.2 Données d'appareil spécifiques IO-Link

![](_page_45_Picture_504.jpeg)

![](_page_46_Picture_609.jpeg)

![](_page_47_Picture_475.jpeg)

### 7.2.3 Commandes système

![](_page_47_Picture_476.jpeg)

### 7.2.4 Signaux de commutation

Les signaux de commutation constituent un moyen simple de surveiller les valeurs mesurées pour détecter les dépassements de limites.

Chaque signal de commutation est clairement affecté à une valeur process et fournit un état. Cet état est transmis avec les données de process (liaison des données de process). Le comportement de commutation de cet état doit être configuré à l'aide des paramètres de configuration d'un "Switching Signal Channel" (SSC). En plus de la configuration manuelle des points de commutation SP1 et SP2, un mécanisme d'apprentissage est disponible dans le menu "Teach". Celui-ci écrit la valeur process actuelle dans le SSC sélectionné via une commande système. La section suivante décrit les différents comportements des modes pouvant être sélectionnés. Le paramètre "Logic" est toujours "High active" (actif à l'état haut). Si la logique doit être inversée, le paramètre "Logic" peut être réglé sur "Low active" (actif à l'état bas).

### 7.2.5 Single Point Mode

SP2 n'est pas utilisé dans ce mode.

![](_page_48_Figure_4.jpeg)

![](_page_48_Figure_5.jpeg)

*H Hystérésis*

*Sp1 Point de commutation 1*

*MV Valeur mesurée*

*i Inactif (orange)*

*a Actif (vert)*

### 7.2.6 Mode Window

SP<sub>hi</sub> correspond toujours à la valeur la plus élevée, SP1 ou SP2, et SP<sub>lo</sub> correspond toujours à la valeur la plus faible, SP1 ou SP2.

![](_page_48_Figure_13.jpeg)

 *<sup>2</sup> SSC, Window*

*H Hystérésis*

*W Window*

*Splo Point de commutation avec une valeur mesurée inférieure*

*Sphi Point de commutation avec une valeur mesurée supérieure*

*MV Valeur mesurée*

*i Inactif (orange)*

*a Actif (vert)*

### 7.2.7 Mode Two-Point

SP<sub>hi</sub> correspond toujours à la valeur la plus élevée, SP1 ou SP2, et SP<sub>lo</sub> correspond toujours à la valeur la plus faible, SP1 ou SP2.

L'hystérésis n'est pas utilisé.

![](_page_49_Figure_2.jpeg)

#### *3 SSC, Two-Point*

*Splo Point de commutation avec une valeur mesurée inférieure*

*Sphi Point de commutation avec une valeur mesurée supérieure*

*MV Valeur mesurée*

*i Inactif (orange)*

*a Actif (vert)*

## <span id="page-50-0"></span>8 Mise en service

Par défaut, l'appareil est configuré pour le mode de mesure "Pressure" (Cerabar) ou le mode de mesure "Level" (Deltapilot).

La gamme de mesure et l'unité dans laquelle la valeur mesurée est transmise correspond aux spécifications figurant sur la plaque signalétique.

### **A** AVERTISSEMENT

#### La pression de process autorisée est dépassée !

Risques de blessures en cas d'éclatement de pièces ! Des avertissements sont affichés si la pression est trop élevée.

- ‣ Si une pression inférieure à la pression minimale autorisée ou supérieure à la pression maximale autorisée est présente à l'appareil, les messages suivants sont affichés successivement (en fonction du réglage du paramètre "Alarm behavior" (050)) : "S140 Working range P" ou "F140 Working range P" "S841 Sensor range" ou "F841 Sensor range" "S971 Adjustment"
- ‣ Utiliser l'appareil uniquement dans les limites de gamme de la cellule de mesure !

### AVIS

#### La pression de process autorisée est dépassée par défaut !

Des messages sont affichés si la pression est trop faible.

- ‣ Si une pression inférieure à la pression minimale autorisée ou supérieure à la pression maximale autorisée est présente à l'appareil, les messages suivants sont affichés successivement (en fonction du réglage du paramètre "Alarm behavior" (050)) : "S140 Working range P" ou "F140 Working range P" "S841 Sensor range" ou "F841 Sensor range" "S971 Adjustment"
- ‣ Utiliser l'appareil uniquement dans les limites de gamme de la cellule de mesure !

## 8.1 Contrôle de fonctionnement

Avant la mise en service du point de mesure, s'assurer que les contrôles du montage et du raccordement ont été effectués :

- Checklist "Contrôle du montage"  $\rightarrow$   $\blacksquare$  29
- Checklist "Contrôle du raccordement"  $\rightarrow$   $\blacksquare$  32

## 8.2 Déverrouillage/verrouillage de la configuration

Si l'appareil a été verrouillé pour empêcher la configuration, il doit d'abord être déverrouillé.

### 8.2.1 Verrouillage/déverrouillage du software

Si l'appareil est verrouillé via le software (par un code d'accès), le symbole de la clé apparaît dans l'affichage des valeurs mesurées. En cas de tentative d'écriture vers un paramètre, une demande de code d'accès à l'appareil apparaît. Pour procéder au déverrouillage, entrer le code d'accès de l'appareil, défini par l'utilisateur.

## 8.3 Mise en service sans menu de configuration

#### 8.3.1 Mode de mesure Pression

Les fonctions suivantes sont possibles via les touches sur l'électronique :

- Correction de la position (correction du zéro)
- Réglage du début d'échelle et de la fin d'échelle
- Réinitialisation de l'appareil  $\rightarrow \Box$  41
- La configuration doit être déverrouillée  $\rightarrow \boxplus 40$ 
	- Par défaut, l'appareil est configuré pour le type de mesure "Pressure". Le mode de mesure peut être changé par le biais du paramètre "Measuring mode" →  $\triangleq$  54.
	- La pression appliquée doit se situer dans les limites de pression nominale de la cellule de mesure. Voir les indications figurant sur la plaque signalétique.

#### **A AVERTISSEMENT**

#### Un changement de mode de mesure influence l'étendue de mesure (URV) ! Cette situation peut entraîner un débordement du produit.

‣ Si le mode de mesure est changé, le réglage de l'étendue de mesure (URV) doit être vérifié et, si nécessaire, reconfiguré !

#### Réalisation de la correction de position

- 1. S'assurer que la pression est présente à l'appareil. Ce faisant, tenir compte des limites de pression nominale de la cellule de mesure.
- 2. Appuyer simultanément sur les touches Zero et Span pendant au moins 3 s.

La LED située sur l'électronique s'allume brièvement.

La pression appliquée pour la correction de la position a été validée.

#### Régler le début d'échelle

- 1. S'assurer que la pression souhaitée pour le début d'échelle est présente à l'appareil. Ce faisant, tenir compte des limites de pression nominale de la cellule de mesure.
- 2. Appuyer sur la touche Zero pendant au moins 3 s.
- La LED située sur l'électronique s'allume brièvement.

La pression mesurée pour le début d'échelle a été validée.

#### Réglage de la fin d'échelle

- 1. S'assurer que la pression souhaitée pour la fin d'échelle est présente à l'appareil. Ce faisant, tenir compte des limites de pression nominale de la cellule de mesure.
- 2. Appuyer sur la touche **Span** pendant au moins 3 s.

La LED située sur l'électronique s'allume brièvement.

La pression mesurée pour la fin d'échelle a été validée.

#### 8.3.2 Mode de mesure Niveau

Les fonctions suivantes sont possibles via les touches sur l'électronique :

- Correction de la position (correction du zéro)
- Régler les valeurs de pression inférieure et supérieure et les affecter aux valeurs de niveau inférieure et supérieure
- Réinitialisation de l'appareil  $\rightarrow \Box$  41

• Les touches "Zero" et "Span" n'ont une fonction qu'avec le réglage suivant :

- "Level selection" = "In pressure", "Calibration mode" = "Wet" Pour les autres réglages, ces touches restent inactives.
	- Par défaut, l'appareil est configuré pour le type de mesure "Pressure". Le mode de mesure peut être changé par le biais du paramètre "Measuring mode" →  $\triangleq$  54. Les paramètres suivants sont réglés au départ usine aux valeurs suivantes :
		- "Level selection" = "In pressure"
		- "Calibration mode": wet
		- "Unit before lin": %
		- "Empty calib.": 0.0
		- "Full calib.": 100.0
		- "Set LRV": 0.0 (correspond à la valeur 4 mA)
		- "Set URV": 100.0 (correspond à la valeur 20 mA)
	- La configuration doit être déverrouillée  $\rightarrow$  40.
	- La pression appliquée doit se situer dans les limites de pression nominale de la cellule de mesure. Voir les indications figurant sur la plaque signalétique.

#### **A** AVERTISSEMENT

## Un changement de mode de mesure influence l'étendue de mesure (URV) !

Cette situation peut entraîner un débordement du produit.

‣ Si le mode de mesure est changé, le réglage de l'étendue de mesure (URV) doit être vérifié et, si nécessaire, reconfiguré !

#### Réalisation de la correction de position

- 1. S'assurer que la pression est présente à l'appareil. Ce faisant, tenir compte des limites de pression nominale de la cellule de mesure.
- 2. Appuyer simultanément sur les touches **Zero** et **Span** pendant au moins 3 s.

La LED située sur l'électronique s'allume brièvement.

La pression appliquée pour la correction de la position a été validée.

#### Régler la valeur de pression inférieure

1. S'assurer que la valeur de pression inférieure souhaitée ("Valeur Pression vide") est présente à l'appareil. Ce faisant, tenir compte des limites de pression nominale de la cellule de mesure.

2. Appuyer sur la touche Zero pendant au moins 3 s.

La LED située sur l'électronique s'allume brièvement.

La pression appliquée a été mémorisée comme valeur de pression inférieure ("Empty pressure") et affectée à la valeur de niveau inférieure ("Empty calibration").

#### Régler la valeur de pression supérieure

1. S'assurer que la valeur de pression supérieure souhaitée ("Valeur Pression plein") est présente à l'appareil. Ce faisant, tenir compte des limites de pression nominale de la cellule de mesure.

2. Appuyer sur la touche Span pendant au moins 3 s.

La LED située sur l'électronique s'allume brièvement.

La pression appliquée a été mémorisée comme valeur de pression supérieure ("Pression plein") et affectée à la valeur de niveau supérieure ("Étalonnage plein").

## <span id="page-53-0"></span>8.4 Mise en service avec menu de configuration

La mise en service comprend les étapes suivantes :

- Contrôle de fonctionnement  $\rightarrow$   $\overline{\mathbb{S}}$  51
- Sélection de la langue, du mode de mesure et de l'unité de pression  $\rightarrow \blacksquare$  54
- Correction de la position / réglage du zéro →  $\triangleq$  55
- Configuration de la mesure :
	- Mesure de pression  $\rightarrow$   $\blacksquare$  60
	- Mesure de niveau  $\rightarrow$   $\blacksquare$  56

### 8.4.1 Sélection de la langue, du mode de mesure et de l'unité de pression

![](_page_53_Picture_167.jpeg)

![](_page_53_Picture_168.jpeg)

#### Press. eng. unit (125)

<span id="page-54-0"></span>![](_page_54_Picture_137.jpeg)

### 8.4.2 Pos. zero adjust

#### Pression corrigé (172)

![](_page_54_Picture_138.jpeg)

#### Pos. zero adjust (007) (cellules de mesure de pression relative))

![](_page_54_Picture_139.jpeg)

#### <span id="page-55-0"></span>Pos. zero adjust (007) (cellules de mesure de pression relative)

![](_page_55_Picture_188.jpeg)

### 8.5 Configuration de la mesure de niveau

#### 8.5.1 Informations sur la mesure de niveau

- Les seuils ne sont pas vérifiés, c'est-à-dire que les valeurs entrées doivent correspondre à la cellule de mesure et à l'application pour que l'appareil puisse effectuer une mesure correcte.
	- Des unités spécifiques utilisateur ne sont pas possibles.
	- Il n'y a pas de conversion des unités.
	- Les valeurs entrées pour "Empty calib./Full calib.", "Empty pressure/Full pressure" et "Set LRV/Set URV" doivent être distantes d'au moins 1 %. Si les valeurs sont trop proches, la valeur est refusée et un message est délivré.

### 8.5.2 Aperçu de la mesure de niveau

![](_page_55_Picture_189.jpeg)

#### 8.5.3 Sélection niveau "In pressure" : étalonnage avec pression de référence (étalonnage humide)

#### Exemple :

Dans cet exemple, le niveau dans la cuve doit être mesuré en "m". Le niveau maximum est 3 m (9,8 ft).

La gamme de pression découle du niveau et de la densité du produit. Dans ce cas, l'appareil règle la gamme de pression sur 0 … 300 mbar (0 … 4,5 psi).

#### Condition préalable :

- La variable mesurée est directement proportionnelle à la pression.
- La cuve peut être remplie et vidée.

Pour les valeurs entrées pour "Empty calib./Full calib." et "Set LRV/Set URV" et les pressions appliquées, il convient de respecter un écart minimal de 1 %. Si les valeurs sont trop proches, la valeur est refusée et un message est délivré. Les seuils supplémentaires ne sont pas vérifiés, c'est-à-dire que les valeurs entrées doivent correspondre à la cellule de mesure et à l'application pour que l'appareil puisse effectuer une mesure correcte.

![](_page_56_Figure_6.jpeg)

<span id="page-57-0"></span>![](_page_57_Picture_231.jpeg)

Pour ce mode de niveau, il est possible de choisir entre variables mesurées %, niveau, volume et masse, voir le paramètre "Output unit" →  $\triangleq$  82.

### 8.5.4 Sélection niveau "In pressure" : étalonnage sans pression de référence (étalonnage sec)

#### Exemple :

Dans cet exemple, le volume dans la cuve doit être mesuré en litres. Le volume maximum de 1000 l (264 gal) correspond à une pression de 450 mbar (6,75 psi).

Le volume minimal de 0 litre correspond à une pression de 50 mbar (0,75 psi) étant donné que l'appareil est monté sous le début d'échelle niveau.

#### Condition préalable :

- La variable mesurée est directement proportionnelle à la pression.
- Il s'agit d'un étalonnage théorique, c'est-à-dire que les valeurs de pression et de volume pour les points d'étalonnage inférieur et supérieur doivent être connues.
- Pour les valeurs entrées pour "Empty calib./Full calib.", "Empty pressure/Full pres-H sure" et "Set LRV/Set URV", il convient de respecter un écart minimal de 1 %. Si les valeurs sont trop proches, la valeur est refusée et un message est délivré. Les seuils supplémentaires ne sont pas vérifiés, c'est-à-dire que les valeurs entrées doivent correspondre à la cellule de mesure et à l'application pour que l'appareil puisse effectuer une mesure correcte.
	- Du fait de l'orientation de l'appareil, on pourra avoir des décalages de pression de la valeur mesurée, c'est-à-dire qu'en présence d'un réservoir vide ou partiellement rempli, la valeur mesurée n'est pas nulle. Pour plus d'informations sur la manière d'effectuer une correction de position, voir  $\rightarrow \Box$  55.

![](_page_57_Picture_232.jpeg)

![](_page_58_Picture_277.jpeg)

Pour ce mode de niveau, il est possible de choisir entre variables mesurées %, niveau, volume et masse, voir le paramètre "Output unit" →  $\triangleq$  82.

### 8.5.5 Étalonnage avec cuve partiellement remplie (étalonnage humide)

#### Exemple :

Cet exemple fait état d'un étalonnage humide pour les situations dans lesquelles il n'est pas possible de vider la cuve et de la remplir ensuite à 100 %.

Pendant cet étalonnage humide, un niveau de 20% est utilisé comme point d'étalonnage pour "Vide" et un niveau de "25%" comme point d'étalonnage pour "Plein".

L'étalonnage est ensuite étendu à 0 %...100 %, et le début d'échelle (LRV) / la fin d'échelle (URV) sont adaptés en conséquence.

#### Condition préalable :

- La valeur par défaut en mode niveau pour le mode d'étalonnage est "Wet".
- Cette valeur peut être configurée : Chemin de menu : Setup  $\rightarrow$  Extended setup  $\rightarrow$  Level  $\rightarrow$ Calibration mode

<span id="page-59-0"></span>![](_page_59_Picture_153.jpeg)

## 8.6 Configuration de la mesure de pression

### 8.6.1 Étalonnage sans pression de référence (étalonnage sec)

#### Exemple :

Dans cet exemple, un appareil avec une cellule de mesure 400 mbar (6 psi) est configuré pour la gamme de mesure 0 … +300 mbar (0 … 4,5 psi), c'est-à-dire la valeur 4 mA et la valeur 20 mA sont affectées respectivement à 0 mbar et 300 mbar (4,5 psi).

#### Condition préalable :

Il s'agit dans ce cas d'un étalonnage théorique, c'est-à-dire que les valeurs de pression pour le début et la fin d'échelle sont connues.

Du fait de la position de montage de l'appareil, on pourra avoir des décalages de pression de la valeur mesurée, c'est-à-dire que la valeur mesurée n'est pas nulle dans un état sans pression. Pour plus d'informations sur la manière d'effectuer une correction de position, voir →  $\triangleq$  55.

![](_page_60_Picture_128.jpeg)

### 8.6.2 Étalonnage avec pression de référence (étalonnage humide)

#### Exemple :

Dans cet exemple, un appareil avec un module cellule de mesure 400 mbar (6 psi) est configuré pour la gamme de mesure 0 … +300 mbar (0 … 4,5 psi), c'est-à-dire la valeur 4 mA et la valeur 20 mA sont affectées respectivement à 0 mbar et 300 mbar (4,5 psi).

#### Condition préalable :

Les valeurs de pression 0 mbar et 300 mbar (4,5 psi) peuvent être spécifiées. L'appareil est déjà monté.

Pour une description des paramètres mentionnés, voir .

![](_page_61_Figure_8.jpeg)

## 8.7 Sauvegarde ou duplication des données d'appareil

L'appareil n'a pas de module mémoire. Cependant, un outil de configuration basé sur la technologie FDT (p. ex. FieldCare) permet d'effectuer les opérations suivantes :

- Sauvegarder/restaurer les données de configuration
- Dupliquer les configurations d'appareil
- Transférer tous les paramètres appropriés en cas de remplacement de l'électronique
- Le mécanisme est basé sur le stockage de données IO-Link

Pour plus d'informations, lire le manuel de mise en service relatif au logiciel de configuration FieldCare.

## 9 Maintenance

, veiller à ce que la compensation de pression et le filtre GORE-TEX® (1) ne soient pas encrassés.

![](_page_62_Figure_4.jpeg)

## 9.1 Informations concernant le nettoyage

Endress+Hauser fournit des anneaux de rinçage comme accessoire pour permettre le nettoyage de la membrane sans retirer le transmetteur du process.

Pour plus d'informations, contacter Endress+Hauser.

### 9.1.1 Cerabar M PMP55

Nous recommandons de réaliser un NEP (nettoyage en place (eau chaude)) avant une SEP (stérilisation en place (vapeur)) pour les séparateurs tubulaires. L'utilisation fréquente du nettoyage SEP augmente le stress et la tension sur la membrane. Dans des conditions défavorables, les changements fréquents de température peuvent entraîner une fatigue du matériau de la membrane et potentiellement des fuites à long terme.

## 9.2 Nettoyage extérieur

#### Noter les points suivants lors du nettoyage de l'appareil :

- Les produits de nettoyage ne doivent pas corroder les surfaces ni les joints.
- Il faut éviter tout endommagement mécanique de la membrane, p. ex. à cause d'objets pointus.
- Tenir compte du degré de protection de l'appareil. Voir la plaque signalétique si nécessaire  $\rightarrow$   $\overline{}}$  11.

# 10 Diagnostic et suppression de défauts

## 10.1 Événements de diagnostic

### 10.1.1 Message de diagnostic

Les défauts détectés par le système d'autosurveillance de l'appareil sont affichés sous forme de message de diagnostic en alternance avec l'affichage de la valeur mesurée.

#### Signaux d'état

Les messages qui peuvent apparaître sont répertoriés dans le tableau. Le paramètre ALARM STATUS indique le message ayant la priorité la plus élevée. L'appareil délivre quatre informations d'état selon NE107 :

![](_page_63_Picture_167.jpeg)

#### Événement de diagnostic et texte d'événement

Le défaut peut être identifié à l'aide de l'événement de diagnostic.

Le texte d'événement y contribue en fournissant une indication quant au défaut.

![](_page_63_Figure_12.jpeg)

Si deux ou plusieurs événements de diagnostic se produisent simultanément, seul le message de diagnostic ayant la priorité la plus élevée est affiché.

Les autres messages de diagnostic présents peuvent être affichés dans le sous-menu Diagnostic list .

Les messages de diagnostic passés qui ne sont plus actifs sont affichés dans le sousmenu Event logbook.

### 10.1.2 Liste des événements de diagnostic

#### *Messages "C"*

![](_page_64_Picture_331.jpeg)

#### *Message "F"*

![](_page_64_Picture_332.jpeg)

#### *Messages "M"*

![](_page_65_Picture_297.jpeg)

### *Messages "S"*

![](_page_65_Picture_298.jpeg)

### 10.2 Comportement de la sortie courant en cas d'erreur

La réponse de la sortie courant en cas de défaut est définie par les paramètres suivants :

Output fail mode (051)/(190) **Navigation**  $\text{Q} \text{Q}$  Setup → Extended setup → Current output → Output fail mode (051)/(190) Expert  $\rightarrow$  Output  $\rightarrow$  Current output  $\rightarrow$  Output fail mode (051)/(190) Accès en écriture **Opérateur/Maintenance/Expert** Description Sélectionner le courant en cas d'alarme. Dans le cas d'une alarme, le courant ainsi que le bargraph adoptent la valeur entrée par le biais de ce paramètre. Sélection • Alarme max. : réglable de 21 à 23 mA • Maintien mesure : la dernière valeur mesurée est maintenue. • Min : 3,6 mA Réglage par défaut Alarme max. (22 mA)

## 10.3 Verrouillage/déverrouillage de la configuration

Une fois que tous les paramètres ont été saisis, les entrées peuvent être verrouillées contre tout accès non autorisé et non souhaité.

Une configuration verrouillée est indiquée comme suit :

- Par le symbole  $\Box$  sur l'afficheur local
- Les paramètres sont grisés dans FieldCare et dans le terminal portable, ce qui signifie qu'ils ne peuvent pas être modifiés. Informations affichées dans le paramètre "".

Les paramètres se rapportant à l'affichage proprement dit, comme "Language", seront toujours modifiables.

Pour le verrouillage et le déverrouillage de l'appareil, on se servira du paramètre "Operator code".

![](_page_66_Picture_163.jpeg)

 $\overline{a}$  code (021)

## 10.4 Réinitialisation aux réglages par défaut ("reset")

#### Reset via l'afficheur local

En saisissant un code déterminé, il est possible de réinitialiser complètement ou partiellement les entrées des paramètres aux réglages par défaut 2). Entrer le code au moyen du paramètre "Enter reset code" (chemin de menu : "Diagnosis" → "Reset" → "Enter reset code"). Il existe différents codes de reset pour l'appareil. Le tableau suivant indique le code de reset correspondant à chaque paramètre. La configuration doit être déverrouillée pour réinitialiser les paramètres  $\rightarrow$   $\blacksquare$  40.

#### Réinitialisation via IO-Link

- Réinitialisation aux réglages par défaut :
	- System → Device Management → System Command → Restore Factory Setting
- Réinitialisation aux réglages par défaut selon IO-Link (mettre l'appareil hors puis sous tension) :

System → Device Management → System Command → Back-To-Box

- Réinitialisation de l'appareil :
	- System → Device Management → System Command → Device Reset

Les paramétrages spécifiques au client effectués en usine sont maintenus même après l - I un reset. Si l'utilisateur souhaite modifier un paramétrage spécifique au client effectué en usine, contacter le service après-vente Endress+Hauser. Comme aucun niveau de service distinct n'est prévu, la référence de commande et le numéro de série peuvent être modifiés sans code de libération spécifique (p. ex. après le remplacement de l'électronique).

![](_page_67_Picture_223.jpeg)

1) dans l'écran "Diagnosis" → "Reset" → "Enter reset code" (124)

## 10.5 Historique du software

![](_page_67_Picture_224.jpeg)

<sup>2)</sup> Le réglage par défaut pour les paramètres individuels est indiqué dans la description des paramètres .

![](_page_68_Picture_44.jpeg)

# 11 Réparation

## 11.1 Généralités

### 11.1.1 Concept de réparation

Selon le concept de réparation Endress+Hauser, les appareils sont construits de façon modulaire et les réparations sont effectuées par le SAV Endress+Hauser ou par des clients spécialement formés.

Les pièces de rechange sont disponibles par kits avec les instructions de remplacement correspondantes.

Pour plus d'informations sur le service et les pièces de rechange, contacter le SAV Endress +Hauser.

### 11.1.2 Réparation des appareils certifiés Ex

#### **A** AVERTISSEMENT

Des réparations incorrectes peuvent réduire la sécurité électrique ! Risque d'explosion !

- ‣ Seul un personnel spécialisé ou le SAV Endress+Hauser est habilité à effectuer des réparations sur les appareils certifiés Ex.
- ‣ Les normes et réglementations nationales en vigueur ainsi que les Conseils de sécurité (XA) et les certificats doivent être respectés.
- ‣ Seules les pièces détachées d'origine Endress+Hauser peuvent être utilisées.
- ‣ Lors de la commande de pièces de rechange, contrôler la désignation de l'appareil sur la plaque signalétique. Les pièces ne peuvent être remplacées que par des pièces identiques.
- ‣ Exécuter les réparations conformément aux instructions. Après la réparation, les tests individuels spécifiés pour l'appareil doivent être effectués.
- ‣ Un appareil certifié peut être converti en une autre version d'appareil certifié uniquement par le SAV Endress +Hauser.
- ‣ Toutes les réparations et modifications doivent être documentées.

## 11.2 Pièces de rechange

- Certains composants remplaçables de l'appareil de mesure sont identifiés au moyen d'une plaque signalétique des pièces de rechange. Celle-ci contient des informations sur la pièce de rechange.
- Toutes les pièces de rechange disponibles pour l'appareil de mesure sont répertoriées dans le *W@M Device Viewer* [\(www.endress.com/deviceviewer](http://www.endress.com/deviceviewer)), conjointement avec la référence de commande, et peuvent être commandées. Le cas échéant, les utilisateurs peuvent également télécharger les Instructions de montage associées.

Numéro de série de l'appareil de mesure : I - I

- Situé sur la plaque signalétique d'appareil et de pièce de rechange.
- Peut être visualisé via le paramètre "Numéro de série" dans le sous-menu "Info appareil".

## 11.3 Retour de matériel

L'appareil de mesure doit être retourné en cas d'étalonnage en usine ainsi qu'en cas d'erreur de commande ou de livraison.

En tant qu'entreprise certifié ISO et sur la base de directives légales,

Endress+Hauser est tenu de suivre certaines procédures pour la manipulation de produits retournés ayant été en contact avec des substances de process. Pour garantir un retour rapide, sûr et professionnel des appareils, lire les procédures et conditions de retour sur le site web Endress+Hauser à l'adresse www.services.endress.com/return-material

- ‣ Sélectionner le pays.
	- Le site web de l'organisation de vente locale s'ouvre avec toutes les informations pertinentes relatives aux retours de matériel.
- 1. Si le pays souhaité n'apparaît pas dans la liste :

Cliquer sur le lien "Choose your location".

- Un aperçu des organisations de vente et des représentations Endress+Hauser s'ouvre.
- 2. Contacter Endress+Hauser.

## 11.4 Mise au rebut

Lors de la mise au rebut, séparer et recycler les composants de l'appareil en fonction des matériaux.

# 12 Aperçu du menu de configuration

![](_page_71_Picture_334.jpeg)
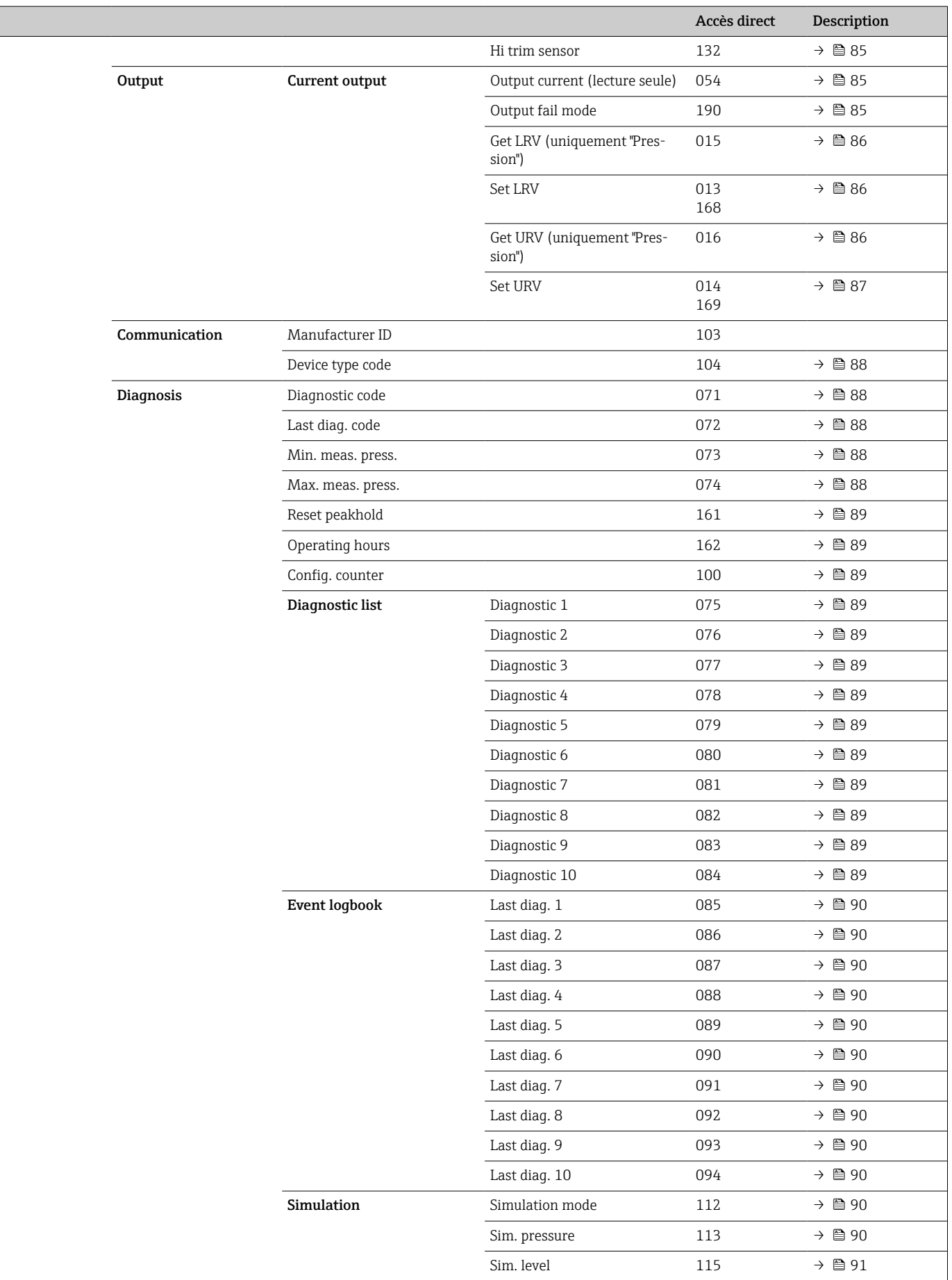

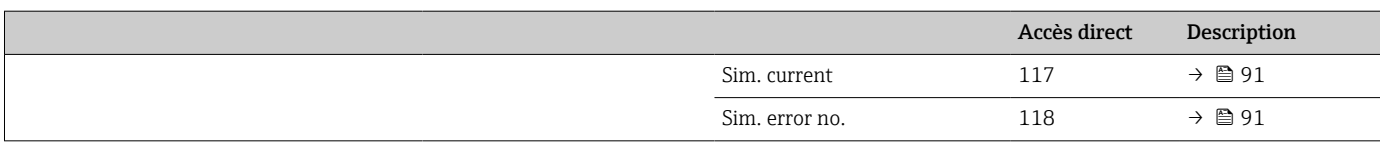

<span id="page-74-0"></span>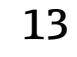

# 13 Description des paramètres de l'appareil

Cette section décrit les paramètres dans l'ordre où ils sont disposés dans le menu de configuration "Expert".

# 13.1 Expert → System

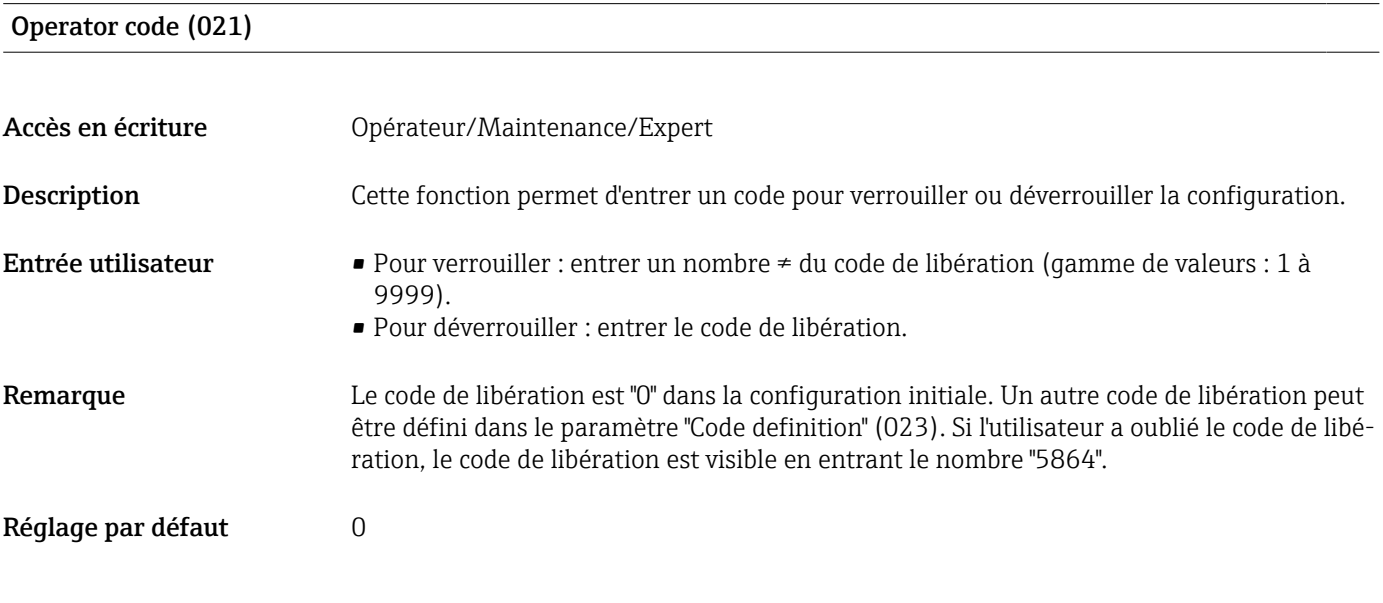

## 13.2 Expert  $\rightarrow$  System  $\rightarrow$  Instrument info

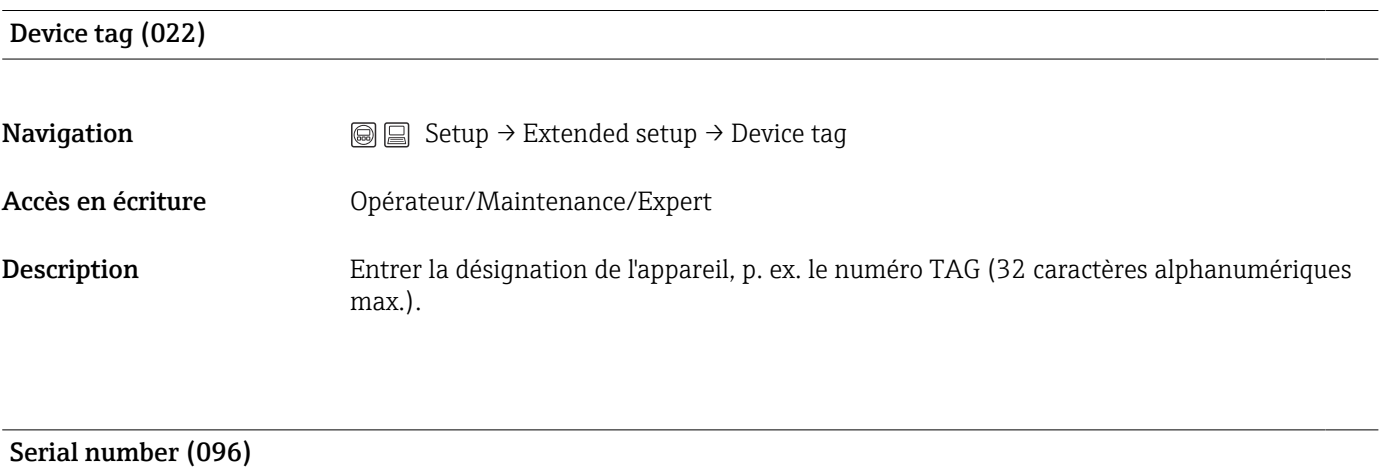

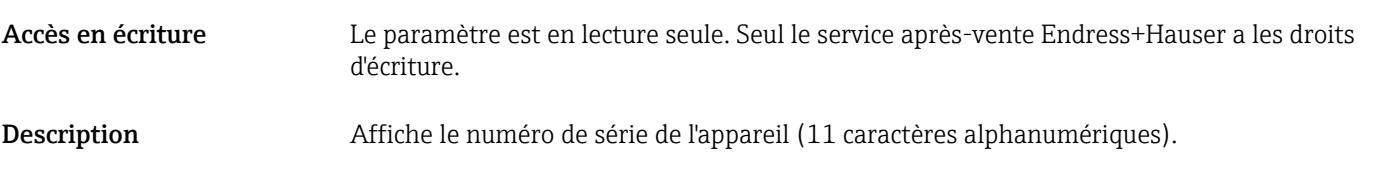

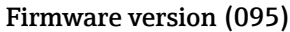

<span id="page-75-0"></span>Accès en écriture Pas de droits d'écriture. Le paramètre est en lecture seule.

Description **Description** Affiche la version de firmware.

#### Ext. order code (097)

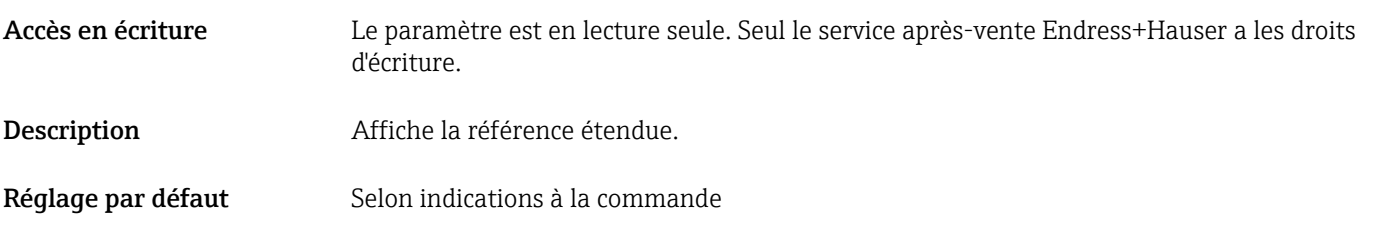

#### Order code (098)

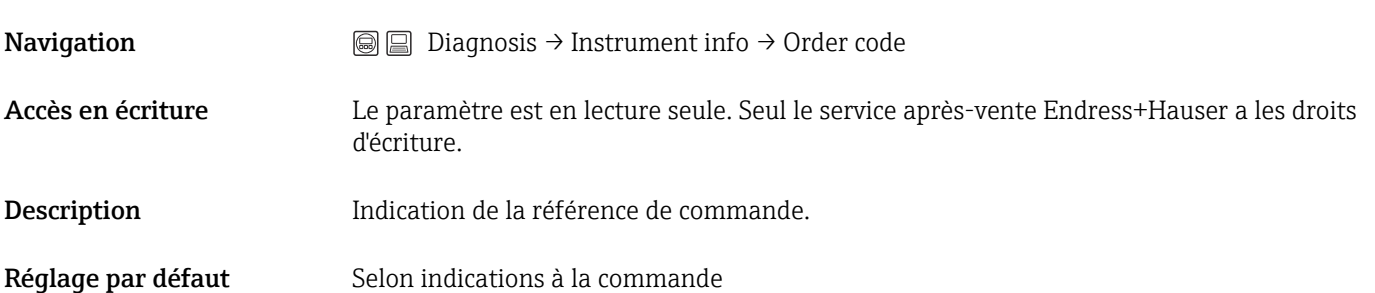

#### ENP version (099)

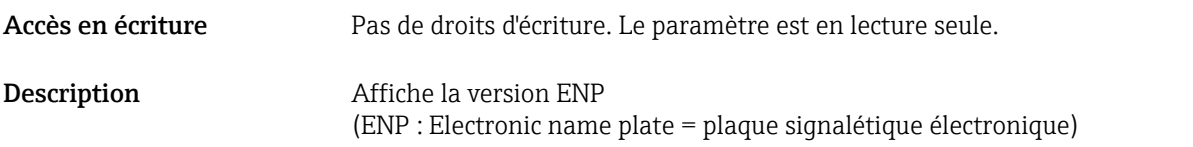

#### Electr.serial no (121)

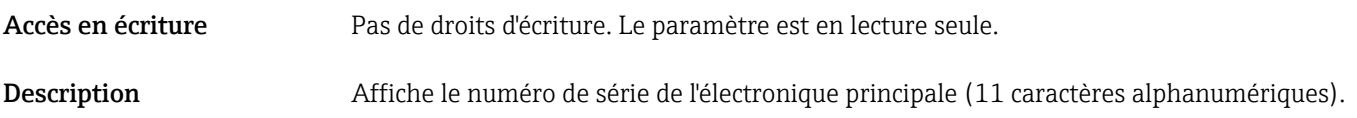

Ser.no. sensor (122)

<span id="page-76-0"></span>Accès en écriture Pas de droits d'écriture. Le paramètre est en lecture seule.

Description Affiche le numéro de série du capteur (11 caractères alphanumériques).

## 13.3 Expert  $\rightarrow$  System  $\rightarrow$  Display

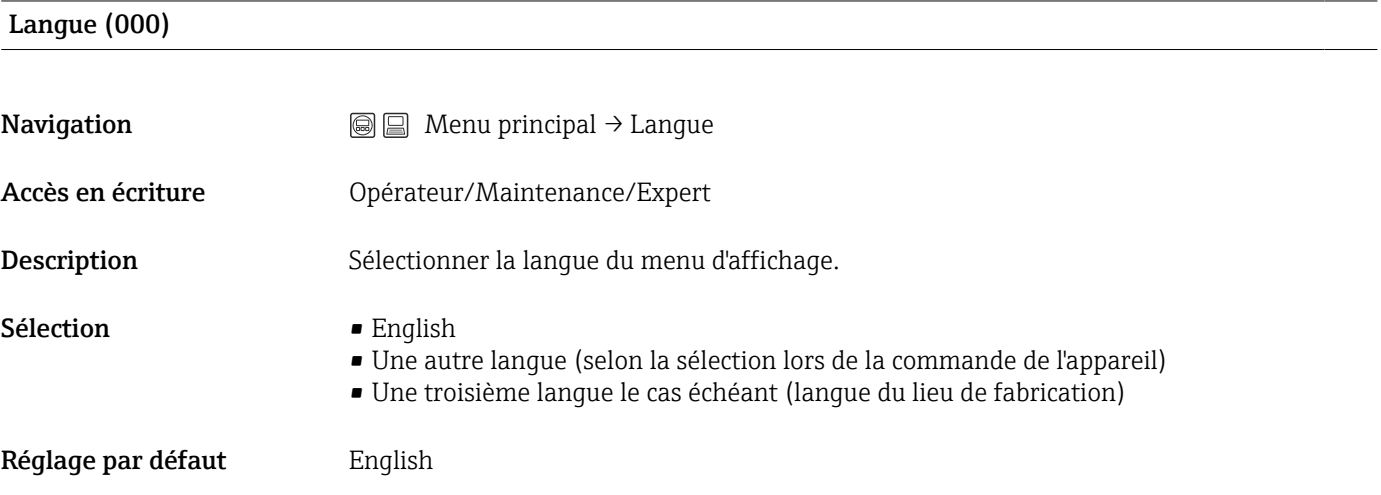

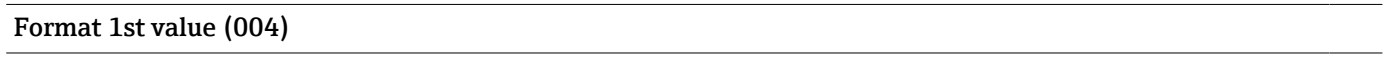

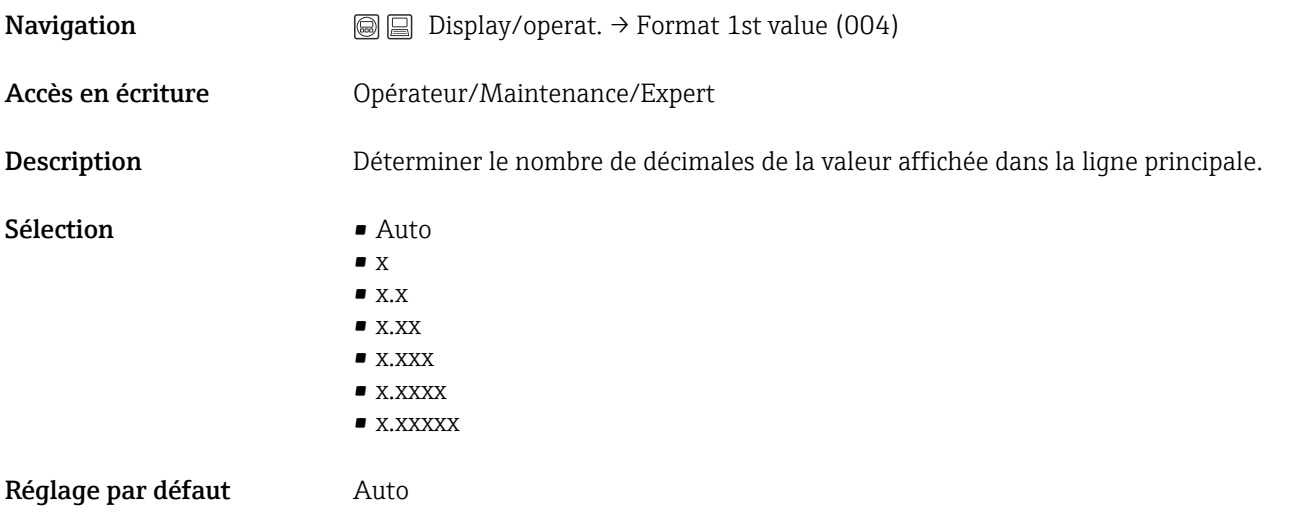

# 13.4 Expert → System → Management

#### Enter reset code (124)

Accès en écriture **Opérateur/Maintenance/Expert** 

<span id="page-77-0"></span>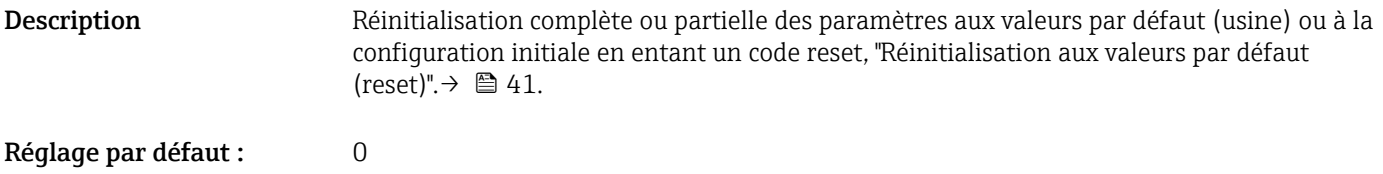

# 13.5 Expert  $\rightarrow$  Measurement

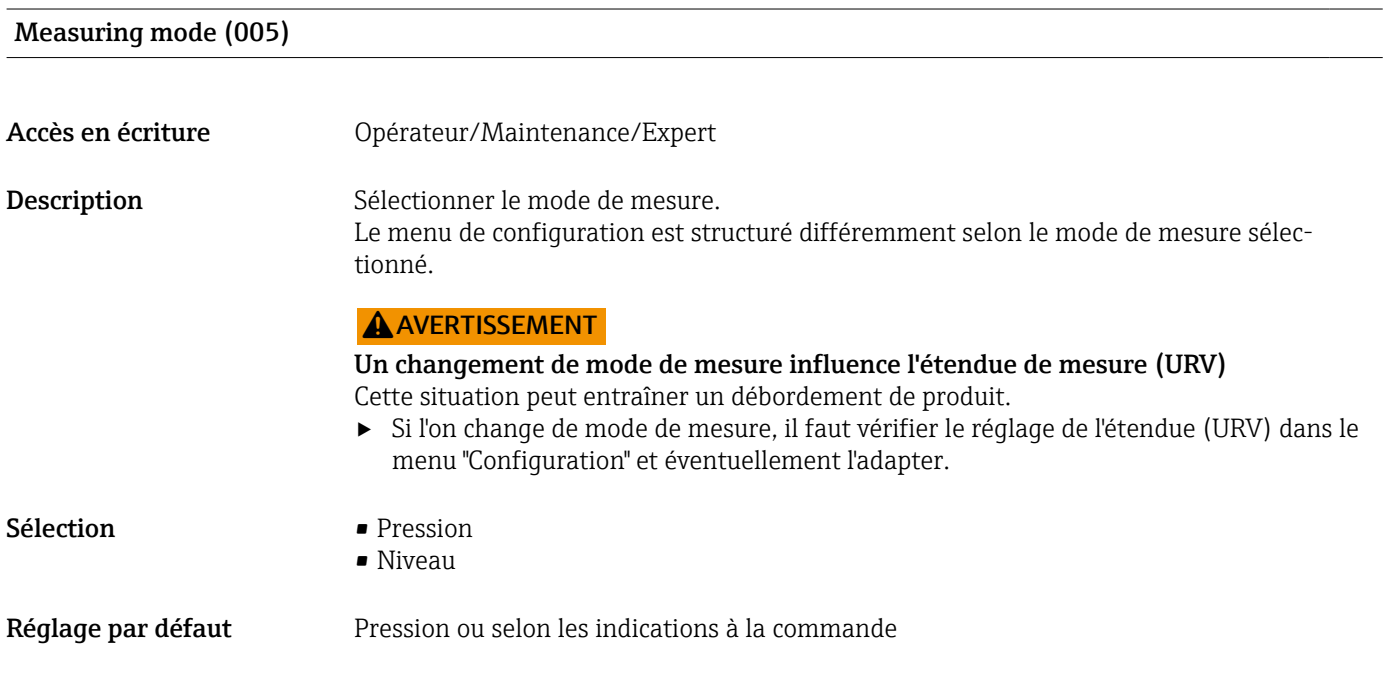

# 13.6 Expert  $\rightarrow$  Measurement  $\rightarrow$  Basic setup

Pos. zero adjust (007) (cellules de mesure de pression relative))

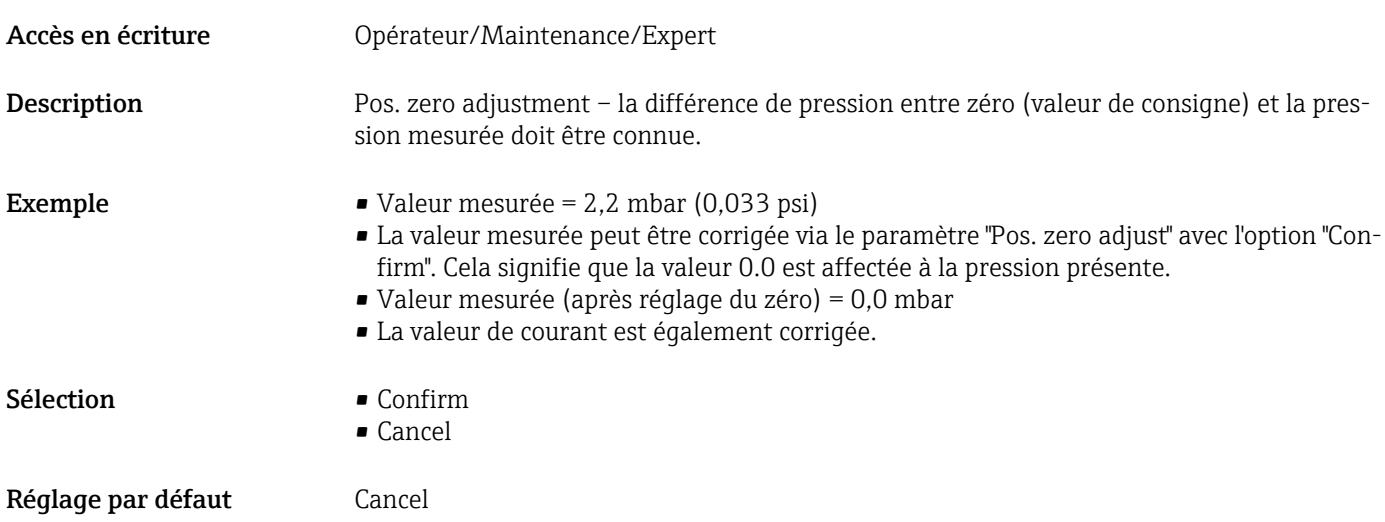

#### <span id="page-78-0"></span>Calib. offset (008) (capteurs de pression absolue)

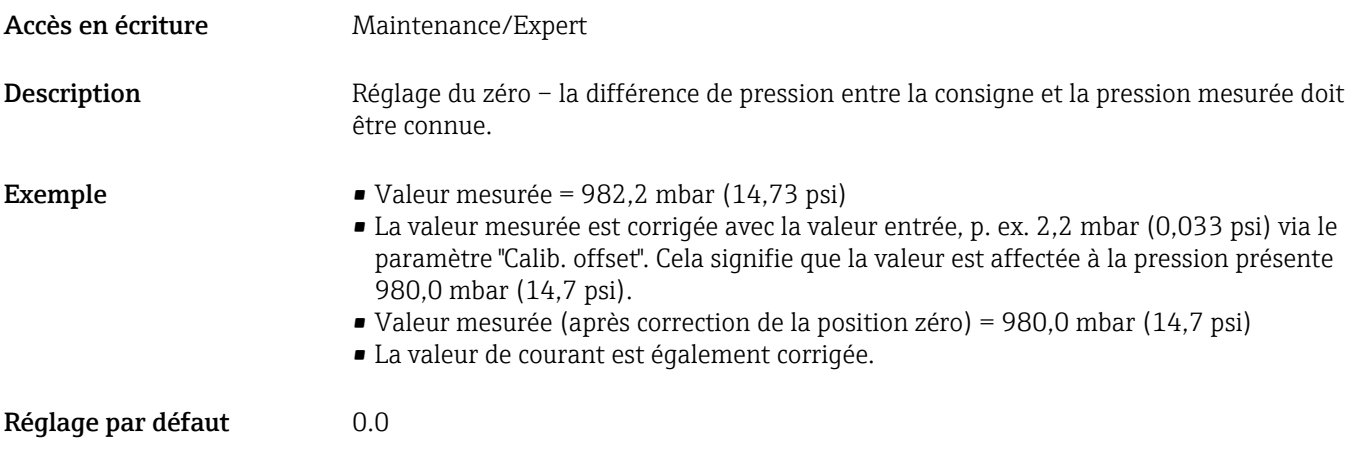

#### Damping value (017)

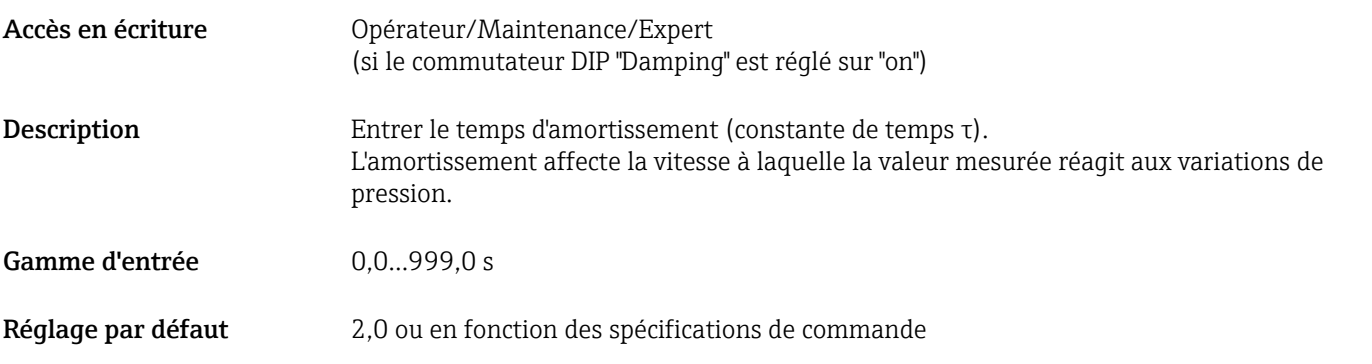

#### Press. eng. unit (125)

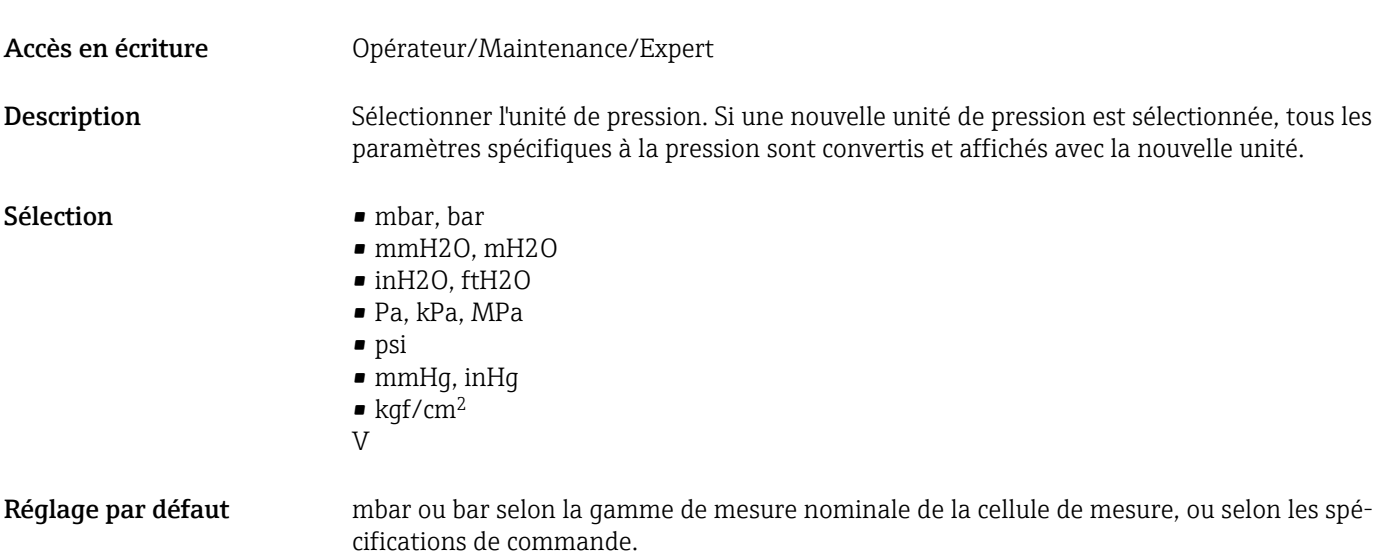

#### <span id="page-79-0"></span>Temp. eng. unit (126)

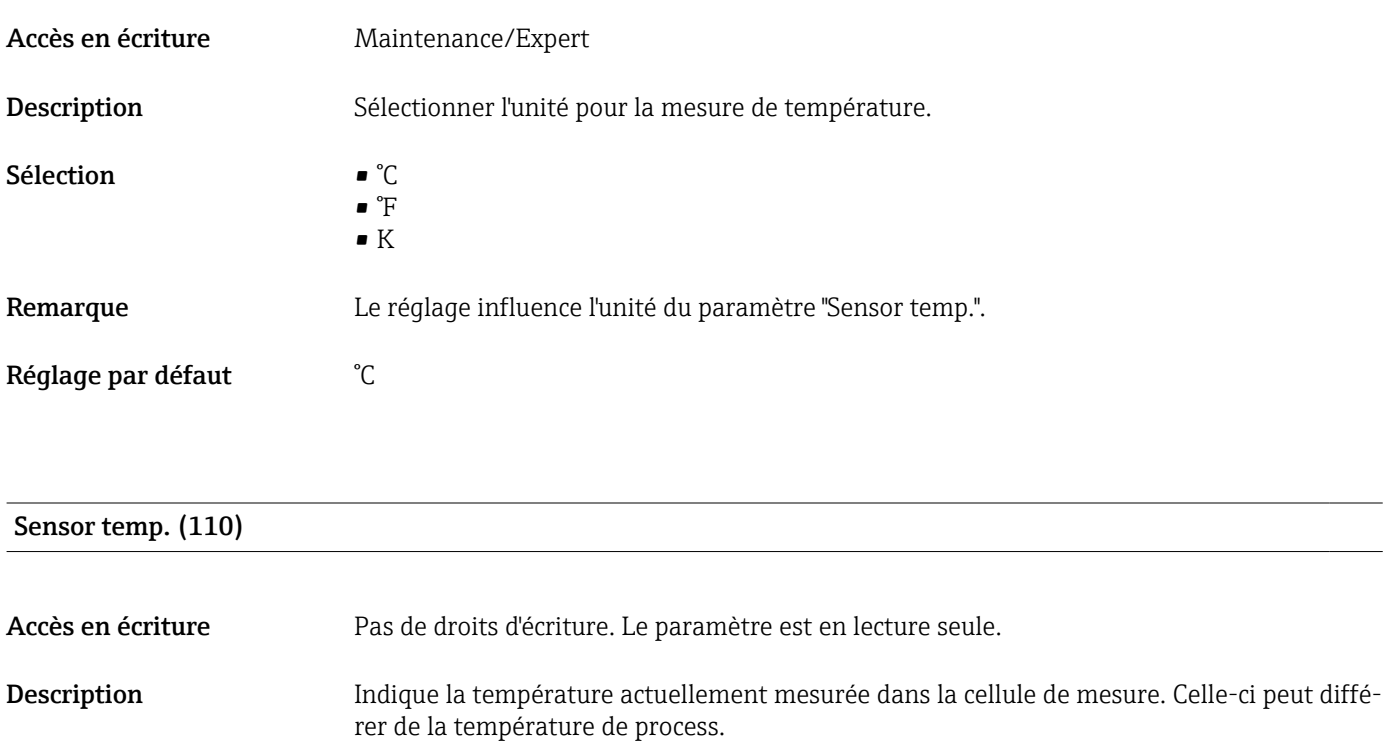

# 13.7 Expert  $\rightarrow$  Measurement  $\rightarrow$  Pressure

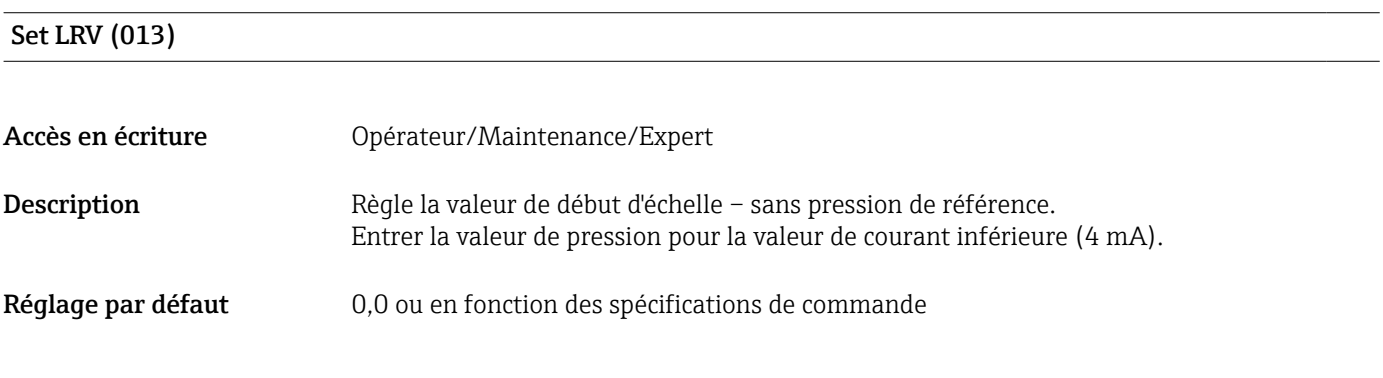

### Set URV (014)

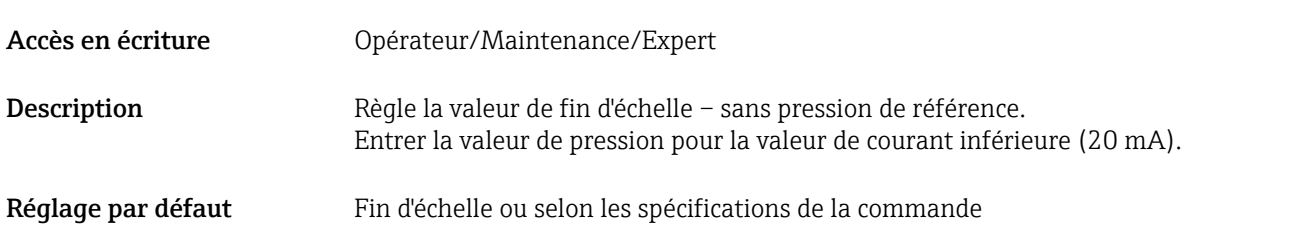

<span id="page-80-0"></span>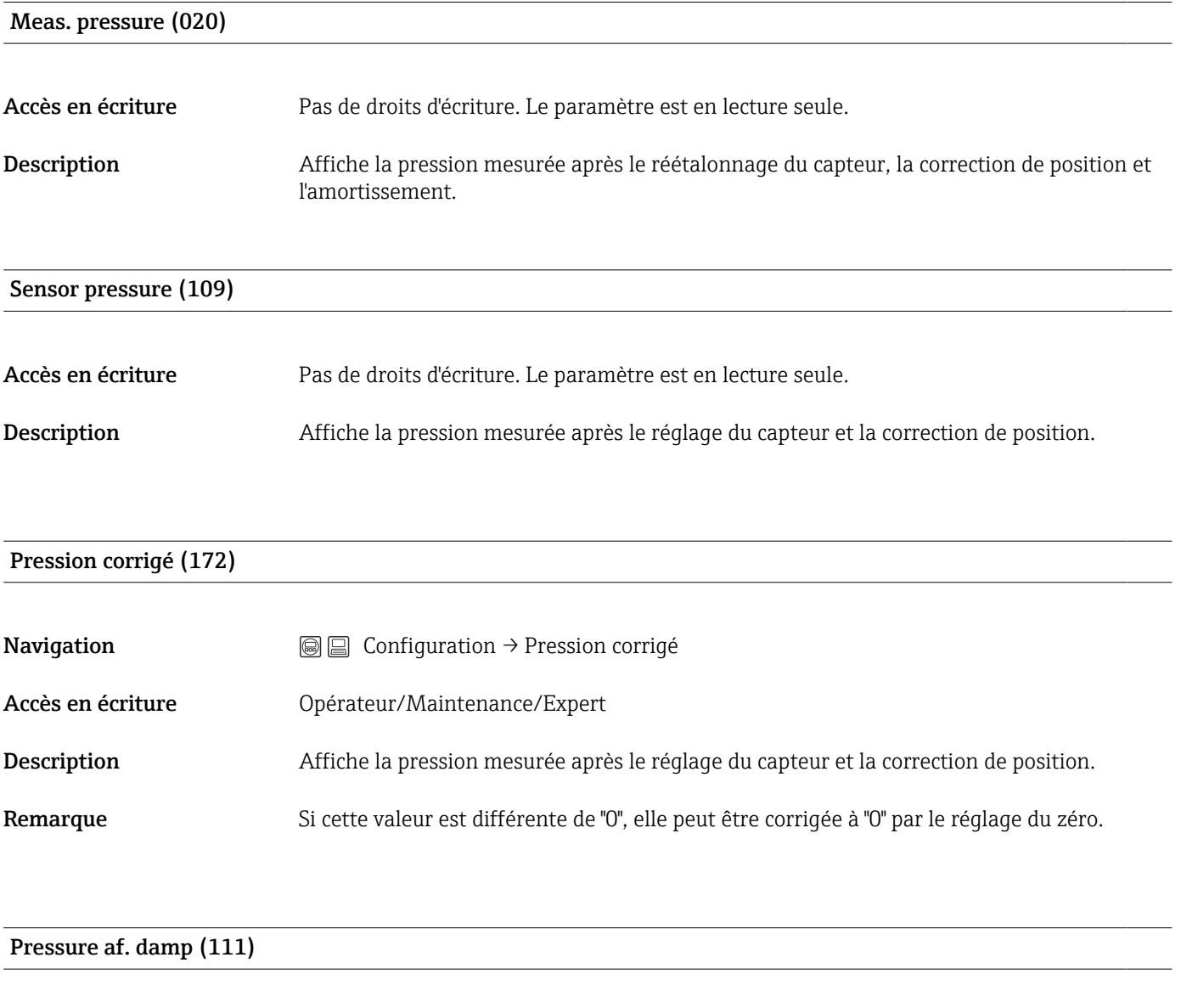

Description Affiche la pression mesurée après le réglage du capteur, la correction de position et l'amortissement.

Accès en écriture Pas de droits d'écriture. Le paramètre est en lecture seule.

# 13.8 Expert  $\rightarrow$  Measurement  $\rightarrow$  Level

<span id="page-81-0"></span>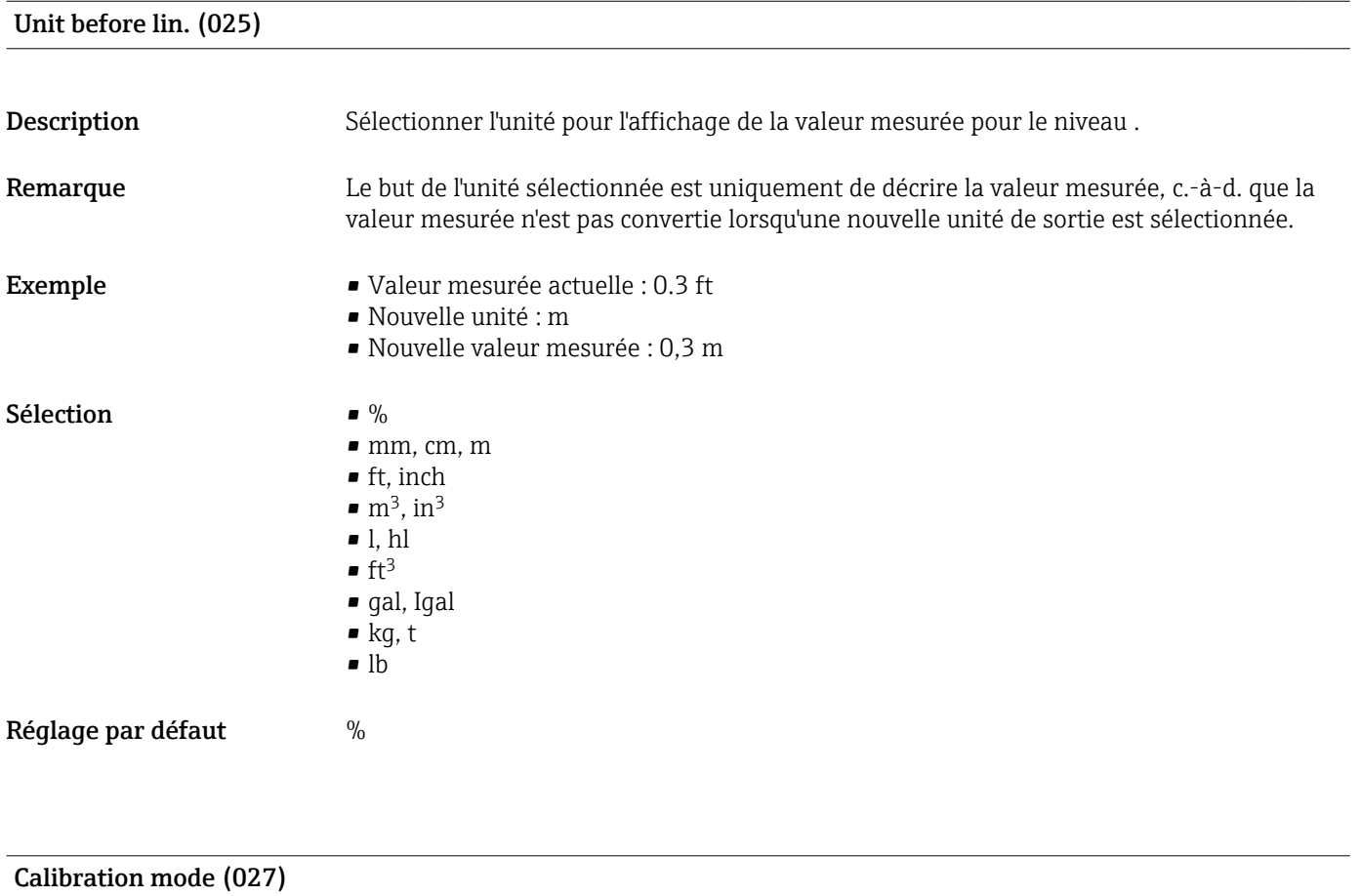

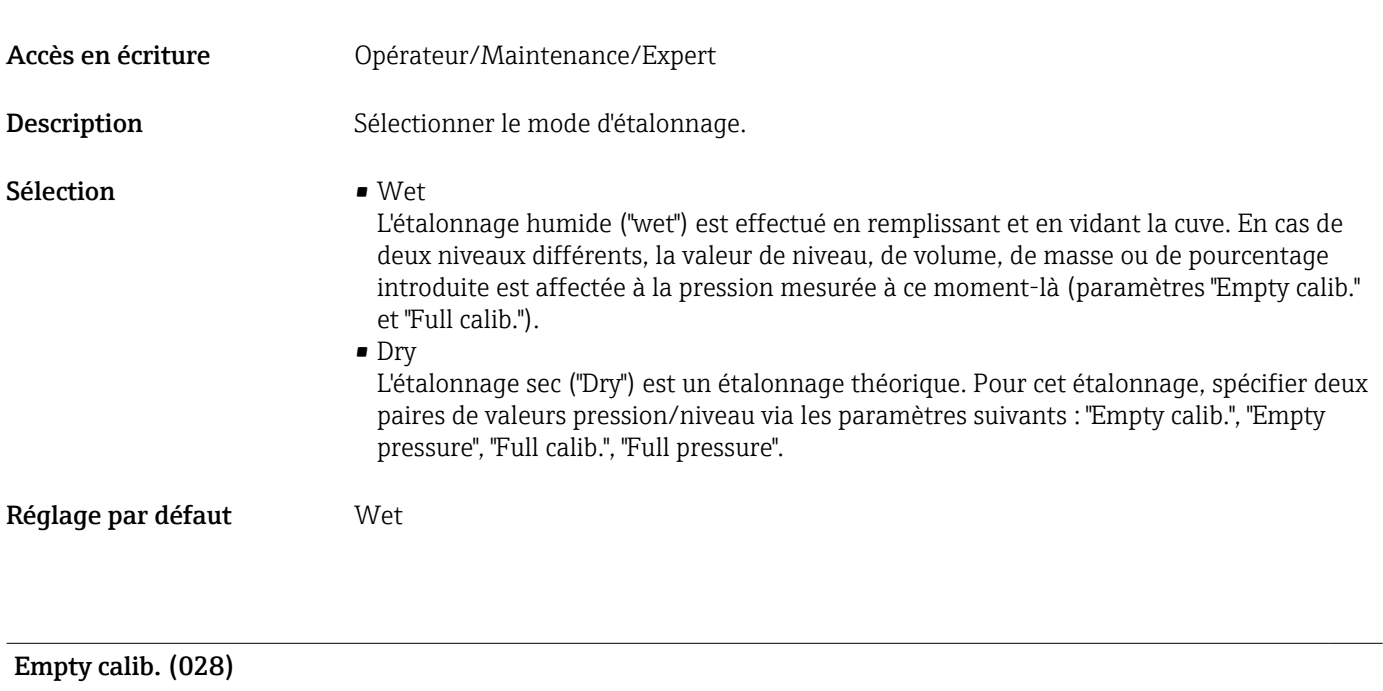

Accès en écriture **Opérateur/Maintenance/Expert** 

<span id="page-82-0"></span>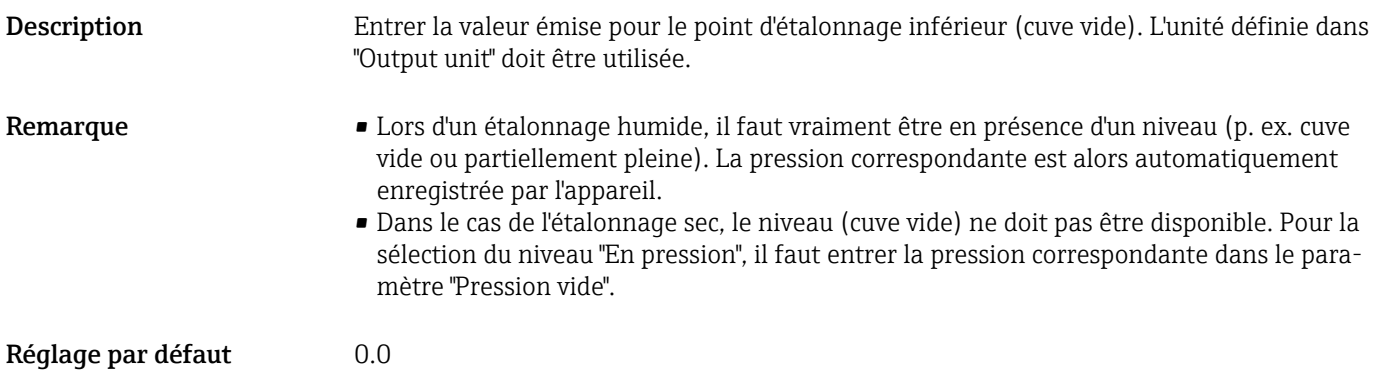

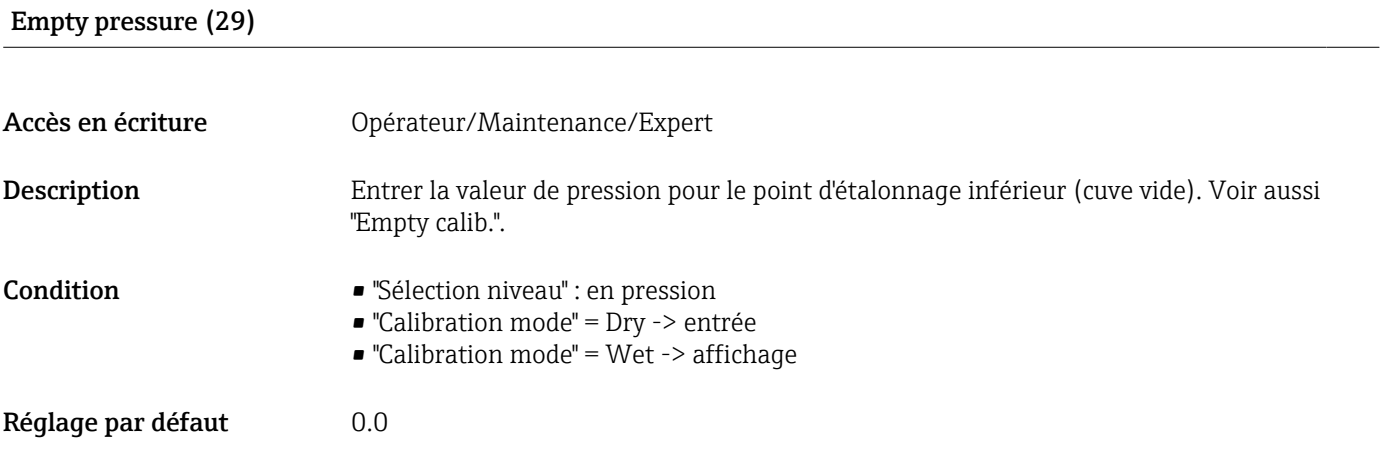

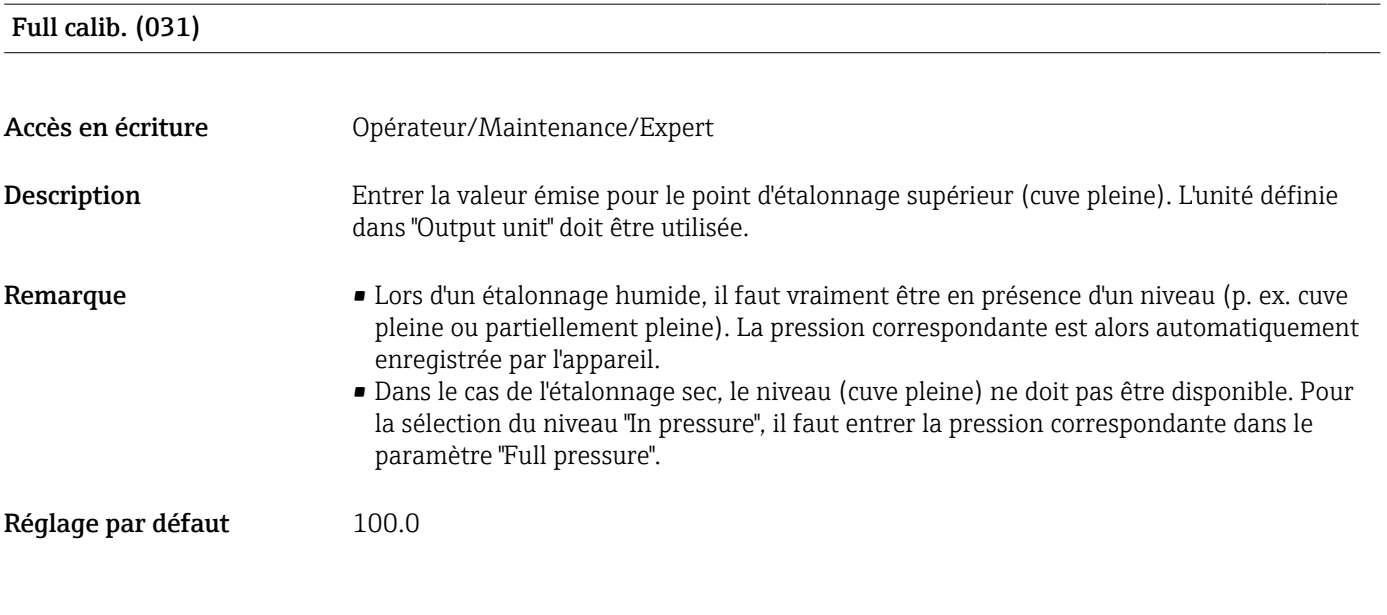

#### Full pressure (032)

Accès en écriture Opérateur/Maintenance/Expert

<span id="page-83-0"></span>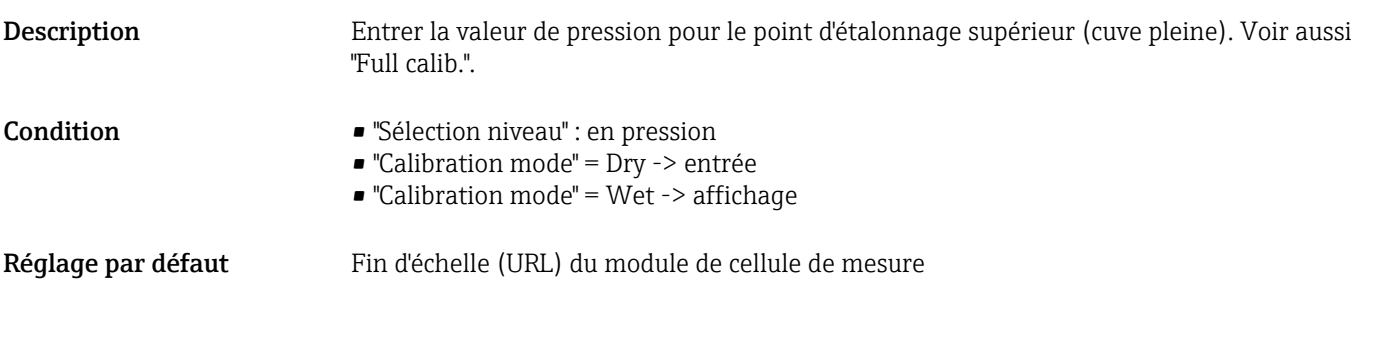

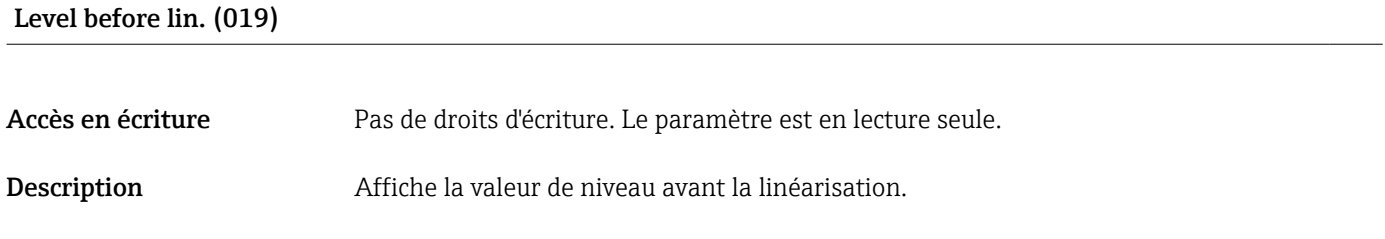

# 13.9 Expert  $\rightarrow$  Measurement  $\rightarrow$  Sensor limits

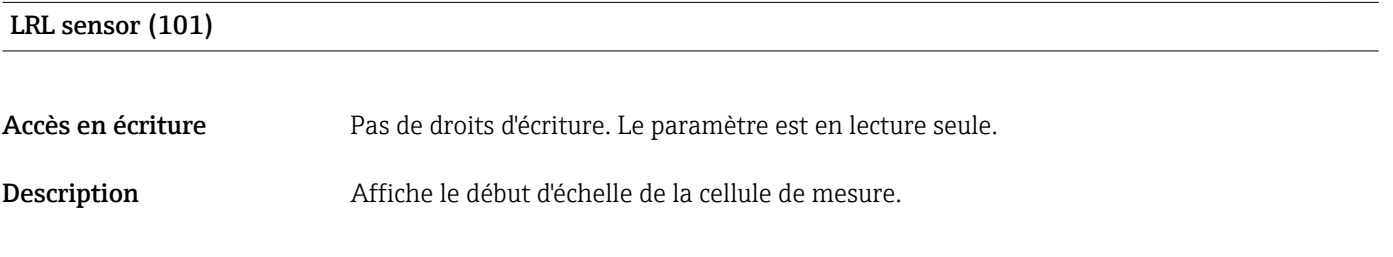

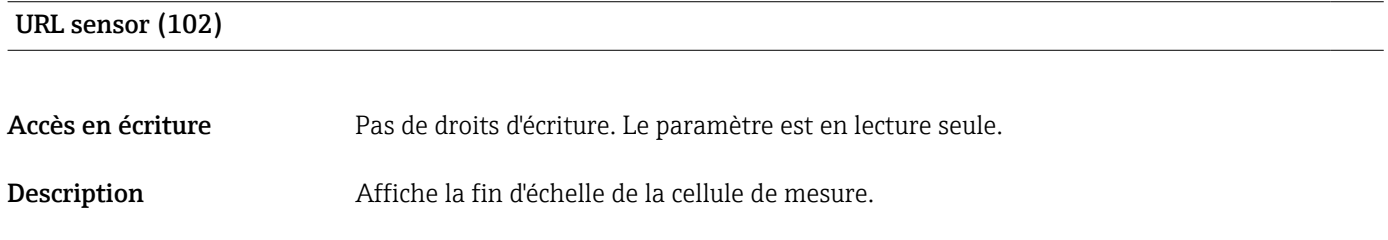

# 13.10 Expert  $\rightarrow$  Measurement  $\rightarrow$  Sensor trim

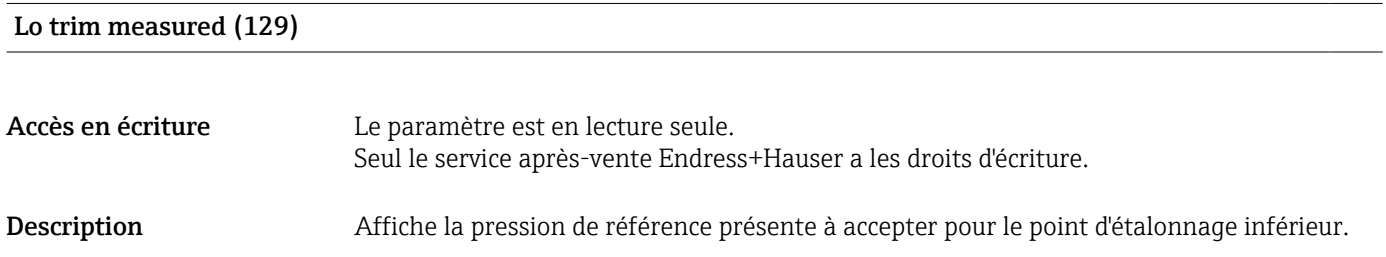

<span id="page-84-0"></span>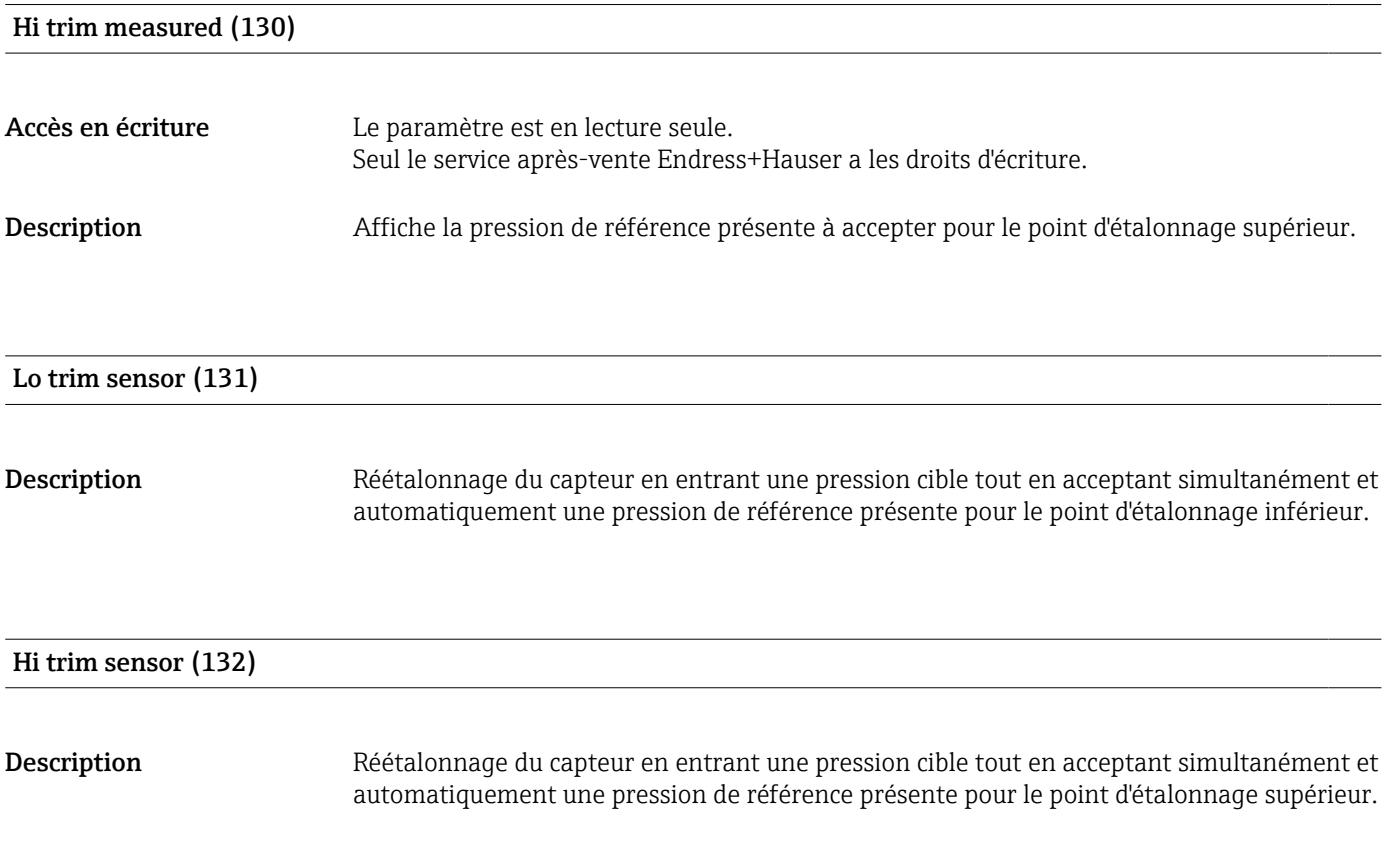

# 13.11 Expert  $\rightarrow$  Output  $\rightarrow$  Current output

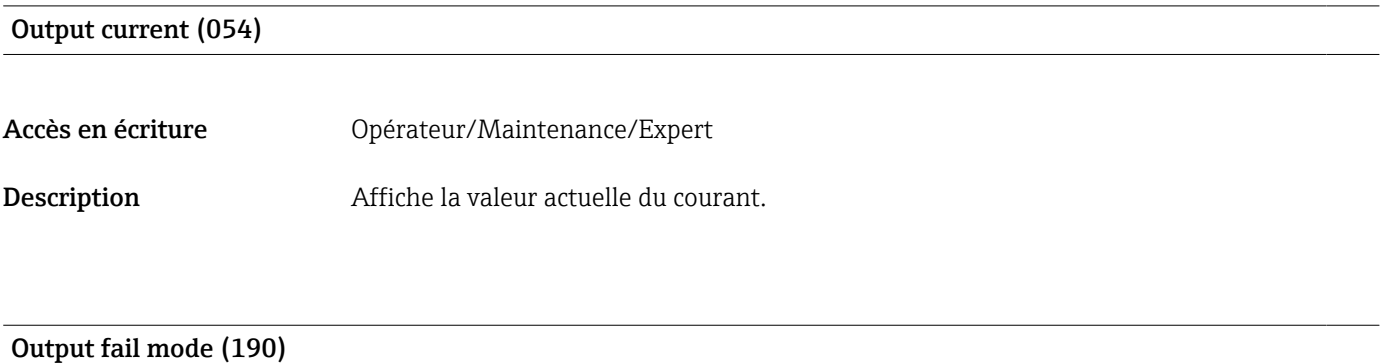

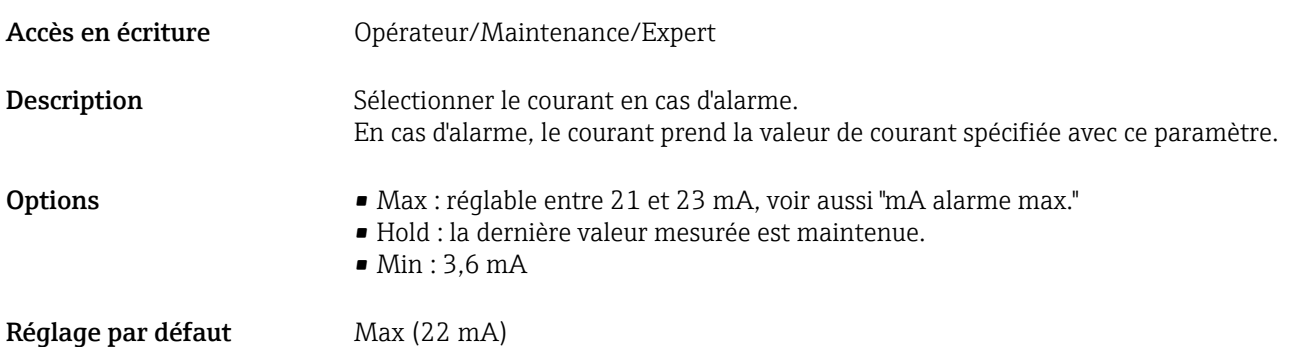

#### <span id="page-85-0"></span>Get URV (mode de mesure "pression") (015)

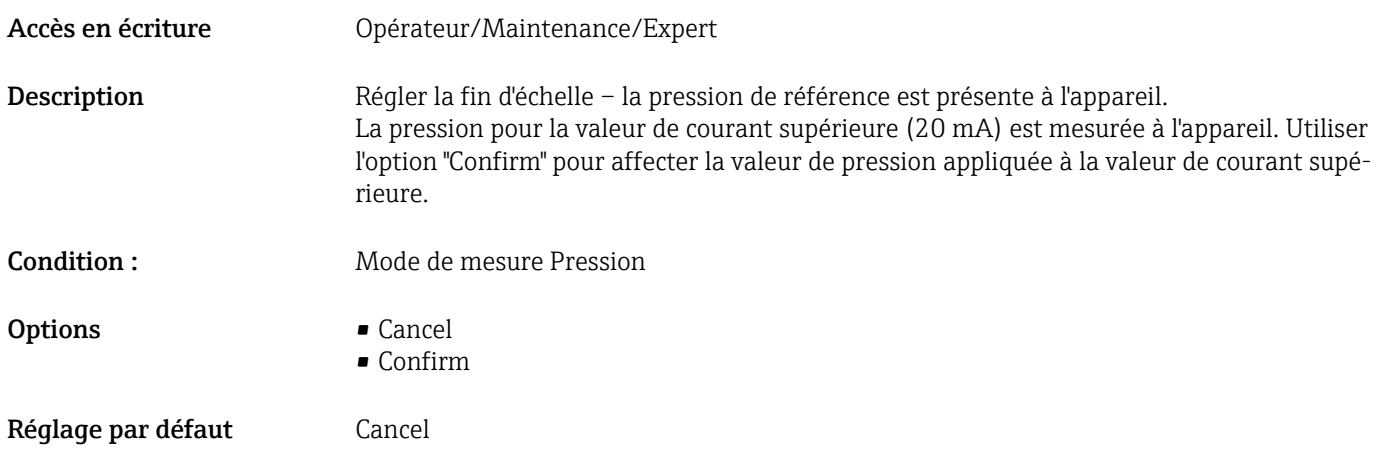

#### Set LRV (013, 168)

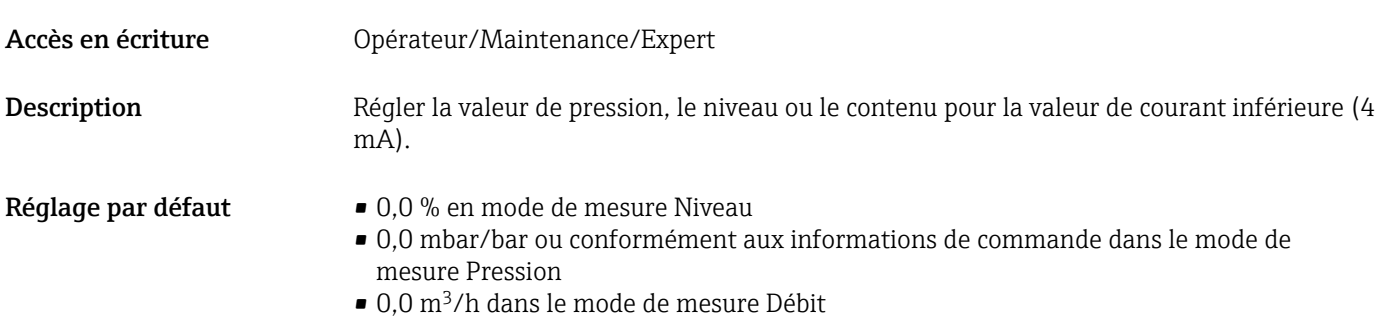

#### Get URV (mode de mesure "pression") (016)

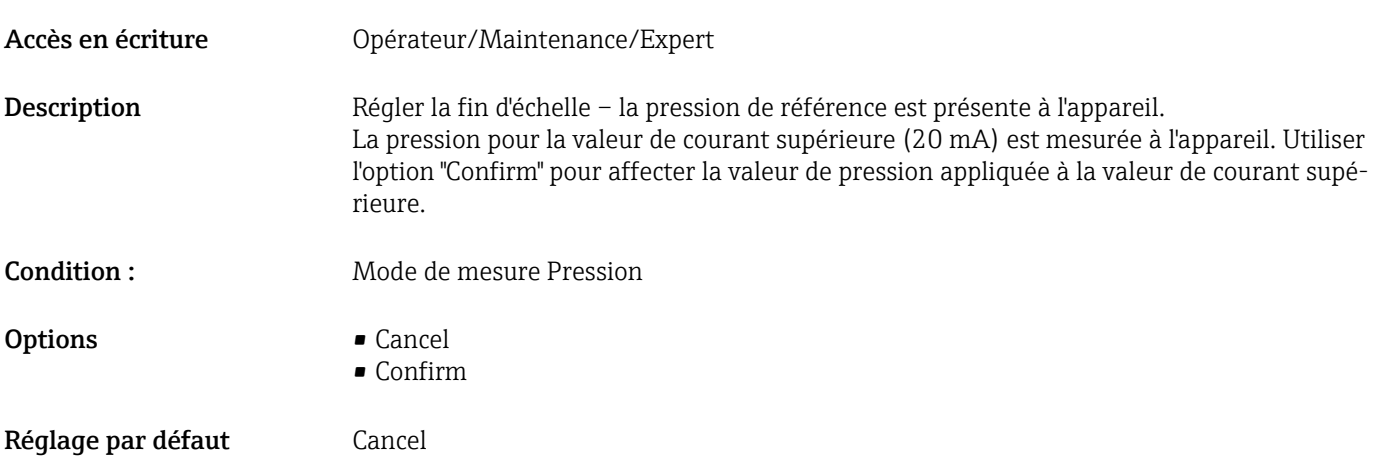

#### <span id="page-86-0"></span>Set URV (014, 169)

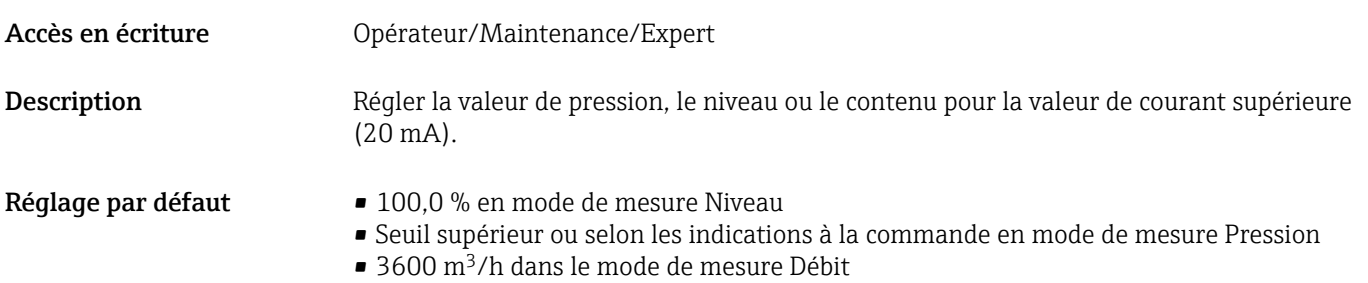

# 13.12 Expert → Communication

#### <span id="page-87-0"></span>Device type code (104)

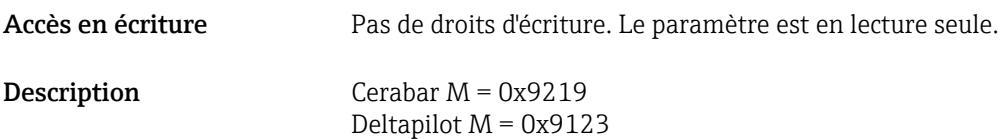

### 13.13 Expert → Diagnosis

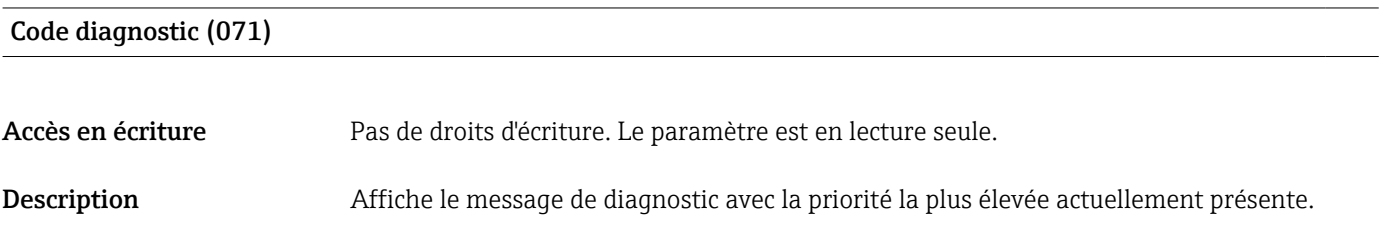

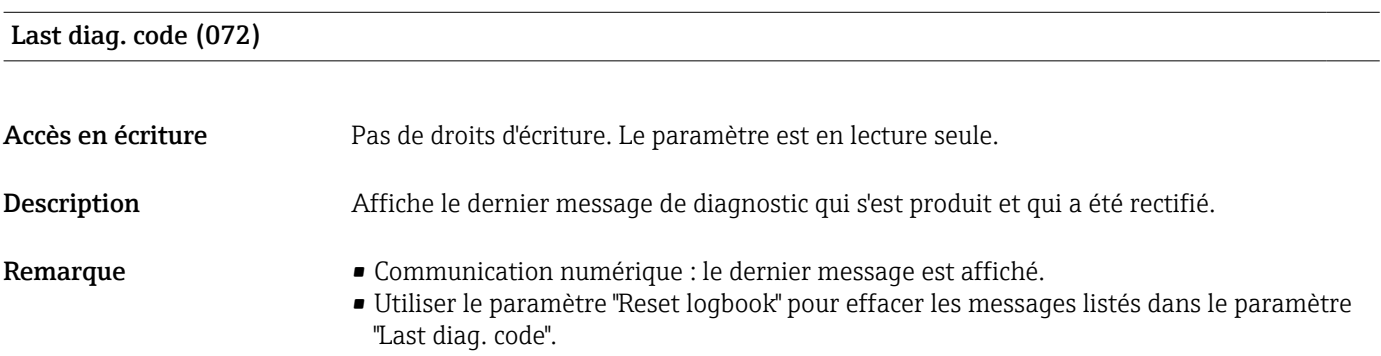

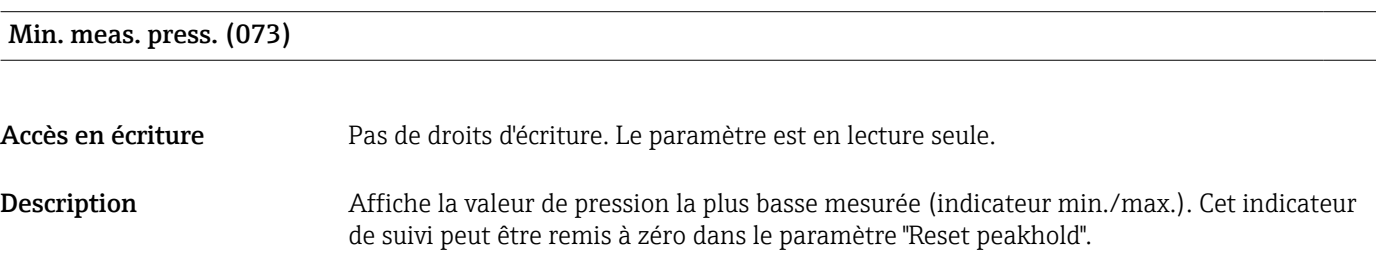

#### Max. meas. press. (074)

Accès en écriture Pas de droits d'écriture. Le paramètre est en lecture seule.

#### <span id="page-88-0"></span>Description Affiche la valeur de pression la plus haute mesurée (indicateur min./max.). Cet indicateur de suivi peut être remis à zéro dans le paramètre "Reset peakhold".

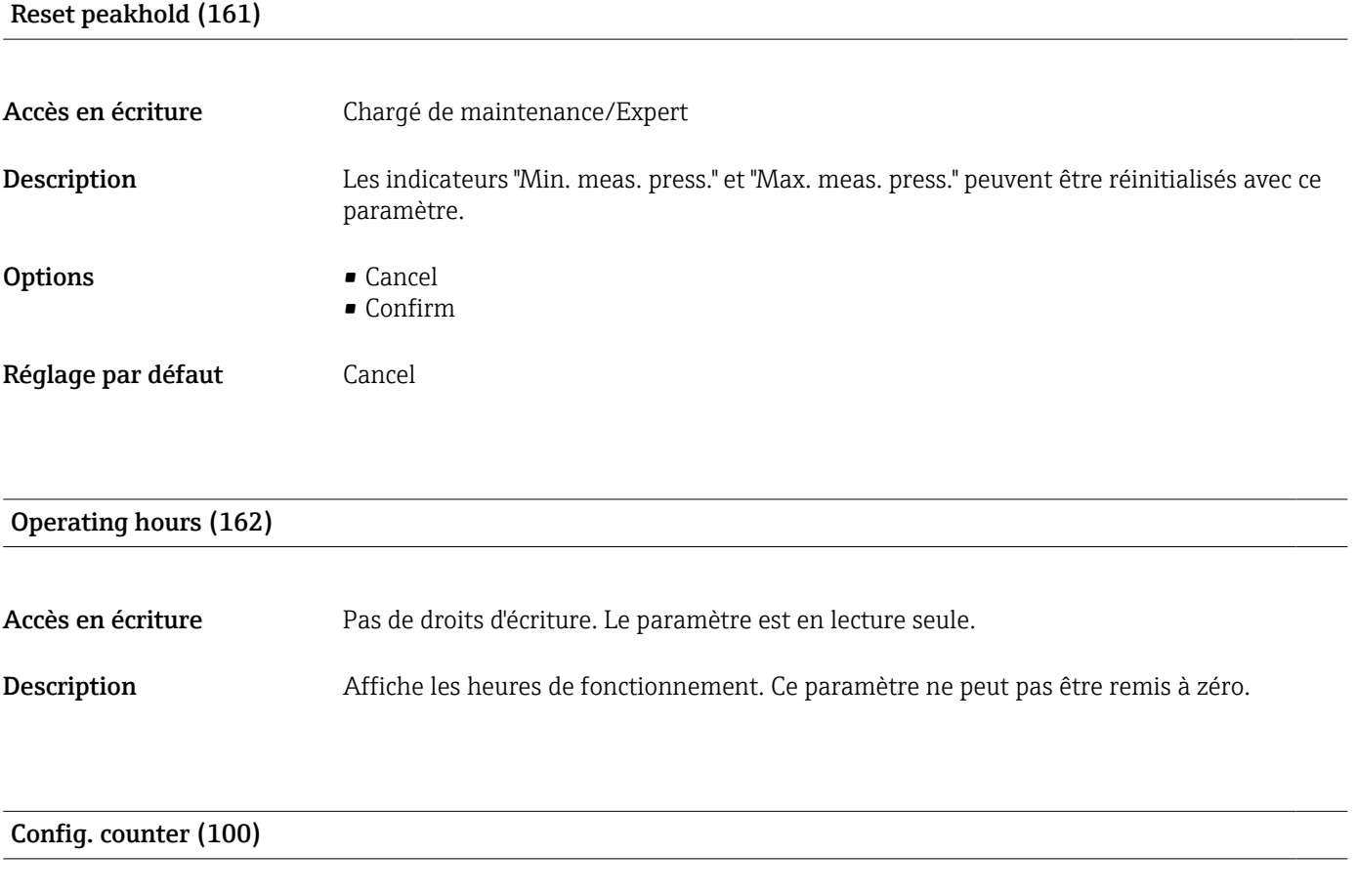

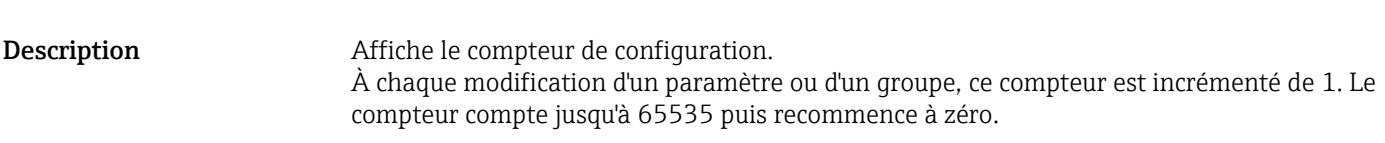

# 13.14 Expert → Diagnosis → Diagnostic list

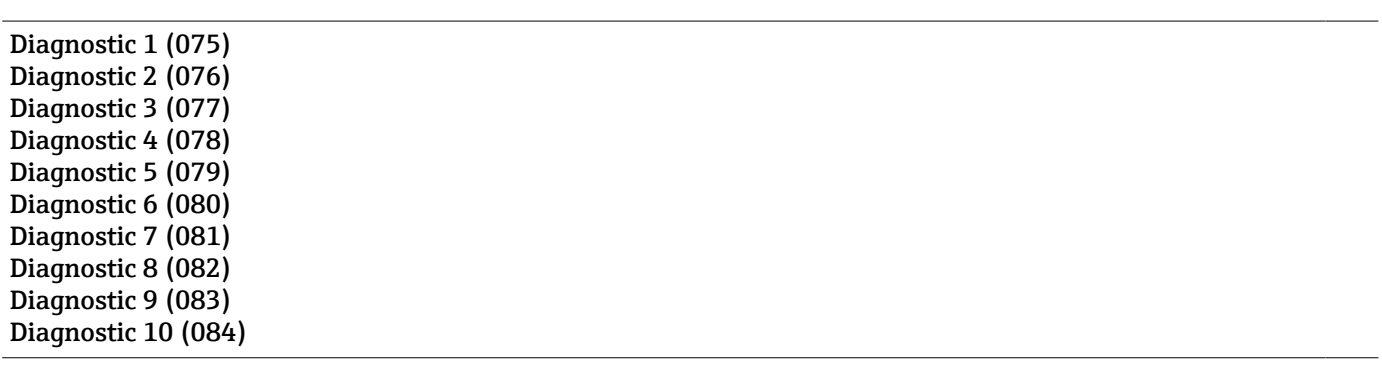

Navigation **Diagnosis → Diagnostic list** 

Accès en écriture **Opérateur/Maintenance/Expert** 

<span id="page-89-0"></span>Accès en écriture Pas de droits d'écriture. Le paramètre est en lecture seule.

Description Ce paramètre comprend jusqu'à max. 10 messages de diagnostic actuels, agencés selon leur priorité.

# 13.15 Expert  $\rightarrow$  Diagnosis  $\rightarrow$  Event logbook

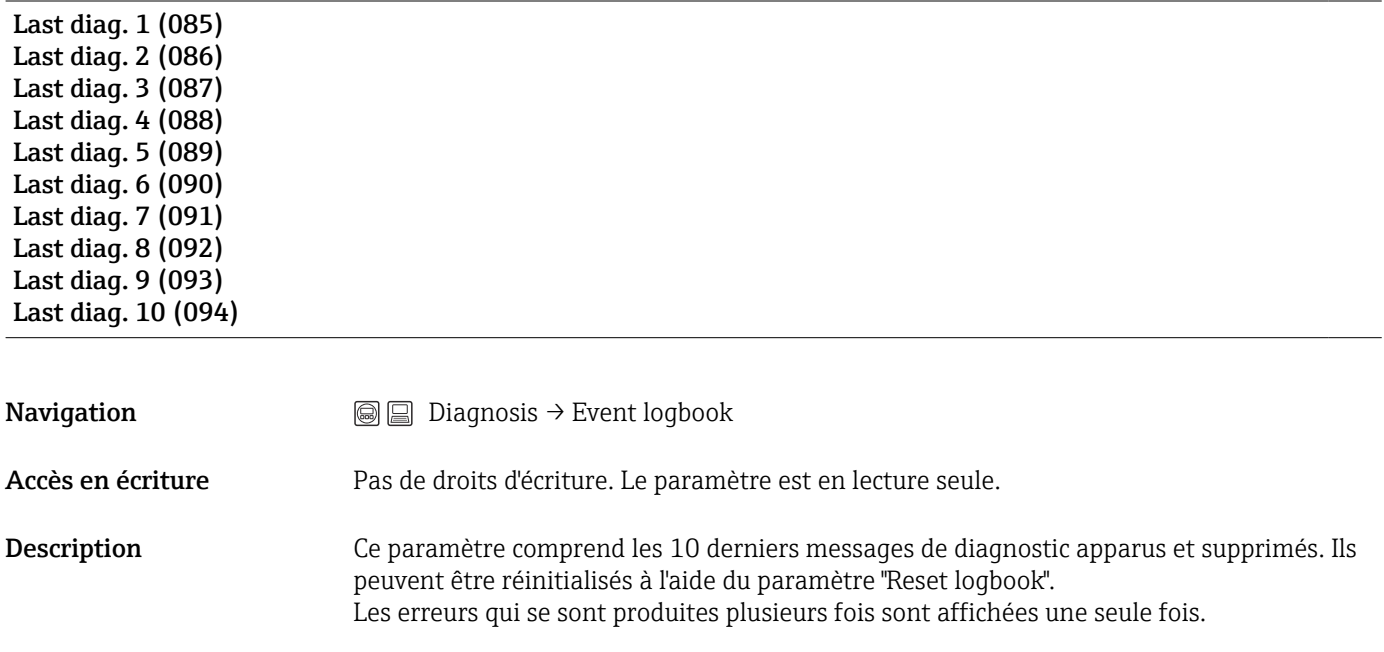

## 13.16 Expert → Diagnosis → Simulation

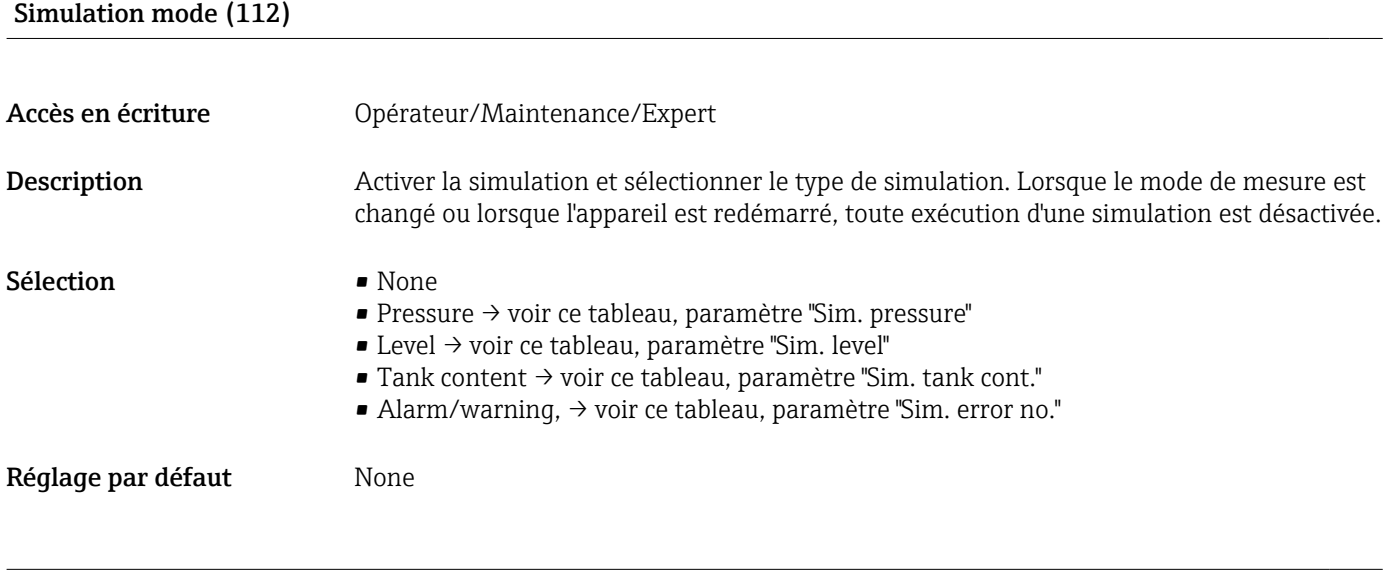

Sim. pressure (113)

<span id="page-90-0"></span>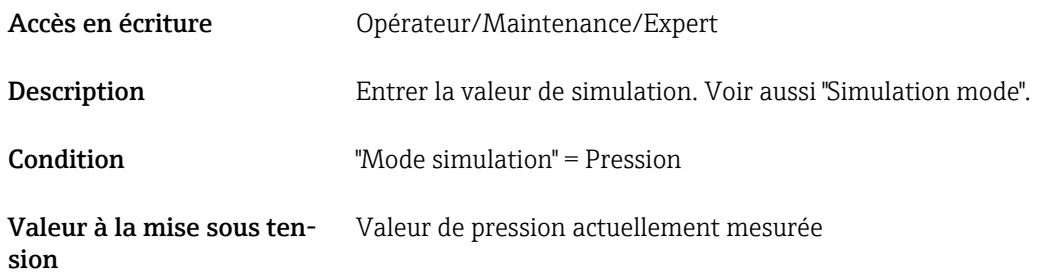

# Sim. level (115) Accès en écriture **Opérateur/Maintenance/Expert** Description Entrer la valeur de simulation. Voir aussi "Simulation mode". Condition "Mode de mesure" = niveau et "Mode simulation" = niveau

Sim. current (117)

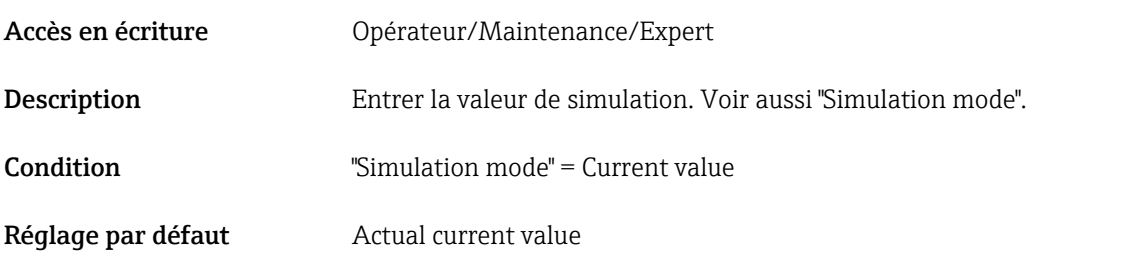

#### Sim. error no. (118)

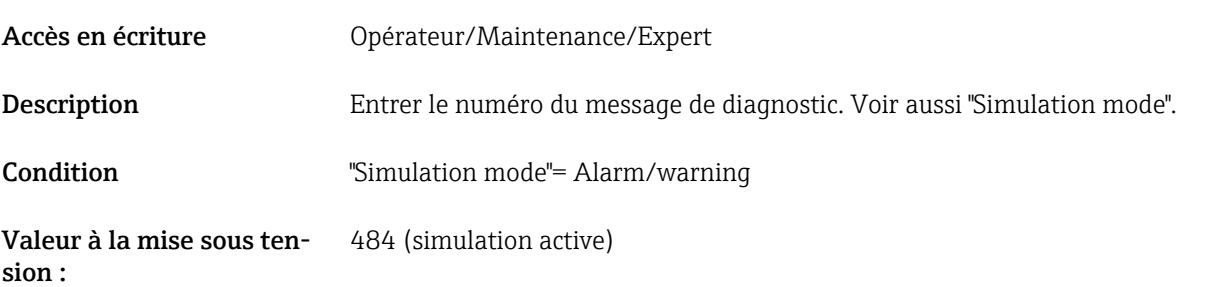

# 13.17 Sauvegarde ou duplication des données d'appareil

L'appareil n'a pas de module mémoire. Cependant, un outil de configuration basé sur la technologie FDT (p. ex. FieldCare) permet d'effectuer les opérations suivantes :

- Sauvegarder/restaurer les données de configuration
- Dupliquer les configurations d'appareil
- Transférer tous les paramètres appropriés en cas de remplacement de l'électronique
- Le mécanisme est basé sur le stockage de données IO-Link

Pour plus d'informations, lire le manuel de mise en service relatif au logiciel de configuration FieldCare.

# 14 Caractéristiques techniques

### 14.1 Indications de pression

#### **A AVERTISSEMENT**

La pression maximale pour l'appareil de mesure dépend de son élément le moins résistant à la pression (ces composants sont : raccord process, pièces ou accessoires montés en option).

- ‣ N'utiliser l'appareil de mesure que dans les limites prescrites pour les composants !
- ‣ MWP (pression maximale de travail) : la MWP est indiquée sur la plaque signalétique. Cette valeur se base sur une température de référence de +20 °C (+68 °F) et peut être appliquée à l'appareil sur une durée illimitée. Tenir compte de la relation entre la température et la MWP. Pour les valeurs de pression admissibles à des températures plus élevées pour les brides, se reporter aux normes suivantes : EN 1092-1 (en ce qui concerne leur stabilité à la température, les matériaux 1.4435 et 1.4404 sont regroupés sous EN 1092-1 ; la composition chimique des deux matériaux peut être identique), ASME B 16.5a, JIS B 2220 (la dernière version de la norme s'applique dans chaque cas). Les données MWP qui s'en écartent sont fournies dans les sections correspondantes de l'Information technique.
- ‣ La limite de surpression est la pression maximale à laquelle un appareil peut être soumis durant un test. Elle est supérieure à la pression maximale de service d'un facteur déterminé. Cette valeur se réfère à une température de référence de +20 °C (+68 °F).
- ‣ La Directive des équipements sous pression (2014/68/EU) utilise l'abréviation "PS". Cette abréviation "PS" correspond à la MWP (Maximum working pressure / pression de service max.) de l'appareil de mesure.
- ‣ Pour des combinaisons gammes de mesure et raccords process pour lesquelles l'OPL (Over pressure limit) du raccord process est inférieure à la valeur nominale de la cellule de mesure, l'appareil de mesure est réglé en usine au maximum à la valeur OPL du raccord process. Si l'entière gamme de mesure doit être utilisée, un raccord process avec une valeur OPL supérieure doit être sélectionné.
- Applications sur oxygène : les valeurs " $p_{max}$  et  $T_{max}$  pour les applications sur oxygène" ne doivent pas être dépassées.
- ‣ Appareils avec membrane céramique : éviter les coups de bélier ! Les coups de bélier peuvent entraîner des dérives du point zéro. Recommandation : Des résidus (gouttelettes d'eau ou condensation) peuvent rester sur la membrane après un nettoyage NEP (Nettoyage En Place / CIP) et peuvent occasionner des coups de vapeur locaux au prochain nettoyage à la vapeur. En pratique, le séchage de la membrane (p. ex. en évacuant l'excès d'humidité par soufflage) s'est révélé efficace pour éviter les coups de bélier.

# 14.1.1 Pression d'éclatement

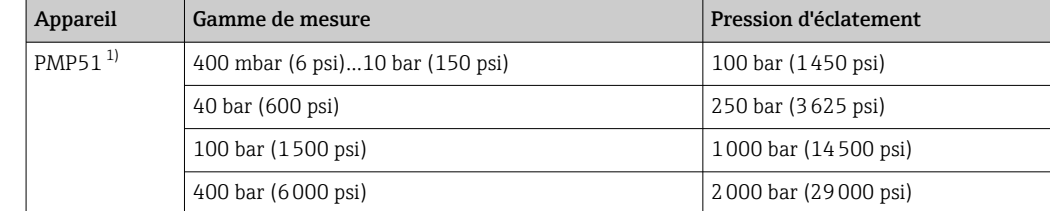

1) À l'exclusion du PMP55 avec système de séparateur monté, PMC51 avec membrane céramique, et le raccord process à adaptateur universel.

# 14.2 Caractéristiques techniques supplémentaires

Pour les caractéristiques techniques, voir l'Information technique pour Cerabar M TI00436P / Deltapilot M TI00437P.

# Index

## A

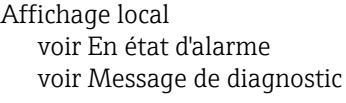

### C

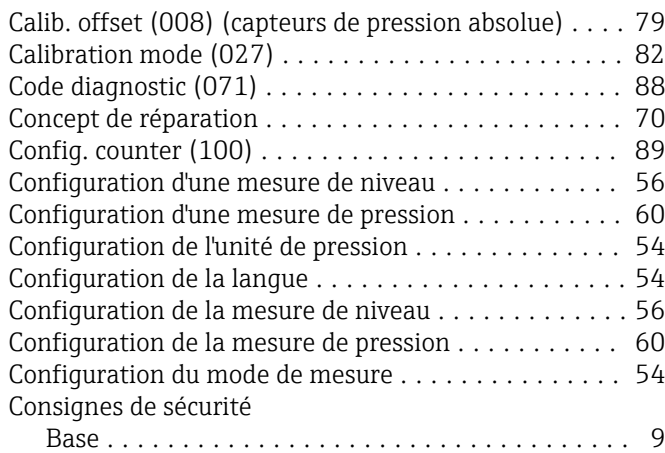

### D

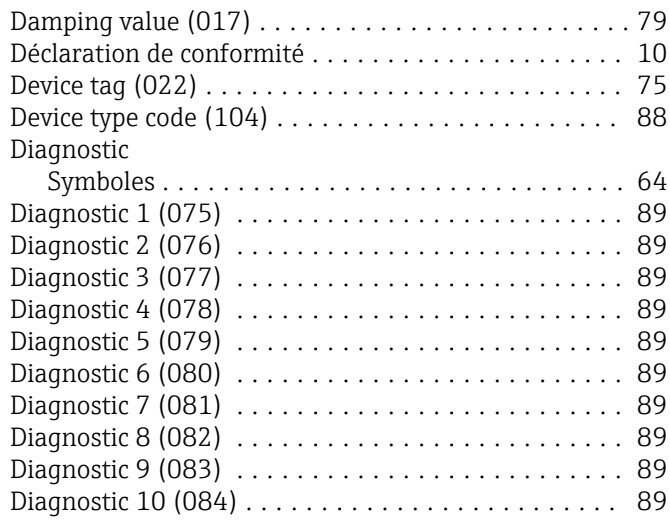

### E

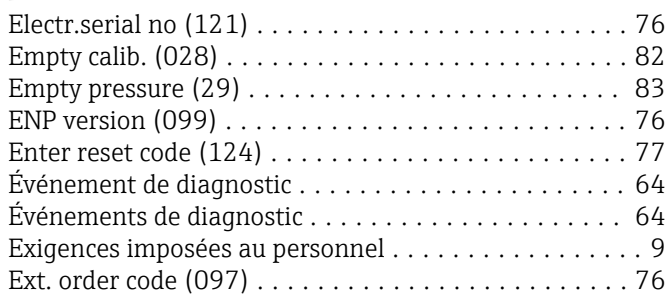

#### F

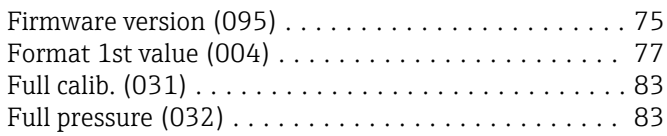

### G

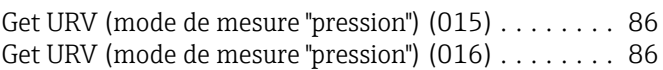

# $H_{\text{Hi tri}}$

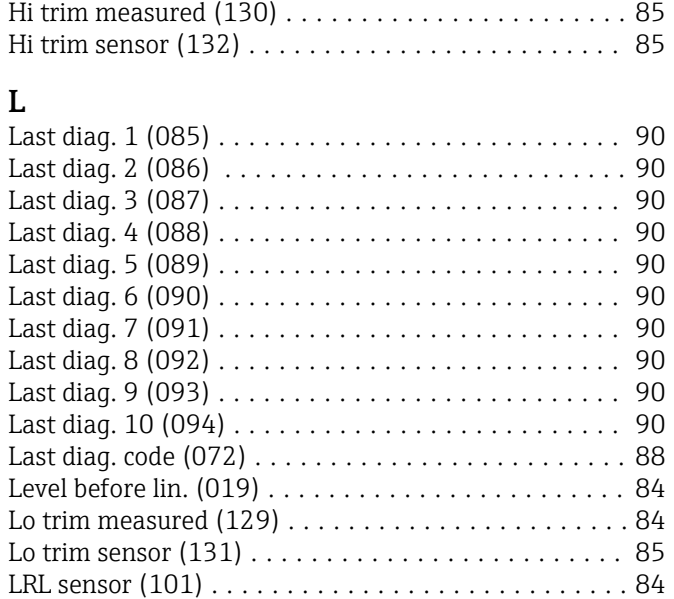

# M

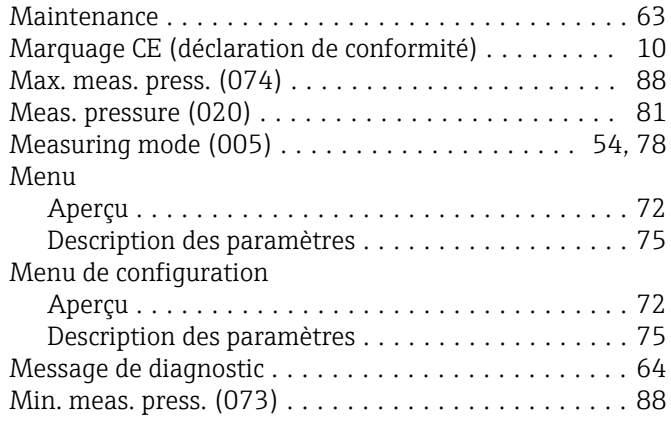

### N

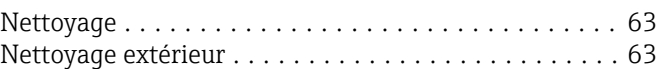

### O

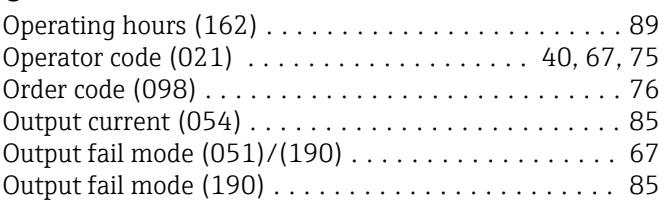

### P

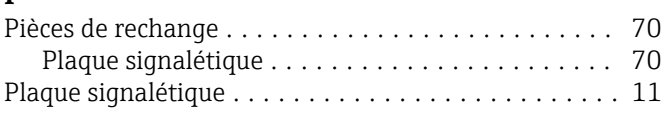

### Pos. zero adjust (007) (cellules de mesure de pression

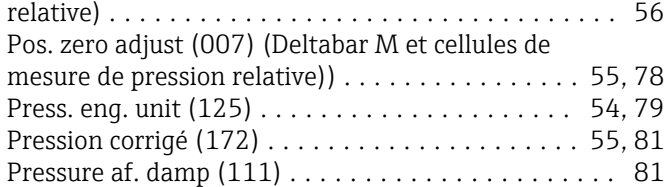

# R

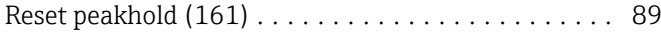

## S

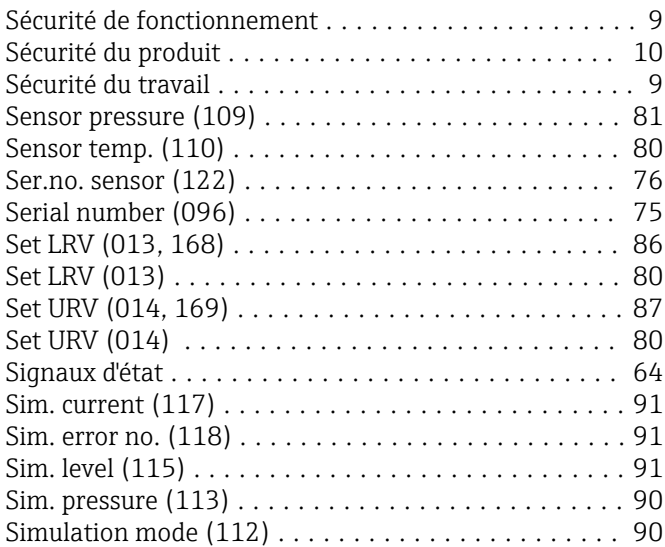

# T

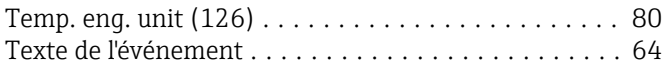

### U

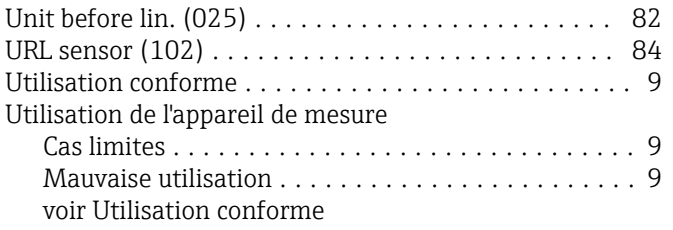

### W

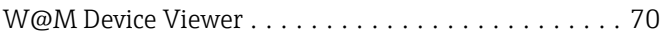

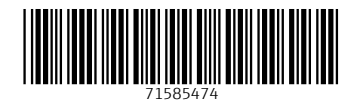

www.addresses.endress.com

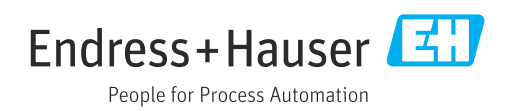